Polska Akademia Nauk **Instytut Badań Systemowych** 

**Ryszard Budziński** 

## SYSTEM RACHUNKOWOŚCI TRANSAKCYJNEJ

- algorytmy  $\bullet$
- metodyka  $\bullet$

**PARTIES** 

**RACE CONSUL** 

informatyka  $\bullet$ 

Warszawa 1998

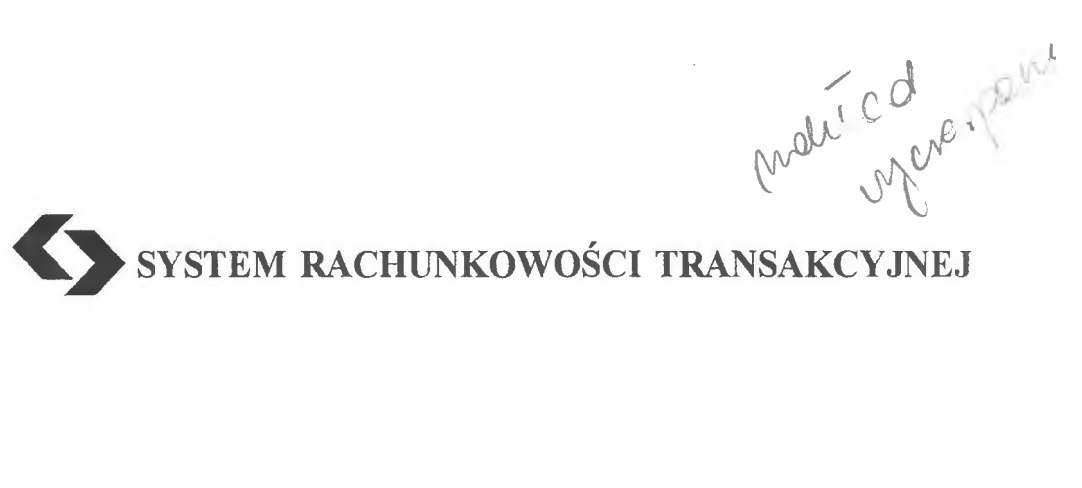

 $\mathcal{L}^{\text{max}}_{\text{max}}$  , where  $\mathcal{L}^{\text{max}}_{\text{max}}$ 

 $\sim 10^{11}$ 

Polska Akademia Nauk· Instytut Badań Systemowych

## Seria: BADANIA SYSTEMOWE tom22

**Redaktor naukowy: Prof. dr hab. Jakub Gutenbaum** 

Warszawa 1998

# Ryszard BUDZIŃSKI

# **SYSTEM** RACHUNKOWOŚCI **TRANSAKCYJNEJ**

- · **algorytmy**
- · **metodyka**
- · **informatyka**

Publikację opiniowali do druku:

Prof. dr hab. Jerzy Kisielnicki Prof dr hab. Zenon Głodek

Dyskutowany problem baz temporalnych pojawił się w badaniach autora - w programie badań podstawowych IBS PAN (zlecenie A1630/91). Podstawy metodyczne systemu TRANS autor opublikował również w Zeszytach Teoretycznych Stowarzyszenia Księgowych w Polsce w numerze 19/1992. Najważniejszym momentem wdrożonego do praktyki systemu (w wielu przedsiębiorstwach i w służbie zdrowia woj. szczecińskiego) jest pełne zabezpieczenie potrzeb informacyjnych użytkownika.

Copyright© by Instytut Badań Systemowych PAN Warszawa 1998

**ISBN 83-85847-23-5 ISSN 0208-8029** 

informa

WYDAWNICTWO I DRUKARNIA INSTYTUTU INFORMATYKI POLITECHNIKI SZCZECIŃSKIEJ ul. Żołnierska 49, 71-210 Szczecin, tel. (091) 764 48 56

> Nakład 10o+24. Ark. druk. 16,5 Grudzień 1998 r.

### **SPIS TREŚCI**

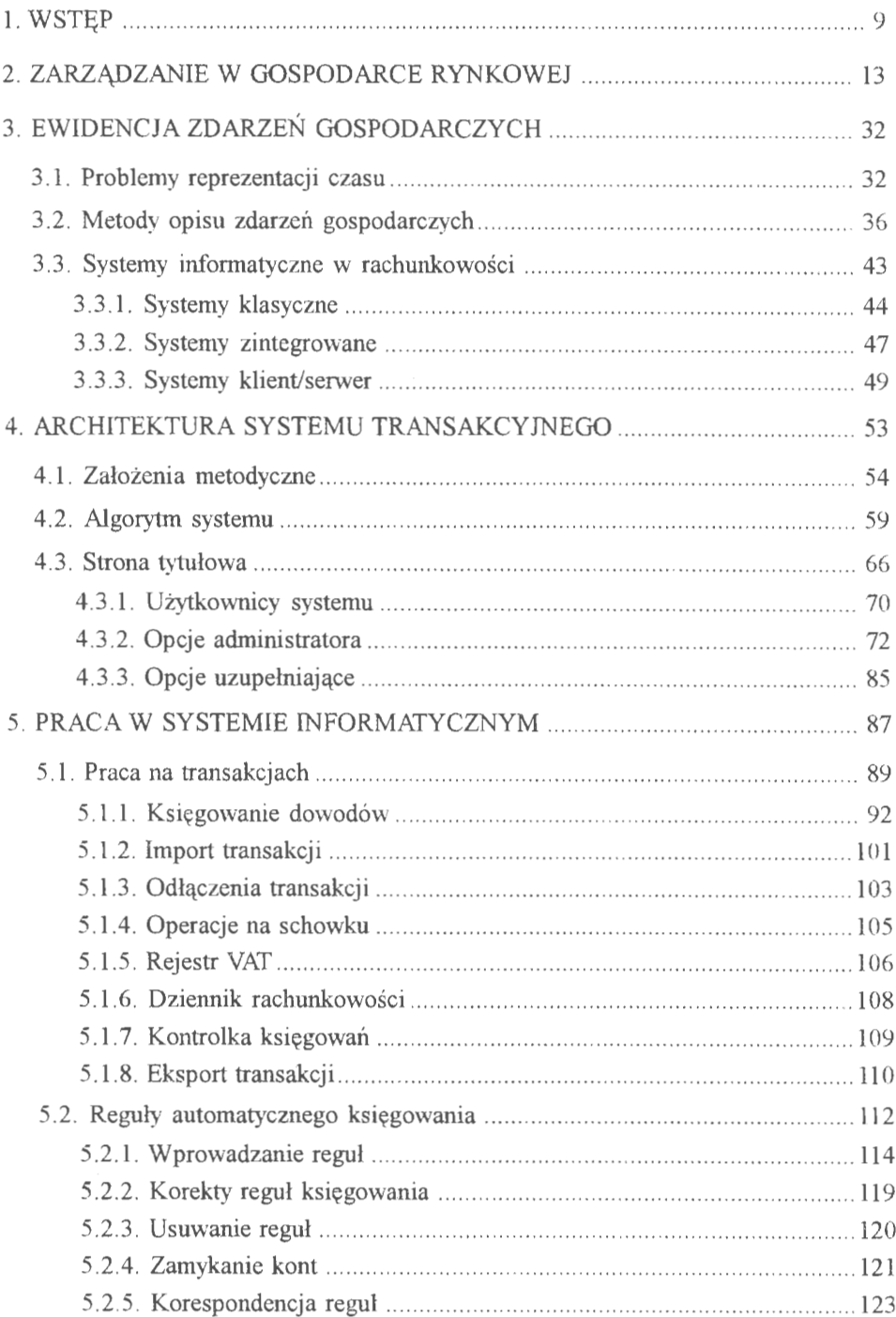

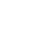

 $\overline{6}$ 

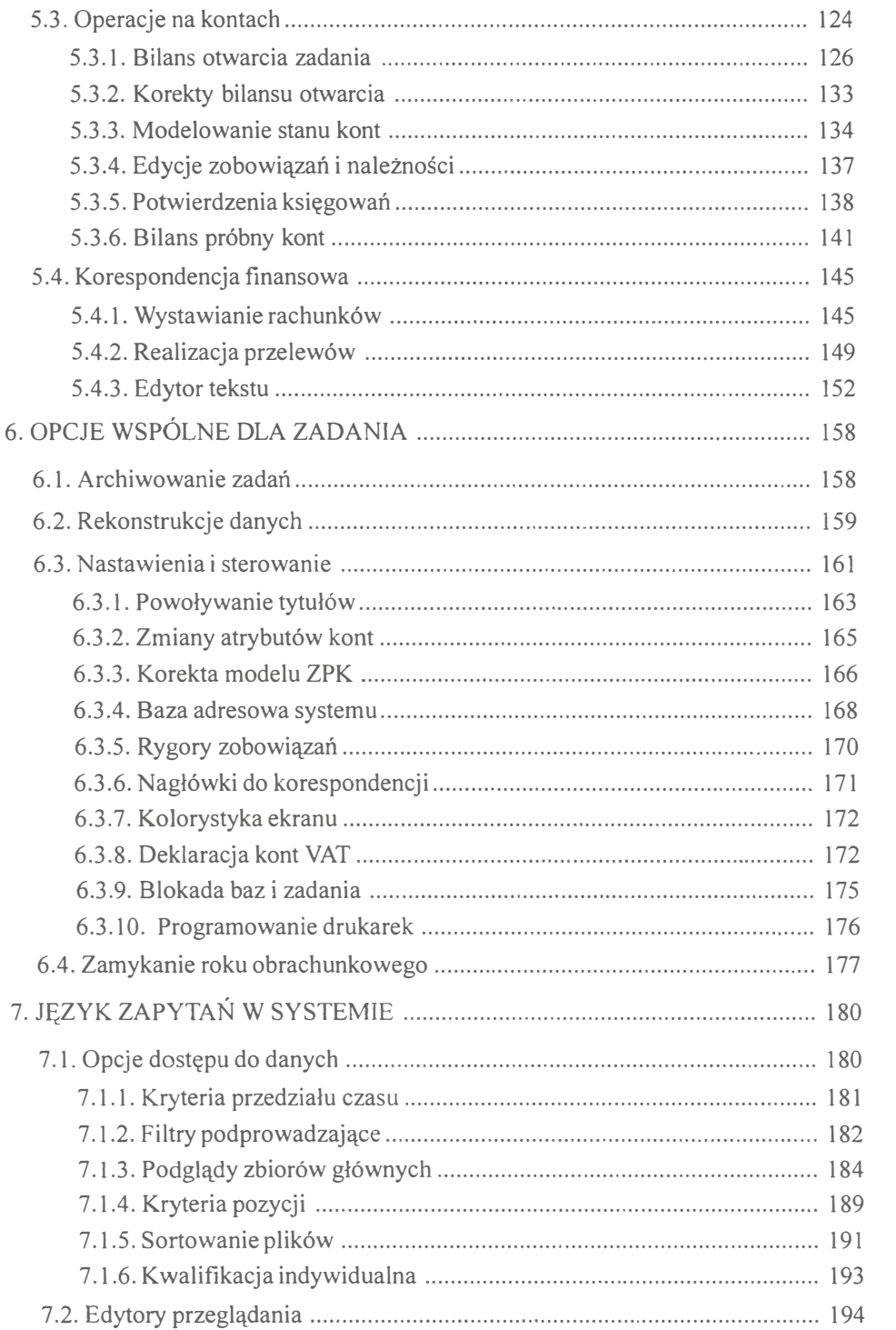

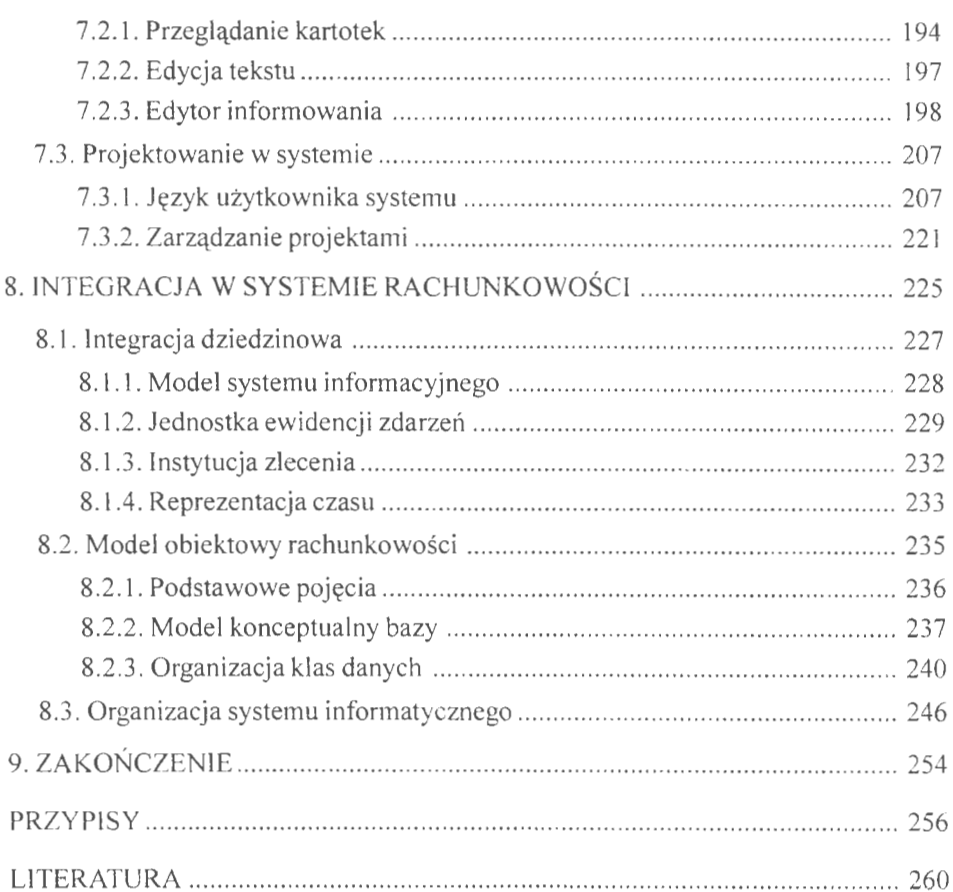

### **5. PRACA W SYSTEMIE INFORMATYCZNYM**

Praca w systemie informatycznym rozpoczyna się od wyboru zadania z listy, podania parametrów identyfikacyjnych użytkownika (nazwisko, hasło, data); parametry te są zapamiętywane w SŁOWNIKU i wykorzystywane, między innymi, do formułowania poleceń księgowania (identyfikacja personalna wprowadzanych transakcji). System przechodzi do pracy w opcji głównej, którą tworzą trzy grupy programów: wybór dziedziny przetwarzania (magazyny, kasy, finanse), obsługa wspólna dziedzin (archiwowanie, rekonstrukcja, nastawienia, zamknięcie i otwarcie roku) oraz opcje pomocnicze (projektowanie, fakturowanie, przelewy, edycje pism).

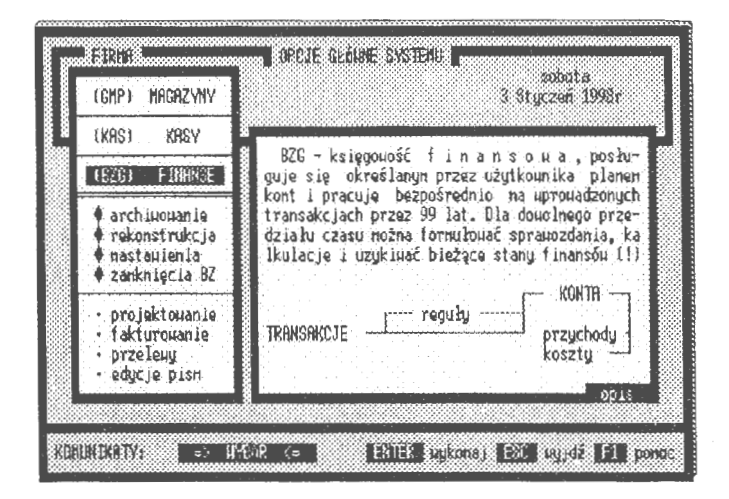

Ekran 18. Opcje główne systemu baz finansów

Każdej z przedstawionych opcji towarzyszy krótki opis z symbolicznym rysunkiem algorytmu, co szczegółowo zostanie przedstawione w kolejnych rozdziałach tej pracy.

Skrótowo programy te możemy scharakteryzować następująco:

- FINANSE tworzą grupę programów do obsługi księgowości finansowej przedsiębiorstwa (księgowanie, reguły automatycznego księgowania i praca na kontach),
- ARCHIWOWANIE opcja archiwująca aktywne zadanie na wskazany dysk serwera ( działa też odwrotnie, tj. przenosi dane z archiwum do zadania),
- REKONSTRUKCJA weryfikowanie poleceń i ponowne (automatyczne) księgowanie wszystkich dowodów od początku roku,
- NASTAWIENIA programy obsługi pomocniczej dla każdego zadania rachunkowości (baza adresowa, powoływanie tytułów, modyfikowanie planu kont, rygory zobowiązań),
- BILANS OTWARCIA I ZAMKNIĘCIA tworzenie nowego roku obrachunkowego (weryfikacja bilansu zamknięcia i otwarcie roku),
- PROJEKTOWANIE tworzenie edycji przez użytkownika i obsługa korespondencji (eksport, import edycji wraz z algorytmami obsługi),
- FAKTUROWANIE wystawianie rachunków i kontrola spłat w systemie,
- PRZELEWY wystawianie przelewów i kontrola realizacji przez banki,
- EDYTOR TEKSTU prowadzenie korespondencji z kontrahentami (edytor połączony jest z edycjami powstałymi w systemie i posiada opcje korespondencji seryjnej).

W rzeczywistości ekonomiści (główni księgowi) posługują się różnymi narzędziami informatycznymi, co utrudnia pracę. Stąd naturalne wydaje się wprowadzenie do systemu arkuszy kalkulacyjnych, edytorów tekstu i podsystemów do prowadzenia korespondencji finansowej (patrz: PROJEKTOWANIE).

| (11)                                                                                                    | <b>TRANSAKCJE</b>                                                                                                    |                                                                                                    |                                                                                                    |
|----------------------------------------------------------------------------------------------------|----------------------------------------------------------------------------------------------------|----------------------------------------------------------------------------------------------------|----------------------------------------------------------------------------------------------------|
| <b>ESTECCHENTE</b><br>Księgujesz dowo-<br>du; uprouadzasz<br>dane, thorzusz<br>nowe konta i roz  <br>liczasz zobowią-<br>nia. Wykorzystu-<br>jesz różne neto- | <b>ESTEROLINA E</b><br><b>IMPORT</b><br>-odłączenia<br>MSCHOHEK<br><b>B</b> polecenia<br>$\blacksquare$ informowanie<br>I-DZ IENN IK<br>м<br>+przegladanie<br>в | ·uprouadzanie<br>•korektu –<br>-usuwanie reguł -MODELDWMIE<br>-zanukanie KONT<br>*informouanie<br>·przeglądanie – | ·OTHARCIA (BO)<br>*zmlanu u (BO)<br>·fornularze<br>·należności<br>·zobou i azania<br>- infornouanie<br>-przeglądanie |
| du KSTEGOHANIA.                                                                                                    | В<br>-kontrolka<br>-EKSPORT                                                                                                    | · inport regul<br>-przekazuwanie                                                                                  | *potuierdzenia<br>-BILANS PROBNY                                                                                     |

Ekran 19. Wybór miejsca pracy w księgowości

W opcji księgowości finansowej (praca na transakcjach, budowa reguł automatycznego księgowania i praca na kontach) użytkownik definiuje plan kont i pracuje bezpośrednio na wprowadzonych transakcjach przez 99 lat. Dla dowolnego czasu pracy może formułować sprawozdania, kalkulacje i uzyskiwać informacje o bieżacych stanach finansów.

Praca w księgowości finansowej sprowadza się do wyboru jednej z grupy trzech opcji: pracy na transakcjach, definiowania reguł automatycznego księgowania i pracy na kontach. Podział ten wynika z naturalnego cyklu, mianowicie: podstawą są transakcje, które możemy zamienić na konta przy pomocy reguł automatycznego księgowania.

#### **5.1. Praca na transakcjach**

Transakcje w systemie traktowane są jako zbiór główny, z którego na bieżaco rozwijane są stany kont i przeprowadzane modelowania. **W** rzeczywistości rekord dokumentu jest zapisywany w zbiorze DBF, natomiast samo polecenie w zbiorze DBT lub FPT (dla rozwiązań ze sterownikami FOX`A). Elementarna cząstka (transakcja) zapisu składa się z dwu części: rekordu dokumentu źródłowego i przypisanego temu dokumentowi polecenia księgowania (na polu MEMO). Reprezentację czasu zawarto w identyfikatorze rekordu transakcji, gdzie umieszczono datę, rodzaj i miejsce wystąpienia zdarzenia finansowego w przedsiębiorstwie (rys. 6). Jednostką czasu jest tu jeden dzień. W systemach np. gospodarki materiałowej istotny byłby dokładniejszy czas. Wiąże się to z potrzebami marketingowymi oraz planowaniem zapasów. Wiele systemów z klasy MRP przechodzi do realizacji zasadniczej fazy wspogania decyzcji, jaką jest "odchudzanie" przedsiębiorstw z nadmiernych zapasów<sup>68</sup>.

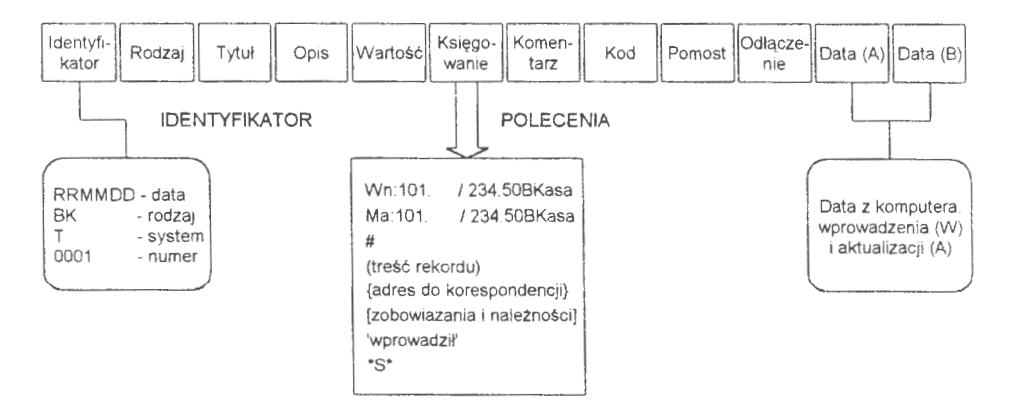

Rys. 8. Elementarna postać transakcji — rekordu dowodów źródłowych (Źródło: *opracowanie* własne)

Specyfikację pól rekordu rozpoczyna identyfikator, który składa się z członów: tytuł dokumentu, identyfikator, np. 980101BKT0001, w którym oznaczono datę "980101", rodzaj "BK", system "T" i kolejny numer dokumentu wprowadzonego w określonym dniu; *rodzaj* dokumentu, np. BK oznacza dokument bilansu otwarcia, FM księgowanie, FS storno, FN należności i FZ zobowiązania; *system,* np. **T** ( od TRANS) oznacza pierwszą literę systemu, z którego pochodzi transakcja; *numer* kolejny rodzaju dokumentu, wprowadzany w danym dniu do komputera.

W dalszej kolejności trzeba wyróżnić pola:

- tytuł, bardziej precyzyjne kwantyfikowanie rodzaju transakcji; najogólniej (o czym dalej) wyróżniamy dokumenty własne i obce, zewnętrzne i wewnętrzne,
- *opis,* potocznie oznakowany przez użytkownika dokument systemu (tekst do 25 znaków),
- wartość transakcji przyjmuje wszystkie liczby różne od 0 w formacie (15,2),
- księgowanie, zapisy źródłowe na polach MEMO o pojemności do 64kB,
- *komentarz,* zapisy uzupełniające użytkownika w polu MEMO,
- *kod* zapisu księgowego, np. czy księgowanie wykonano przy pomocy reguły?
- *pomost,* miejsce na komunikacje storn i spłat należności lub zobowiązań,
- *odłączenie*, wskaźnik aktywności transakcji  $(T z)$ zaksięgowana transakcja, F. - wyksięgowana),

oraz dwie daty systemowe, mianowicie:  $DATA(A)$  --- ostatnia aktualizacja transakcji (np. wymiana) i DATA (W)-pierwsze wprowadzenie do komputera.

Odrębnym problemem jest umieszczenie poleceń księgujących na polach l\1EMO. O przyjęciu tego rodzaju rozwiązania zadecydowała szybkość dotarcia do zapisów powiązanych oraz możliwość wprowadzania dużej ilości poleceń zawierających pełną identyfikację kont biorących udział w księgowaniu transakcji. Bezpośredni dostęp do tych poleceń jest zapewniony poprzez fizyczny adres bloku MEMO na polu "księgowanie". W tym celu wprowadzono pełny tekst rekordu dokumentu na pole MEMO w konwencji SDF (ang. *System Data Format)* między znakami,,( .. . )". Służą do tego celu odpowiednie programy: POLECENIA — archiwuje same polecenia (generuje pliki TRS) oraz ODTWORZENIA, gdzie z pliku DBT (FPT lub TRS) możemy odtworzyć całe zadanie rachunkowości z bieżącym stanem kont włącznie .

Praca na transakcjach opiera się na wprowadzaniu danych, ich przeglądaniu, archiwowaniu i usuwaniu transakcji. Lista tych opcji przedstawia się następująco:

- KSIEGOWANIE umożliwia wprowadzanie transakcji ("ręcznie", z tablic poglądowych i przy pomocy reguł automatycznego księgowania), określanie i rozliczanie zobowiązań oraz należności, a także dokonywanie zmian - wymiany transakcji lub storn, w zadaniu rachunkowości. Jest to bardzo mocno rozbudowany program wprowadzania, kontroli i edycji danych wejściowych. Zaletą tej opcji jest między innymi możliwość księgowania równoległego, tj. wprowadzanie tej samej sumy na konta bilansowe i pozabilansowe równocześnie,
- IMPORT transakcji jest opcją komunikacyjną, przy pomocy której możemy dziedziczyć transakcje z innych zadań (np. odtwarzać z archiwum) i automatycznie księgować w systemie,
- ODŁĄCZENIA transakcji umożliwiają analizę odłączonych przez system dowodów źródłowych; opcja ta umożliwia również celowe odłączenia transakcji w zadaniach rachunkowości; transakcje zostają wyksięgowane i można je "ukryć" z możliwością przywrócenia lub całkowicie usunąć,
- $SCHOWEK \rightarrow \text{opcja}$  informująca o przechowywanych w zadaniu edycjach; umożliwia również komunikowanie się (wymianę edycji) z innymi zadaniami rachunkowości w systemie,
- REJESTR VAT umożliwia edycję rozliczeń z podatkiem VAT; należnym ( od sprzedaży), naliczanym ( od zakupów) oraz korekty z tytułu storn dokumentów (transakcji) źródłowych,
- DZIENNIK przedstawia wszystkie transakcje w zadaniu; opcja ta jest zgodna z ustawą o rachunkowości i umożliwia zapoznanie się ze wszystkimi dowodami źródłowymi; posiada dobrze rozbudowane algorytmy wyboru edycji w różnych przedziałach czasu i w różnej postaci wynikowej,
- **KONTROLKA** jest opcją informującą o wykonanej pracy przy wprowadzaniu transakcji przez różnych operatorów zadania rachunkowości, opcja dyscyplinuje pracę w systemie; uwidacznia z dokładnością do jednego dnia, kto, kiedy i jakie transakcje wprowadzał,
- EKSPORT transakcji jest możliwy w dwu postaciach: źródłowej i skondensowanej, na wskazane urządzenie dyskowe; program posiada dobrze rozbudowany algorytm kwalifikacji transakcji do eksportu.

Łatwo zauważyć, że transakcje te mogą być manipulowane logicznie: można grupować, przesyłać, tworzyć nowe zadania rachunkowości. Daje to nowąjakość w prowadzeniu ewidencji; umożliwia tworzenie roboczych zadań rachunkowości, modelowanie i symulację komputerową. Rozwiązania oparte na podejściu transakcyjnym tworzą również nową jakość w rachunkowości: rozwiązywane są przede wszystkim problemy zarządzania finansami w przedsiębiorstwie.

#### **5.1.1.** Księgowanie **dowodów**

Księgowanie jest zasadniczą opcją wprowadzania danych do systemu. Program wprowadzania jest wyjątkowo złożonym algorytmem. Posiada on wiele funkcji. Jego głównymi cechami są: wielozadaniowość i niezawodność w obsłudze. Zakres wprowadzanych danych jest niewielki i dotyczy: daty transakcji, nadania rodzaju i tytułu dowodu, wprowadzenie opisu potocznego, wartości transakcji oraz sformułowanie polecenia księgowania. Księgowanie odbywa się na specjalnym ekranie, sekwencyjnie z możliwością wycofywania się z wprowadzonych już wartości . Na przykład, jeżeli przy zatwierdzeniu pozycji użyjemy klawisza ESC, to system wycofa się z tej pozycji do poprzedniej. W ten sposób, krokowa, można wycofać się aż do początku opcji wprowadzania danych, tj. do deklaracji daty zaistnienia zdarzenia (transakcji).

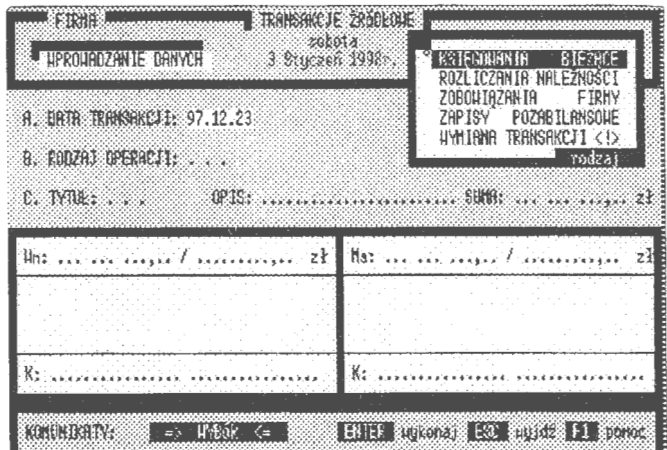

Ekran 20. Strona tytułowa dla księgowania transakcji

Księgować można formułując samemu polecenia lub też skorzystać z opracowanych reguł automatycznego księgowania (o czym dalej). Drugi sposób jest szczególnie przydatny przy dużych i powtarzalnych poleceniach, np. comiesięczne rozliczanie kosztów utrzymania pomieszczeń . Podobnie przy formułowaniu rygorów finansowych: można je każdorazowo określać samemu lub też skorzystać ze standardów wprowadzonych jako stałe w systemie. Przykładowo, na podstawie ustaleń podawanych w urzędowych rozporządzeniach ministra finansów można ustalać rygory spłat należności firmy.

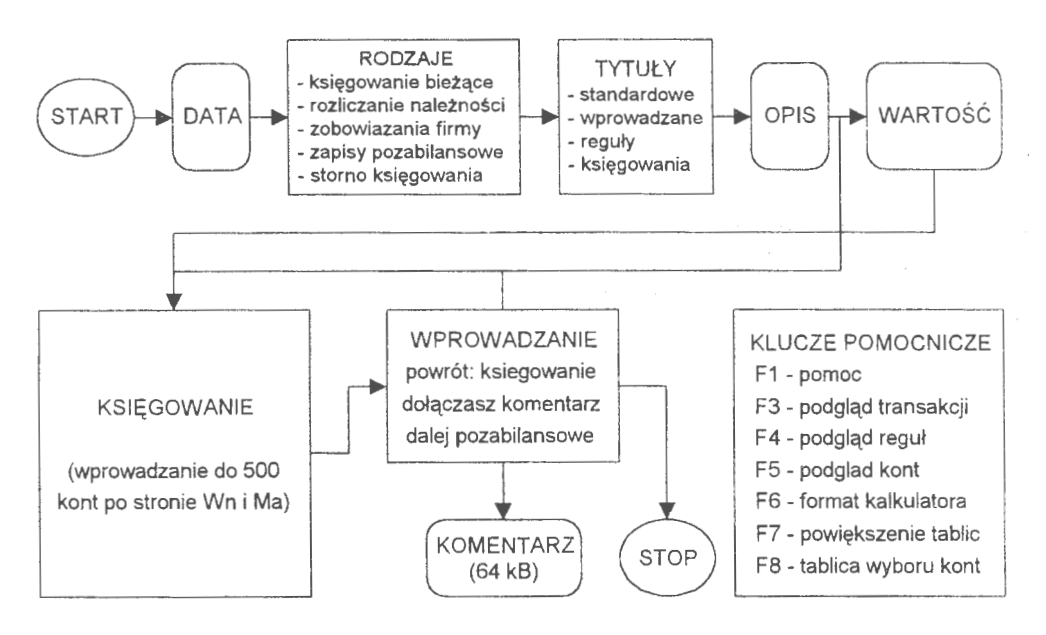

Schemat 3. Algorytm postępowania przy wprowadzaniu danych do zadania rachunkowości (Źródło: *opracowanie* własne)

W trakcie wprowadzania transakcji uaktywniony jest podgląd stanu transakcji, reguł i kont w systemie; służą do tego celu stałe klucze F3, F4 i F5. Użytkownik w każdej chwili może podejrzeć określone transakcje lub sprawdzić, czy poprawnie zostały zaksięgowane sumy na wskazanych kontach. Wywołanie podglądów zawsze poprzedza filtr dostępu, co jest związane z koniecznościąprzeglądania dużych grup zapisów. Przy pomocy tego filtra można szybko dotrzeć do określonej grupy zapisów i uzyskać widok wybranej grupy rekordów na katalogu TEMP.

*Data transakcji* jest pierwszym parametrem, który wprowadza się do opisu transakcji. Jest to zasadniczy parametr, który utożsamia reprezentację czasu w systemie. DATA określa moment wystąpienia zdarzenia, tj. zawarcia transakcji. Moment i treść transakcji można udowodnić odpowiednim dokumentem źródłowym. Właściwie nie ma ograniczeń, poza formalnymi i zwyczajowymi

wymogami przeprowadzania okresowych rozliczeń, kiedy wprowadzimy transakcje do komputera. Wynika to z zakresu oddziaływań USTAWY Wyróżnia się tu dwa przypadki: gdy obowiązuje rygor USTAWY i gdy rygor jest zdjęty. W pierwszym przypadku przedział daty, w którym użytkownik może się poruszać to jeden miesiąc. Oznacza to, że nieistotne jest, w którym dniu (i z którego dnia) danego miesiąca zostanie wprowadzona transakcja do komputera. Przekroczenie tej daty i podanie nowej daty jest sygnalizowane jako otwarcie nowego miesiąca. Warunkiem jest jednak, że zwiększenie nastąpiło o jednostkę i nie przekracza grudnia. Natomiast podanie daty wcześniejszej (lub każdej innej) jest traktowane jako "BŁĄD DATY <!>". Kiedy zdjęty jest rygor USTAWY — co jest możliwe do ustanowienia we wszystkich zadaniach poza zadaniem TRANS — datę można wprowadzać w obrębie całego roku obrachunkowego.

*Rodzaje transakcji* są parametrami, które mówią o charakterze przeprowadzanej transakcji, np. czy jest to KSIĘGOWANIE BIEŻĄCE (FM), czy też jest to związane z głębszymi operacjami finansowymi, jak: ROZLICZANIE NALEŻNOŚCI (FN), ZOBOWIĄZANIA FIRMY (FZ). Mogą wystąpić również ZA-PISY POZABILANSOWE (FD), STORNO KSIĘGOWANIA (FS) lub WYMIANA TRANSAKCJI. Ostat-

|                      |                                                                             | <b>STANSHOUT 260KNE</b> |                                              | <b>COL</b>                                           |           |
|----------------------|-----------------------------------------------------------------------------|-------------------------|----------------------------------------------|------------------------------------------------------|-----------|
|                      | <b>I HPROHADZANIE DANYCH</b>                                                |                         | IDENTYFIKATOR                                | RODZAJ                                               |           |
|                      | F. BATH TRANSHICS 1: 97.12.23<br><b>B. CODERT: OPERACJE: 3KS LEGGHAN IA</b> |                         | 202.119.018.<br>202.119.019.<br>202.119.028. | Seinik Sanrz, ISz<br><b>STALBET</b><br>Stól Bonańska | 5Y 91     |
|                      | C. PATOL: PK KSIEGOLAN OPISSZurot do kasu zaliczki                          |                         |                                              | <b>SUBREST</b>                                       | 345.00 支持 |
| fin:                 | 345,00 /                                                                    | 0.00.26                 | Mar                                          | 0.007                                                |           |
| 101.                 |                                                                             | 345.00( 1)              |                                              |                                                      |           |
|                      |                                                                             |                         |                                              |                                                      |           |
| <b>SOMER TRATICI</b> | $-2450 - 6 - 1$                                                             |                         |                                              | FHIR PLASTER IN EUROPE PRODUCT                       |           |

Ekran 21. Wprowadzanie kont z tablicy

ni rodzaj STORNO (FS), podobnie jak w przypadku daty, podlega rygorowi USTAWY. Jeżeli rygor był ustanowiony, to jest wprowadzany dodatkowy dokument z korektą błędu (rozwiązanie klasyczne). W przypadku braku rygoru błędy są naprawiane poprzez wymianę transakcji i odpowiednie wyksięgowania i zaksięgowania na kontach; jednocześnie w polu KOMENTARZE (naprawianego rekordu)jest zatrzymywany zapis poprzedniego stanu. Wreszcie rodzaje NALEŻNOŚCI i ZOBOWIĄZANIA dzielą się na opcje "do zapłaty" i "spłacanie", co jest związane z automatycznym rozliczaniem tych transakcji w postępowaniu księgującym; zasadne przy tym okazało się gromadzenie transakcji przez wiele lat. Każda z wymienionych opcji (lub bardzo rozbudowanych podprogramów) dzieli się na tytuły, które bardziej szczegółowo kierunkują charakter wprowadzanej transakcji (zdarzenia finansowego).

Tytuły księgowań określają w sposób szczegółowy transakcje. Znaczenie przyjętej klasyfikacji ujawnia się w identyfikowaniu transakcji dla celów informacyjnych i rozliczeniowych. Wprowadzono tu kwalifikację tytułów, która dzieli tytuły na: wewnętrzne **(W),** należności (N) i zobowiązania (Z). I dalej, każda z grup dzieli się jeszcze na tytuły własne (W) i tytuły obce (O). Zastosowana symbolika tworzy kod tytułu, np. ,,W0l W" transakcja wewnętrzna i własna o kolejnym numerze "l", na przykład w systemie kodem "W01W" oznaczono jeden ze standardów: ,,POLECENIE KSIĘGOWANIA". Z tytułem może być także związana reguła automatycznego księgowania, co szerzej jest omówione w opisie opcji NASTAWIENIA.

*Opis transakcji* to dowolny tekst (1 <znaki<25), oznaczający nazwę potoczną transakcji z kontrolą niedopuszczalności wprowadzania określonych znaków, np. " $()$  { }  $[$   $]$  < > `\*". Znaki te są zastrzeżone do konstrukcji bloków tekstowych polecenia księgowania na polach MEMO. Pole to jest identyfikowane we wszystkich filtrach systemu. Często użytkownicy wprowadzają do tego pola własną numerację dowodów; przepisują nume-

| 手顶服<br><b>REPORTED AND LE DRIVER</b>                                                                                          | FRANSHIC TE ZDODENIE !<br>360923<br>3 31 pcs 196% |                  | <b>Tag</b><br>koniec pracy                      |
|----------------------------------------------------------------------------------------------------|---------------------------------------------------|------------------|-------------------------------------------------|
| 8. BHTB TRINISH(2318-97.12.23)<br><b>3. AUDENT OPERACTLY KSTE COUNT IN</b><br>E. PYRE: PK MSIEGDARF OPBERozliczenie delegacji | BIE29CE                                           |                  | <b>B</b> poulekszenie<br>3456.00.22.3<br>:SURRE |
| 3 456, 00 /<br>lin;                                                                                                    | 0.00 z                                            | Na:              | 9.00 /                                          |
| 853.028.001.                                                                                                    | 3 456.001 11                                      |                  |                                                 |
|                                                                                                    |                                                   | Pk: 234.100.123. | <b>Raissich i Jan</b><br>FL (Kading)            |
| <b>MOMON TIGHTY:</b>                                                                                                    | - 「主張家                                            |                  | 14:32 BM 2003 BM 303623 F1 conce                |

Ekran 22. Wprowadzanie nowego konta

ry z dowodów, które trzymają w segregatorach. Poprzez filtry można nałożyć kryteria i zestawiać transakcje źródłowe na różne sposoby. Można również tworzyć z nich przechodnie stany kont (patrz: MODELOWANIE). Słowem, każdy znak (bajt) jest identyfikowalny we wprowadzonych transakcjach źródłowych w tym polu ( opisy), jak i we wszystkich polach rekordu transakcji. Ma to znaczenie dla zarządzania, gdzie w zależności od potrzeb użytkownika można zestawiać wartości transakcj według różnie formułowanych kwalifikacji.

Wartość *transakcji* jest polem numerycznym, gdzie można wprowadzać dodatnie lub ujemne wartości liczbowe. ,,Wartość" jest sumą do rozksięgowania. Format wartości (15,2), tj. liczba co najwyżej 15-znakowa z 2 miejscami po przecinku. Jedyne zastrzeżenie, które się pojawia występujące przy wprowadzaniu danych to wartość transakcji, która nie może być równa O. Dla wielu osób istotna jest technika wprowadzania danych do komputera. Przy wprowadzaniu wartości liczbowych użytkownik ma do wyboru dwie techniki: w trybie kalkulatora (od końca) i w trybie od początku (klucz sterujący --- F7).

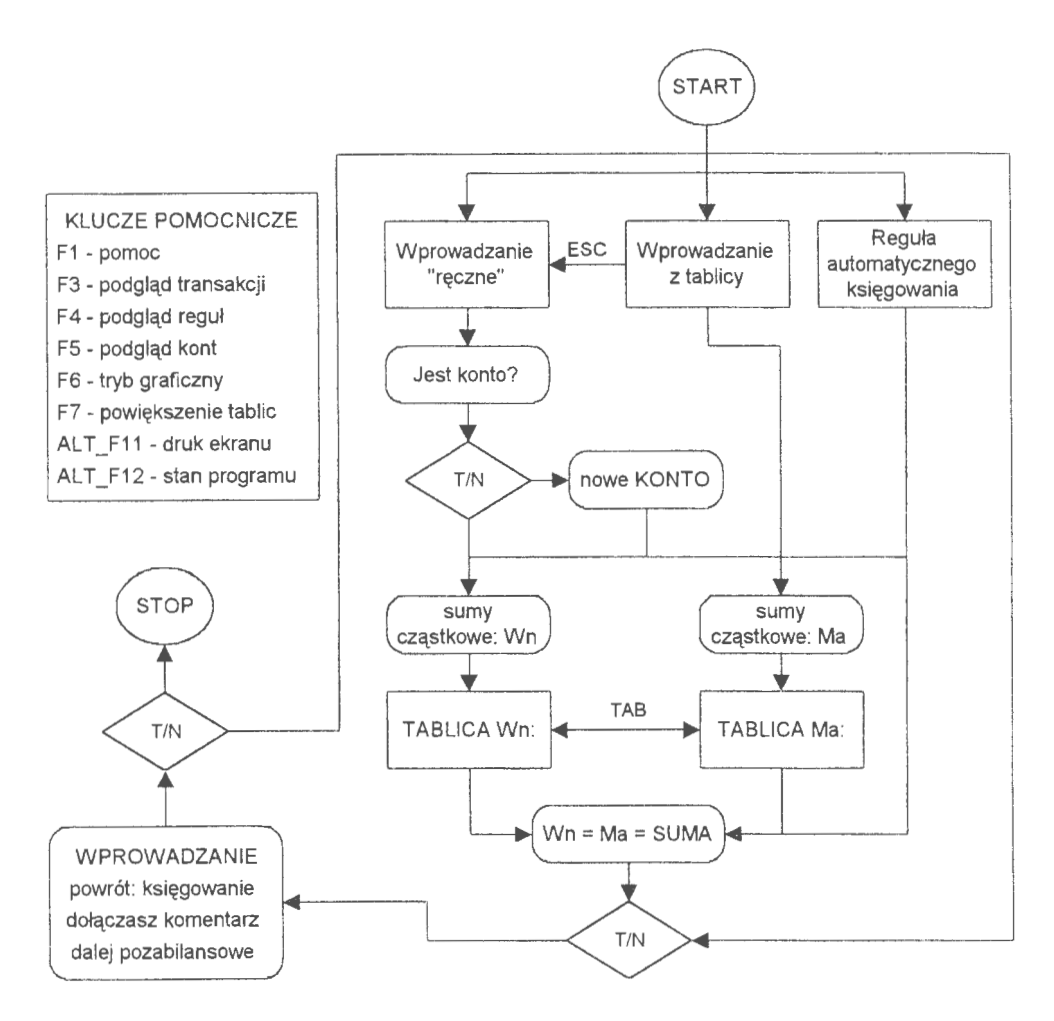

Schemat 4. Dekretacja. Algorytm wprowadzania poleceń i księgowania na kontach (Źródło : *opracowanie* własne)

*Wprowadzanie* poleceń odbywa się na ekranach dwu tablic (Wn i Ma) z pełną kontrolą zgodności wprowadzonych sum. System nie opuści tablic bez: sprawdzenia zgodności sum po stronie Wn i Ma oraz istnienia kont, na które chce się przesłać określone sumy. W przypadku braku kont użytkownik automatycznie je zakłada (z bilansem otwarcia BO Wn =  $0$  i BO Ma = 0) w trakcie księgowania. Do każdej z tych tablic można wprowadzić do 500 poleceń, np. po stronie Wn 1 polecenie ( wpłata do kasy), a po stronie Ma 399 poleceń (np. imienne wpłaty za stołówkę) . Nieistotna przy tym.jest kolejność wypełniania tablic. W trakcie wprowadzania można zwiększać ekran wprowadzania (F7) dla określonej tablicy, usuwać omyłkowo wprowadzone polecenia (DEL) lub w ogóle opuścić okna (ESC) i przejść do ponownego deklarowania wartości transakcji.

Wprowadzanie kont i dalej wartości cząstkowych może być inicjowane z tablicy kont lub bezpośrednio na ekranie tablicy. Wyborem tym steruje specjalna opcja grafiki (F6), którą można uaktywniać określoną technikę wprowadzania; przejście z trybu graficznego do bezpośredniego ( opuszczenie tablicy poglądowej) odbywa się za pomocą klawisza ESC.

- księgowanie bieżące jest prostą formą wprowadzania poleceń, którą można jeszcze usprawnić przy zastosowaniu reguł automatycznego księgowania. Do tego celu wykorzystuje się specjalne tytuły z regułami. Przypomnijmy: reguły (modele A, B, Cl' o czym dalej) są matrycami księgowań, dla których nie jest znana *a priori* wartość transakcji. Natomiast w swej strukturze posiadają listę kont i sposób rozksięgowania w % (albo w innych jednostkach miary). Podana SUMA zostanie, według tych proporcji, rozksięgowana na wskazane w regule konta. W księgowaniu prostym można stosować dwie techniki: wprowadzać konta i wartości cząstkowe bezpośrednio do tablicy lub "pobierać" konta ze specjalnej tablicy poglądowej wprowadzając dalej przy nich sumy cząstkowe. W przypadku braku określonego konta, system przechodzi do trybu warunkowego zakładania rachunku. Przez pojęcie trybu warunkowego rozumie się tu założenie konta (lub kont) tymczasowych bez przypisania do nich transakcji. Ostatecznie konto zostanie założone po zatwierdzeniu transakcji (opcja końcowa WPROWADZANIA). Jeżeli zatwierdzenie nie nastąpi, to konto zostanie usunięte jako nie mające pokrycia w dowodach (transakcjach źródłowych); reguluje to zawartość specjalnego pola w kartotece wynikowej zbioru kont, gdzie wprowadza się identyfikator transakcji, która określone konto powołała (lub ostatnia modyfikowała).
- We praktyce opcja ta sama jest du-<br>zym systemem informatycztemu przechodzą do księgowości finansowej. Przy wystawianiu ponaszego dłużnika (adres+ konto), wartość do zapłaty oraz rygory spłaty, tj. dni i stopę procentową

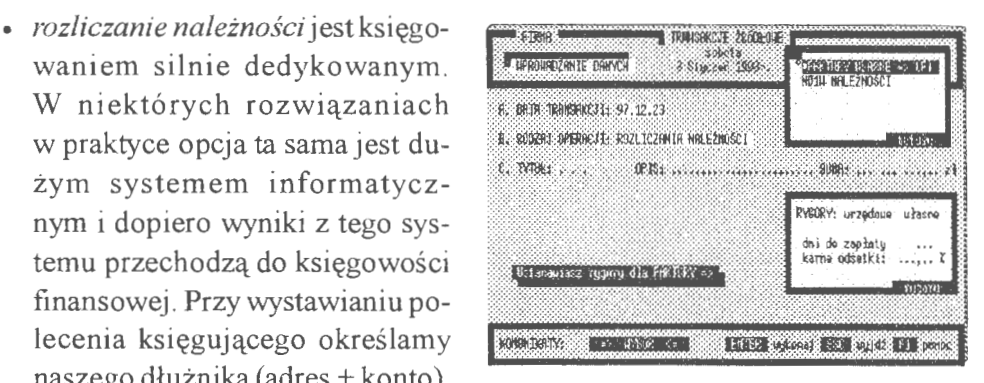

Ekran 23. Ustanawianie rygorów spłat

(w stosunku rocznym) dla naliczania karnych odsetek. Jest też postępowanie fakturujące, które posiada swą stronę odwrotną, tj. postępowanie przy spłacie należności . W tym przypadku poszukuje się faktury, którą zamierza się spłacić. Te rozliczenia finansowe są po części zautomatyzowane i polegają na wprowadzeniu poleceń księgujących strony Wn i odpowiednich sum cząstkowych. System kontroluje rozliczenie należności w rekordzie fakturowania i nie dopuszcza do powstania nadpłat. Pełne rozliczenie, Ekran 24. Nowe adresy dłużników wraz z wystawieniem żądań zapła-

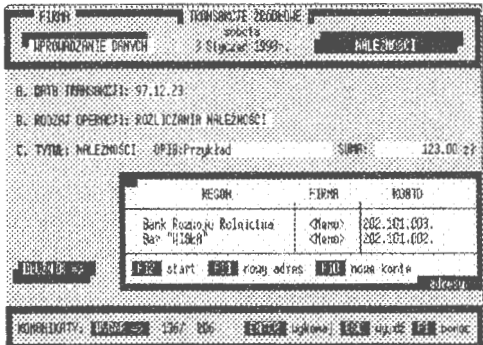

ty, wykonuje opcja NALEŻNOŚCI. Fakturowanie i spłaty mają swoje tytuły, gdzie realizację dekretacji również można przeprowadzić przy pomocy reguł automatycznego księgowania, np. podatek VAT.

• zobowiązania *firmy* dotyczą spłat obcych faktur. Jest to opcja odwrotna w stosunku do rozliczeń należności. Obca firma występuje z żądaniem zapłaty, ustanawiając przy tym określone rygory spłat. Żądanie to tworzy rekord główny, do którego dołącza się listę spłat własnych. Dalsze postępowania jest analogiczne jak przy rozlicze- Ekran 25. Poszukiwanie faktury do spłaty niach obcych należności. W przypadku spłat system samodzielnie

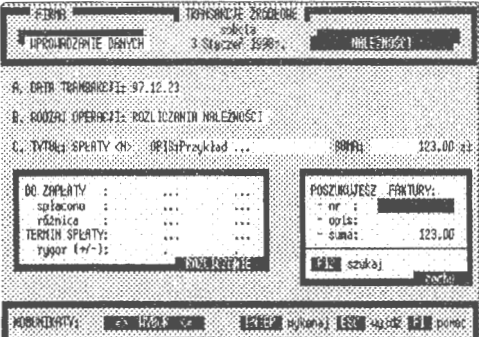

poszukuje obcej faktury i dołącza do niej kolejną spłatę. Jako wzorce poszukiwań przyjęto: nr faktury (lub nawet część numeru), opis (lub nawet część opisu z tekstu OPIS) i/lub wartość faktury (SUMA). W efekcie przeszukiwań tworzy się w tablicy poglądowej lista faktur, z której użytkownik wybiera tę właściwą do rozliczenia. Stan rozliczeń zobowiązań (i należności) jest umieszczany w POLECENIU KSIĘGOWANIA między znakami szczególnymi,,[,, faktura i spłaty"]", gdzie na bieżąco prowadzi się rozliczenia. Rekord faktury jest miejscem rozliczenia spłat; w spłatach natomiast umieszcza się tylko numer faktury, której spłata dotyczy. Rozliczenia zobowiązań i należności przekraczają ustanowione rygory okresów obrachunkowych, co podkreśla rangę wieloletniego gromadzenia transakcji w komputerze. Faktura może być wystawiona np. w grudniu, a jej spłaty mogą się zakończyć cząstkowo nawet w następnych latach, co jest prowadzone przez system w podstawowym zbiorze transakcji.

• *zapisy pozabilansowe* są szczególnymi księgowaniami, gdzie można wprowadzić konta nie ujmowane (jak sama nazwa wskazuje) w bilansie FK. Najczęściej stosowanym sposobem w praktyce księgowania są zapisy jednostronne po stronie Wn. Przyjęto założenie, że w tym zespole rachunków będą obowiązywały takie same zasady księgowania jak w opcji KSIEGOWANIE BIEŻĄCE.

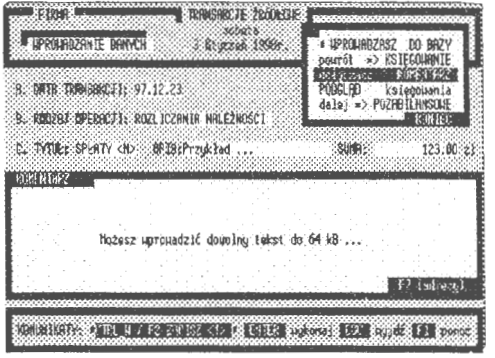

Ekran 26. Miejsce komentarza do transakcji

Konta pozabilansowe są oznakowane symbolem "D" i polecenia z nich tworzone również. Wszelkie dalsze interpretacje widzą ten rodzaj kont zarówno w transakcjach, jak i na kontach. W księgowaniu pozabilansowym można również korzystać z reguł automatycznego księgowania (specjalnie projektowanych dla kont pozabilansowych). Wykorzystanie kont pozabilansowych jest również możliwe w księgowaniu tzw. równoległym. Po zakończeniu normalnego procesu księgowania (na kontach bilansowych) powstałe zapisy można uzupełnić księgowaniami pozabilansowymi. Powstają polecenia hybrydowe, które są rozróżniane przez wszystkie opcje systemu (konta bilansowe oznakowane są literami BKP, a pozabilansowe posiadają kod ro $dz$ aju D).

• *storno* księgowania jest zapisem korygującym wskazany stan kont. W tym przypadku także postać wprowadzonej transakcji. Dokumentuje się to w trakcie procesu wprowadzania danych do komputera. Opcja ta jest aktywna dla wprowadzonego rygoru USTAWY. W przeciwnym przypadku storno jest zastępowane WYMIANĄ TRANSAKCJI na nową postać z odpowiednimi przeksięgowaniami na wskazanych kontach; następuje wyksięgowanie starego dowodu i w to miejsce zaksięgowanie listy poleceń po zmodyfikowaniu transakcji. Numer transakcji i kod rodzaju nie podlegają modyfikowaniu(!)

Warunkiem zatwierdzenia transakcji jest zgodność sum Wn i Ma wykazywanych na tablicach wprowadzania poleceń księgowania z deklarowaną wartością ( dodatnią lub ujemną) sumy transakcji; system przechodzi do opcji zatwierdzania.

Zatwierdzenie transakcji kończy procedurę wprowadzania, jeżeli naciśniemy klawisz F12 lub uaktywnimy opcie WPROWADZASZ DO BAZY. Moga jednak istnieć przypadki, w których użytkownik po "podejrzeniu" wprowadzonych już poleceń rozmyśli się i chce zrobić korektę, wprowadzić komentarz lub przejść do księgowania pozabilansowego. Istnieje możliwość wprowadzenia komentarza do każdej transakcji (do 64 KB) i dalej (patrz: PRZEGLADANIE), identyfikowania wprowadzonego tekstu według różnych kryteriów, robienia wypisów, tworzenia statystyk itd...

| القاديران<br><b>STRANSHOLE ZRADULIES</b><br>splast a<br><b>UPROUBOZAN IE DANYCH</b><br>I diyasa 1998.                   |          | # LIPROUADZASZ : DO BAZY<br>$power6t$ => $KSIEGOHRNIE$                   |                                           |
|----------------------------------------------------------------------------------------------------|----------|--------------------------------------------------------------------------|-------------------------------------------|
| A: DRTA TRANSAKC/1: 97.12.23<br>B. RODZAJ OPERACII: KSIĘGONANIA BIEŻĄCE<br>€。特殊能:PK KSIEGOHAN OPIGtPrzykład ksiegowania |          | do laczasz<br>PODGLAD księgowania<br>dalej => POZABILANSONE<br>3300 12:5 | <b>KOMENTARZ</b><br>KONDEC<br>1 954.38 21 |
| $0.00 z$ }<br>1 954.38 /<br>Hnt.                                                                                        | Na:      | 1.954.38 /                                                               | 0.00 z                                    |
| 853.031.006.<br>1)<br>2,481<br>1 951,901<br>2)<br>310.001.                                                              | 131.001. |                                                                          | 31<br>1 954 380                           |
|                                                                                                    | K.,      |                                                                          |                                           |
| <b>ROHUNDARIYE</b><br>$\rightarrow$ HYEOR $\leftarrow$                                                                  |          |                                                                          | ENTER BURGHOB ESC BURGES F1 BOTTOM        |

Ekran 27. Zatwierdzenie transakcji do zaksięgowania

Interesująca jest opcja, "Dalej pozabilansowe <?>" w menu WPROWADZA-NIE. Opcja ta umożliwia łączenie rodzajów księgowania: bilansowego z pozabilansowym. Mamy do czynienia z nową formą wprowadzania transakcji, zwaną dalej księgowaniem równoległym. Pierwszy poziom tworzą konta bilansowe (B,K,P), a drugi wyłącznie konta pozabilansowe (D). Wprowadzenie tego rodzaju ułatwienia podyktowała praktyka. Księgowanie jest dokumentowaniem zdarzeń finansowych. Komentarzem do tych zdarzeń może być określony tekst wprowadzony do transakcji. Może nim być również zapis równoległy tych samych wartości, ale nie widzianych przez bilanse FK (np. w prowadzeniu inwestycji). Dla ułatwienia, w postępowaniu równoległym — księgowaniu klasycznym i dalej pozabilansowym — można stosować reguły automatycznego księgowania. System rozróżnia także reguły dla kont bilansowych i pozabilansowych, tworzonych poprzez generator (lub korektor) reguł automatycznego księgowania.

Opcja księgowanie jest dobrze rozbudowanym algorytmem wprowadzania danych; stosuje nowoczesne techniki reguł automatycznego księgowania, prowadzenia rozliczeń należności i zobowiązań, księgowania równoległego i tworzenia komentarzy do wprowadzonych transakcji. Ważny jest tu moment księgowania równoległego. Opcja ta pozwala na stosowanie zapisów bilansowych i pozabilansowych równocześnie . Nie tworzy to zakłóceń w procesie księgowania, bowiem obydwa poziomy w procesie przetwarzania traktowane są rozłącznie na poziomie pojedynczych poleceń. Rozwiązanie to również funkcjonuje przy stosowaniu reguł automatycznego księgowania.

#### **5.1.2. Import transakcji**

Procedura importu służy do przejęcia transakcji z innych zadań lub wyspecyfikowanych plików archiwalnych. W praktyce w firmach występują takie sytuacje, gdzie celowe jest przekazanie części transakcji do nowego systemu i dalsze już autonomiczne przetwarzanie, np. rozliczanie kosztów. Lokalnie rozliczane są zakłady (komórki) niższego szczebla. Natomiast na wyższym szczeblu istnieje jeden system centralny, który może wprowadzać i rozliczać wszystkie te jednostki.

Procedura importu rozpoczyna się kach (serwerze) transakcji do wprowadzenia, następnie na wybraniu intere od poszukiwania na wskazanych dyskach (serwerze) transakcji do wprowadzenia, następnie na wybraniu interesującego nas pliku dowodów i rozpoczęcia procedury wprowadzania. Istotny jest tu algorytm przeszukiwań serwera sieci i zasady automatycznego księgowania. Wykorzystano do tego celu specjalnie opracowaną funkcję *re*kurencyjną, której działanie polega na Ekran 28. Lista importowanych transakcji poszukiwaniu plików z transakcjami

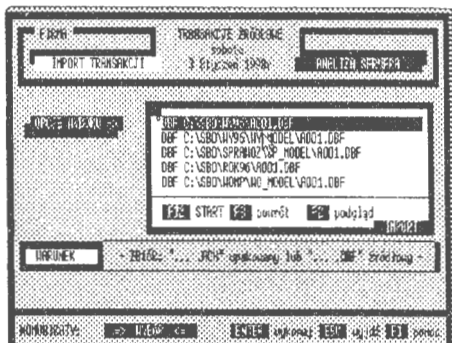

(poleceniami księgującymi) z warunkami wyboru. Przyjęto następujące warunki wyboru: *rozszerzenie,* której est tu wskaźnikiem rodzaju pliku ( domyślnie DBF, a może to być także plik spakowany ACH), *model-* oznacza tablicę struktury pliku (DBF), oraz *wzór* — oznacza format polecenia księgującego. Przykładowo: indeks "S040812" oznacza, że szukamy transakcji zaksięgowanych w formacie "999.999.999.", tj. szablon modelu ZPK (Zakładowego Planu Kont) jest 3-poziomowy. Struktura poziomów jest proporcjonalna, tj. występuje jednako-

wa liczba miejsc do oznakowania subkonta. Znakami separacji są w ZPK kropki, których lokalizację, tj, miejsce wystąpienia w tekście, podaje się w indeksie ,,S" poprzedzającym polecenia księgujące danej transakcji. Tego rodzaju oznakowanie pełni dwie funkcje: zabezpiecza przed łączeniem transakcji powstałych pod różnymi modelami ZPK oraz jest wyróżnikiem wobec szablonów reguł automatycznego księgowania, które to reguły oznaczono literą "R".

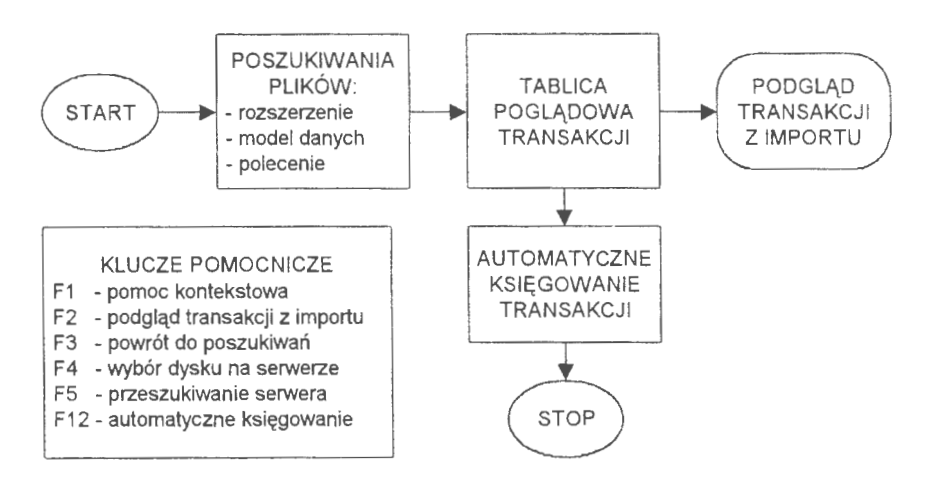

Schemat 5. Postępowanie przy imporcie transakcji z innych zadań (Źródło: *opracowanie* własne)

Transakcje z dowolnego roku obrachunkowego można jedynie wprowadzać do nowo założonego zadania rachunkowości. W tym przypadku nowo tworzone zadanie (rachunkowości) przejmuje model planu kont z pierwszej wprowadzonej transakcji za obowiązujący. Jeżeli w importowanych transakcjach występują konta, których nie ma w zbiorze wynikowym *kont,* to zostaną one automatycznie założone z wartościami podanymi w poleceniach transakcji. Efektem działania funkcji przeszukiwań jest tablica plików transakcji z pełną ścieżką dostępu. Transakcje z plików tej listy możemy automatycznie zaksięgować do zbioru głównego,jeżeli spełnione zostaną dodatkowe warunki. Pierwszy, to że transakcja posiada identyfikator, który nie występuje w zbiorze głównym transakcji źródłowych. Chodzi o zasadę zachowania niepowtarzalności zapisu w zbiorze dowodów. Drugi to wprowadzona transakcja musi odpowiadać rygorom USTAWY, tj . nie można wprowadzać transakcji spoza obowiązującego przedziału czasu. Można również przejmować dowody z założonymi ( w filtrze) warunkami wyboru dla każdej z pozycji importowanej transakcji.

Transakcje te, podobnie jak wiele zdarzeń niższego rzędu, można łączyć, dziedziczyć i tworzyć stany modelowane na różne sposoby. Tego rodzaju operaje należy uznać za rozwiązania nowatorskie w systemie rachunkowości. Sygnalizowany jest zatem problem możliwości (a może i konieczności) standaryzacji transakcji finansowych. Chodzi o jednolity dokument wejścia w komputerowym systemie rachunkowości . W istotny sposób usprawniłoby to wprowadzanie danych, np. przy pomocy skanera. Zmieniłoby także same zasady prowadzenia rachunkowości. Być może jest to pomysł obecnie zbyt daleko idący. Skoro praktyka pokazuje możliwość importu transakcji w obrębie lokalnych sieci komputerowych, to standaryzacja w obrębie sięci rozległych będzie na porządku dziennym w niedalekiej przyszłości.

#### **5.1.3.** Odłączenia **transakcji**

Procedura odłączenia ma za zadanie analizować, usuwać (lub przywracać) transakcje w aktywnym zadaniu rachunkowości. Główna funkcja opcji ODŁĄCZENIA jest analiza uszkodzeń i usuwanie z zadania rachunkowości zbytecznych transakcji, np. nieprawidłowo wprowadzonych danych do komputera. Na odłączenia transakcji składa się szereg opcji (funkcji).

*Analiza* odłączeń jest programem, który analizuje wszystkie transakcje w zbiorze głównym i specyfikuje odłączone dowody w specjalnej tablicy poglądowej. Można w niej przeglądać postacie źródłowe poleceń i zaznaczać dowody do usunięcia fizycznego lub księgowania w zadaniu rachunkowości . Transakcje wykazane jako Ekran 29. Opcje w odłączaniu dowodów odłączone są zawsze dowodami wy-

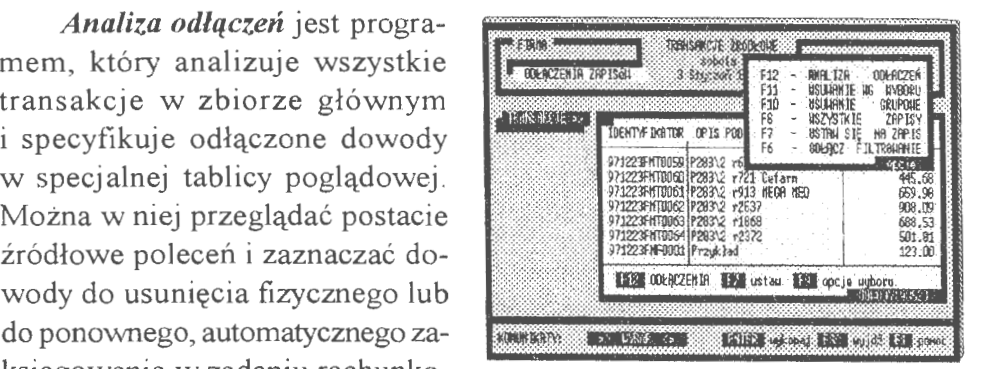

księgowanymi z zadania rachunkowości; można je ponownie przyłączyć, jeżeli nie posiadają błędów formalnych, do istniejącego zbioru aktywnych (zaksięgowanych) transakcji.

*Usuwanie pojedyncze* jest to postępowanie, które ma na celu usunięcie wprowadzonych i zaksięgowanych dowodów w zadaniu rachunkowości . Najprostszą formą usunięcia jest naciśniecie klawisza DEL. Praktycznie w zbiorze transakcji mamy najczęściej kilkadziesiąt tysięcy dowodów. Aby wybrać określone transakcje do usunięcia, należy wspomóc postępowanie kwalifikacyjne. W tym celu stosuje się dwuetapową procedurę postępowania. Najpierw kwalifikuje się pewną grupę transakcji ze względu na określone cechy, następnie wybiera się z tej grupy, tj. zawężonego zbioru, pojedyncze transakcje do ostatecznej kwalifikacji. Możemy je zaznaczyć do usunięcia (wyksięgować i logiczne ukryć) lub całkowicie usunąć. W pierwszym przypadku jest to proces odwracalny, tj. możemy w opcji *analiza* odłączeń dowody te ponownie zaksięgować. W drugim przypadku traci się bezpowrotnie dowody finansowe z komputera. Równocześnie z procesem wyksięgowywania analizowany jest stan kont; konta nie mające swego odbicia w transakcjach są również usuwane. Inaczej mówiąc, transakcje powołują konta i transakcje usuwają konta. Nie istnieje w systemie rachunek, który nie ma pokrycia w dowodzie źródłowym. Zasada ta, oczywista z każdego punktu widzenia, uzasadnia celowość zachowania tradycyjnego STORNA w systemach rachunkowości z reprezentacją czasu.

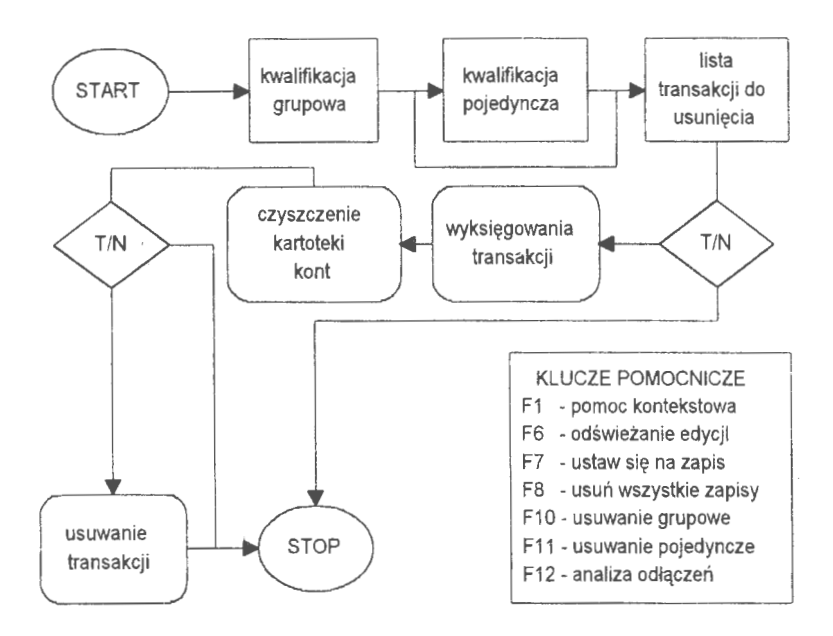

Schemat 6. Algorytm postępowania przy usuwaniu transakcji z zadania (Źródło: *opracowanie* własne)

*Usuwanie grupowe* dotyczy usuwania dowodów z całego roku obrachunkowego. W systemie można gromadzić transakcje przez 99 lat i przetwarzać zawsze bieżący rok obrąchunkowy. W pewnym momencie może nastąpić przepełnienie pamięci dyskowej komputera lub dane z wcześniejszych lat nie będą przydatne do zarządzania. Można je zarchiwować i usunąć fizycznie ze zbioru

transakcji. Przyjęto zasadę, że można usuwać lata krańcowe, np. kiedy mamy w komputerze lata: 95, 96, 97, 98, możemy usuwać od początku (95, 96, ... ) lub od końca (98, 97, ... ). Sygnalizowane są powiązania *,faktura* spłaty" przy usuwaniu lat ..od początku". W przypadku usuwania ..od końca" system automatycznie (zgodnie z podaną zasadą) księguje ostatni rok jako bieżący rok obrachunkowy. Co za tym idzie, na nowo jest formułowany bilans otwarcia, są zakładane konta i księgowane są obroty na wprowadzonych rachunkach.

*Wszystkie zapisy-* opcja ta obejmuje usunięcie z zadania rachunkowości wszystkich transakcji. Rozróżnia się tu następnie dwie możliwości: usunięcie tylko transakcji i kont lub wszystkich plików wraz z nastawieniami, tj . zadanie rachunkowości zostaje odtworzone na nowo.

W trakcie przetwarzania wykorzystano kilka technik filtrowania ( o czym dalej) w celu dotarcia do interesujących nas zapisów, zaznaczenia ich i usunięcia. Przedstawiono dwufazowe postępowanie kwalifikacyjne (grupa i dalej pojedyncze zapisy). Istnieje jeszcze możliwość kwalifikacji wyłącznie grupowej, np. ze względu na przedział czasu, przynależność transakcji do konta czy grupowanie w układzie faktura  $\rightarrow$  spłaty. Tak określone grupy można w całości usuwać lub logicznie wyłączać ze zbioru transakcji.

#### **5.1.4. Operacje na schowku**

Schowek jest powszechnie stosowany w systemach informatycznych szczególnie, w edytorach tekstu i edytorach grafiki użytkowej. Najogólniej rzecz biorąc jest to miejsce, w którym przechowuje się przechodnie wyniki ( edycje) z przetwarzania danych. Wyniki te mogą być przekazywane w obrębie samego systemu lub między systemami. W systemach trybu graficznego są to opcje złożone o daleko idącej standa- Ekran 30. Opcje procedury schowka ryzacji. W schowku możemy groma-

**1!!11!!181**  EUROPEN SINGLE SAN BERGEN MARIA PRODUCE SAN BERGEN MARIA PRODUCE SAN BERGEN MARIA PRODUCE SAN BERGEN MARIA PRODUCE SAN BERGEN MARIA PRODUCE SAN BERGEN MARIA PRODUCE SAN BERGEN MARIA PRODUCE SAN BERGEN MARIA PRODUCE SAN BER · :~~mm:'4iiif,.··:·: ::::t'!':,n:##.iwrffli,,1#:Ją:~,

dzić części tekstu, rysunki, ekrany edycji i przywoływać (wklejać lub dołączać) je w innych zbiorach różnych systemów.

W dyskutowanym systemie zastosowano uproszczone rozwiązanie . Rolę schowka pełni plik tekstowy ze standardowym rozszerzeniem **SBD.** Jest on tworzony na tym samym katalogu co transakcje źródłowe i ma oryginalną dla danego stanowiska w sieci komputerowej nazwę. Każdy użytkownik pracujący w sieci, ale na innym stanowisku roboczym, posiada swój schowek. Poprzez SCHOWEK można realizować wymianę informacji między szczegółowymi opcjami księgowości, np. pomiędzy PROJEKTOWANIEM a EDYTOREM i wynikami przetwarzania z BILANSU PRÓBNEGO. W omawianym przypadku możemy przy pomocy SCHOWKA wymieniać (łączyć) informacje z różnych zadań rachunkowości.

Wyróżnia się tu trzy zasadnicze funkcje SCHOWKA:

- zawartość schowka podgląd bieżącego stanu z możliwością wyboru opcji przeglądania i drukowania,
- *przekazywanie* schowka-przesłanie w sieci aktualnego stanu schowka pod dowolną nazwą użytkownika,
- *import z serwera sieci* przeszukiwanie serwera i łączenie (dopisywanie lub wymiana) importowanego tekstu z bieżącym stanem (tekstem) schowka.

W trakcie importu schowka możemy zmienić nazwę i rozszerzenie poszukiwanych plików. Umożliwia to ściąganie do tablicy poglądowej różnych zbiorów, w tym również programów EXE. Programy te można uaktywnić, tj. przejść do wykonywania przetwarzania danych nie związanych z bieżącym prowadzeniem finansów. Można również do SCHOWKA ściągnąć dane, które powstały przy wywołaniu i obsłudze obcych programów. W przypadkach korzystania z wielu źródeł np. w celu sformułowania określonej analizy finansowej tego rodzaju ułatwienia okazują się bardzo przydatne.

#### **5.1.5. Rejestr VAT**

Rejestr VAT jest opcją, która umożliwia edycję wszelkich zobowiązań i należności podatku VAT wobec państwa. Podstawą formalną - dowodem w obliczeniach - jest źródłowa transakcja finansowa W związku z tym, że system przechowuje wszystkie transakcje w komputerze, edytowanie transakcji związanych z podatkiem VAT polega na odpowiednim filtrowaniu dowodów i grupowaniu ich według:

• tytułu sprzedaży (VAT należny), gdzie specyfikuje się rodzaje sprzedaży (udokumentowana, nieudokumentowana) z wyspecyfikowaniem stawek VAT (od 0-99%) lub zwolnień,

- tytułu zakupu (VAT naliczony), z wyspecyfikowaniem zakupów i nodatku VAT od towarów przeznaczonych wyłacznie do dalszej odsprzedaży.
- korekty podatku VAT należnego i naliczonego, które wprowadzono przy pomocy transakcji storna.

Algorytm tworzenia rejestru jest oparty na specialnych tytułach (patrz: NASTAWIENIA) oraz deklaracji kont, na których prowadzi się ewidencje zbiorczą podatków, zakupów i sprzedaży. Postepowanie tworzenia rejestru rozpoczyna się od deklaracji wyboru: opcji rodzaju VAT (należny. naliczony lub korekta) i określenia przedziału czasu, za który należy wyspecyfikować transakcje i naliczyć wartości VAT. Algorytm tworzy

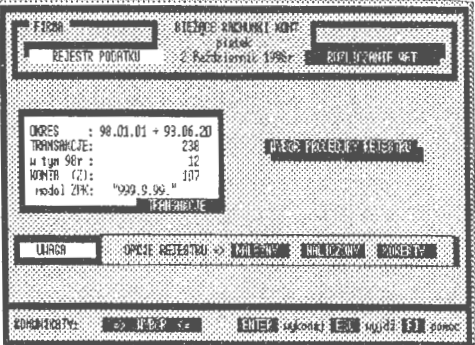

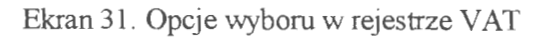

blok kodu, według którego sa przeszukiwane transakcie i obliczane wartości dla edycji wynikowych; tabele sa składowane w pliku tekstowym na katalogu TEMP.

VAT należny jest specyfikowany jako: oznakowanie transakcji sprzedaży (data, nabywca, przedmiot opodatkowania), sprzedaż nieudokumentowana, wartość sprzedaży brutto, rozliczenia VAT (sprzedaż netto, podatek VAT) dla każdei niezerowej stawki podatku, zwolnienia od podatku i podatek VAT (należny)

VAT naliczony jest tabulogramem, w którym zawarto oznakowanie transakcji zakupu (data, nabywca, przedmiot opodatkowania), wartość zakupów brutto, rozliczenie zakupów służących wyłacznie dalszei sprzedaży (wartości netto i podatek VAT), zakupy zwolnione z VAT (wartość netto i podatek VAT), zakup towarów ze stawką VAT = 0, zakupy na które nie przysługuje odliczenie podatku VAT oraz wartość naliczo-

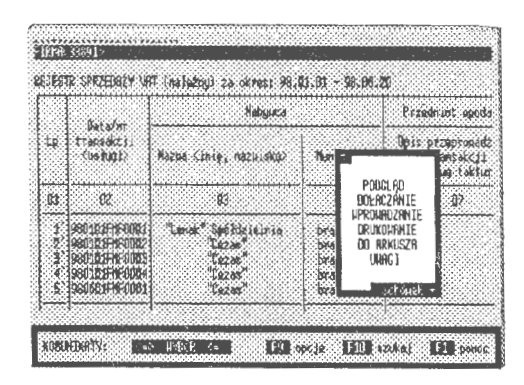

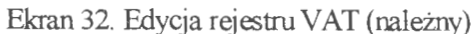

nego podatku VAT dla każdej transakcji i dla wybranych transakcji we wskazanym przedziale czasu.

Edycja korekty podatku VAT składa się z oznakowania storna (data, nabywca, przedmiot opodatkowania, sygnatura poprawianej transakcji), wartości łącznej storna, korekty sprzedaży opodatkowanej (netto, podatek VAT) i zwolnionej od podatku oraz korekty zakupów opodatkowanych (służącej dalszej sprzedaży opodatkowanej i zwolnionej od podatku).

Edycje VAT (należny i naliczony) kończą się podsumowaniem i statystyką sprzedaży lub zakupu. Statystyka zakupu służy między innymi do obliczania parametrów VAT przy sprzedaży nieudokumentowanej. W zależności od uzyskanych naliczeń VAT w zakupach poprzedniego miesiąca przyjmuje się algorytm do naliczeń sprzedaży (transakcji) w aktualnym miesiącu. Edytor tekstu, który obsługuje tabulogramy tematyczne posiada możliwość składowania tekstu do SCHOWKA lub przekazania danych ( w postaci pliku DBF) do arkusza kalkulacyjnego, np. MICROSOFT EXCEL.

#### **5.1.6. Dziennik** rachunkowości

Dziennik jest częścią prawną w systemie i podlega USTAWIE. W zasadzie przepisy nie określają organizacji zbiorów danych ujmujących szczegółowo zapisy księgowe w komputerze. Natomiast zobowiązują do tego, aby programy komputerowe operujące danymi ze zbiorów umożliwiały między innymi służbom lustracyjnym kontrolę finansów firmy od źródeł. Wymagane są przy tym informacje o transakcji jako zdarze-

| 手段图<br>大中的 5%                                                       |                     | str Allth |
|---------------------------------------------------------------------|---------------------|-----------|
| b I ar doubly lied !<br>opis transaccia                             | inertait zij ome et |           |
| 2   9 A 13 B 16 R 1709 3   181 F 1806 1 - 326   18 R 16 A 17 E 11 E | 558937.901          | BBB37.93  |
| BIC 23 BEARC POLECHER IS                                            | 1h.                 | n.        |
| ÷ж<br>"Budank i<br>181 011 001<br>×<br>1B1 011 BOL.<br>"Budwht!     | 650937.92           | 0.30      |
| 122<br><b>RKT1</b>                                                  | \$5893花剪:           | 0.30      |
| 3 SYZCIOLAN BUDGE HALAN BOL 1- GZE AFRONANZENEE                     | 8718,623            | 647648.55 |
| <b>BOOK AS INTERFERING TRICKLE IN A</b>                             | <b>Ve</b>           | 16.       |

Ekran 33. Edycja standard w dzienniku

niu prawno-finansowym i jak została ona zaksięgowana, tj. na jakie konta zostały przeniesione sumy cząstkowe i które strony kont zostały uznane.

Opcja ta nosi nazwę DZIENNIK i w systemie generuje wszystkie przeprowadzone transakcje finansowo-gospodarcze w przedsiębiorstwie dla wskazanego przedziału czasu i dla określonego poziomu szczegółowości .

Opcje dziennika dzielą się na edycje:

• *uproszczone-wyszczególnienie* tylko samych transakcji, tj. identyfikatora, tytułu, opisu i wartości,

- *standard-* wyszczególnienie pełne transakcji i księgowania kont źródłowych z podsumowaniami stron,
- $\bullet$  pelna wyszczególnienie pełne transakcji z księgowaniami kont analitycznych i rozwinięć aż do kont syntetycznych z podsumowaniami stron.

Występuje tu również edycja zwana syntezą *transakcji,* która zawiera polecenia źródłowe bez podsumowań stron, co wprowadzono na życzenie użytkowników systemu prawdopodobnie ze względów informacyjnych i oszczędności papieru.

Wybór opcji rozpoczyna się od podania przedziału czasu i dalej od rodzaju edycji wynikowej. System przegląda wszystkie transakcje i zestawia ich edycje w sposób dobrze oznakowany. Wydruki danych są opatrzone nazwąjednostki, której dotyczą. Poszczególne strony są numerowane i niepowtarzalnie oznakowane. Na poszczególnych stronach prowadzone są sumy ciągnione z przeprowadzonych transakcji. Każda transakcja w opcjach *standard* i pełna jest uwierzytelniana przez osobę, która tę transakcję wprowadziła do komputera. W przypadku stwierdzenia nieprawidłowości księgowania sygnalizowany jest błąd polecenia. Jest on wpisywany do edycji dziennika w miejscu, gdzie wystąpiła nieprawidłowość. Rzecz dotyczy strony formalno rachunkowej, a nie zasad księgowania na kontach. Edycje DZIENNIKA kończą podsumowania stanu stron: bilansu otwarcia, obrotów i sald, bilansu zamknięcia, oraz legenda stosowanych kodów.

#### **5.1.7. Kontrolka** księgowań

Rozwiązania wielostanowiskowe wymuszają stosowanie funkcji kontrolnych w stosunku do osób wprowadzających (księgujących) dane w komputerze. KONTROLKA jest zwyczajowo przyjęta (w pewnych kręgach księgowych) jako edycja pozwalająca na dokumentowanie całokształtu księgowań w danym dniu. Istotną różnicą jest nie zestawianie ciągnione transakcji jak w DZIENNIKU, ale zestawianie transakcji dniami; w określonym dniu lub dla wskazanego przedziału czasu. Ciągnione to znaczy wyszczególnianie sum początkowych i końcowych na wszystkich stronach edycji, gdzie suma końcowa strony (n) równa się sumie początkowej strony następnej (n+ 1 ). Właściwie chodzi tu o kontrolę pracy prowadzących komputerową ewidencję zdarzeń finansowo-gospodarczych w przedsiębiorstwie na wielu stanowiskach pracy. Każdy dzień księgowania jest podsumowywany. Specyfikowane są obroty na kontach dla każdej transakcji oddzielnie. Oznakowanie transakcji uzupełnia wskazanie osoby, która wprowadziła transakcję do komputera. Jest to zasadniczy moment tego programu: kto i w jaki sposób wprowadził dane do komputera. Identyfikacja osób jest możliwa również w lokalnym języku zapytań. Nazwiska są umieszczane w każdym bloku poleceń (na poco jest łatwe do identyfikacji przez

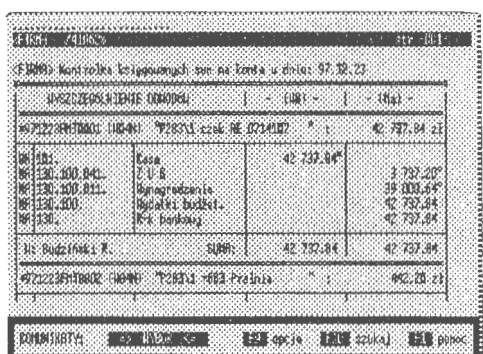

lach MEMO) między znakami ("), Ekran 34. Edycja księgowania w kontrolce

funkcje określające kryteria wyboru określonych informacji z transakcji.

Program obsługi KONTROLKI składa się z dwu opcji realizujących edycje:

- na określony dzień, gdzie wykazywane są wszystkie wprowadzone w tym dniu dowody,
- na *wskazany* przedział *czasu,* gdzie edycja wynikowa jest zbiorem poszczególnych dni ze wskazanego okresu.

Program edytuje dwa rodzaje tabulogramów: zapisy tylko kont źródłowych i zapisy pełne . W drugim przypadku zostają przedstawione pełne księgowania (analityczne i syntetyczne) dla każdej transakcji. Steruje tym klucz grafiki F6: włączony  $\rightarrow$  pełna edycja (G), wyłączony  $\rightarrow$  uproszczona(\*), co jest uwidaczniane w prawym górnym rogu edytora tekstów.

#### **5.1.8. Eksport transakcji**

Opcja EKSPORT jest programem archiwizacji zadania rachunkowości . Program ten ma na celu przekazanie wybranych transakcji na wskazane urządzenie dyskowe serwera. Postępowanie przy eksporcie jest wielofazowe, głównie z uwagi na kryteria wyboru. Może istnieć wiele przyczyn, dla których przekazujemy wybrane transakcje na różne urządzenia dyskowe. Bardzo często , szczególnie przy komputerach jed-

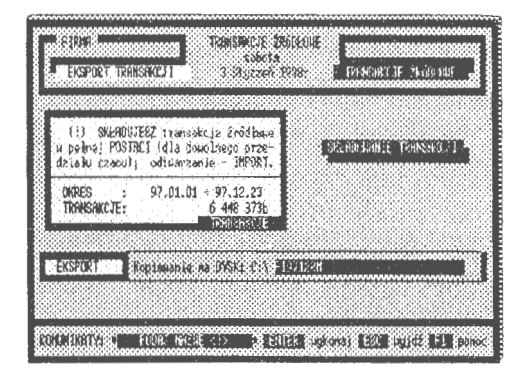

Ekran 35. Przekazywanie transakcji

nostanowiskowych, jest to główna opcja archiwująca. W przypadku konieczności odtworzenia użytkownicy zakładają nowe zadanie rachunkowości i księgują automatycznie opcją IMPORT.

Drugą opcją eksportu transakcji jest przekazywanie samych poleceń księgujących na wskazane urządzenia dyskowe. Transakcje źródłowe charakteryzują się podwójnym zapisem treści rekordu. Na zapis ten składają się dane poszczególnych pól w pliku DBF oraz zapisy w pliku DBT (pola MEMO). Wynikło to z dość dużej zawodności plików klasy DBF. W celu lepszego zabezpieczenia danych źródłowych włączono do pliku DBT zapis wszystkich pól z DBF w postaci tekstu w formacie SDF umieszczonym między znakami "("i,,)". Jest to odrębny wiersz bloku polecenia, z którego można odtworzyć pełną strukturę rekordu transakcji.

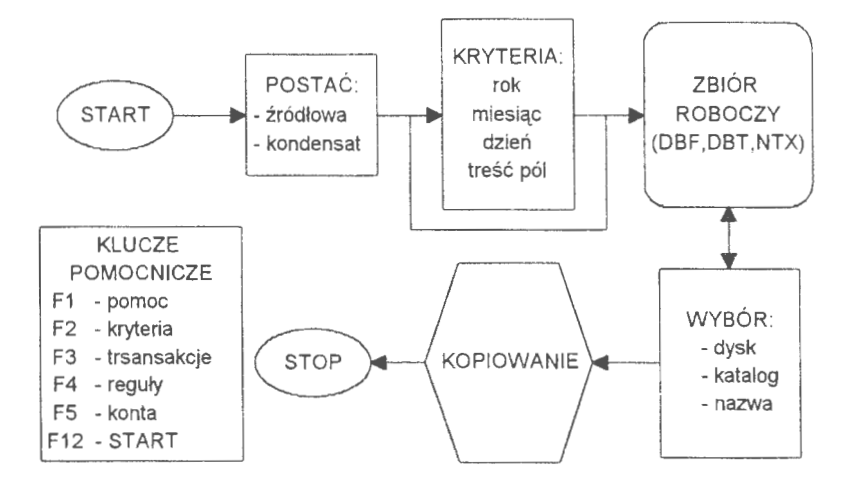

Schemat 7. Postępowanie przy przygotowaniu eksportu transakcji {Źródło: *opracowanie* własne)

Blok polecenia na polu MEMO jest odzwierciedleniem tekstowym całego rekordu transakcji. Można je archiwować i odtwarzać w postaci:

- poleceń *wycinanych* z rekordów transakcji i pakowanych w postaci naturalnej do pliku tekstowego TRS,
- poleceń *upakowywanych,* np. programem ARJ, i przekazywanych w tej postaci na określone nośniki, np. dyskietki.

Użytkownik wskazuje dysk ( i katalog), na którym chce lokować polecenia księgujące pod wskazaną nazwą Domyślnie przyjmowana jest nazwa zadania + rok obrachunkowy z rozszerzeniem TRS, np. *R: \ARCHIWUM\TRANS97. TRS.*  W przypadku braku katalogu system samodzielnie zakłada katalog o wskazanej nazwie i lokuje na nim wygenerowany zbiór poleceń jako archiwum.

Analiza tego rodzaju archiwowania (nazwijmy go głębokim z udziałem programów pakujących **RAR,**  ARJ, itp.) wskazuje, że ponad 30-krotnie można zmniejszyć zajętość katalogu przez jedno zadanie rachunkowości. Z transakcji tych - poleceniem ODTWARZANIE z ADMINI-STRATORA - można odtworzyć zarchi wowane zadanie rachunkowości w jego podstawowym kształcie. Innym zastosowaniem jest organiza-

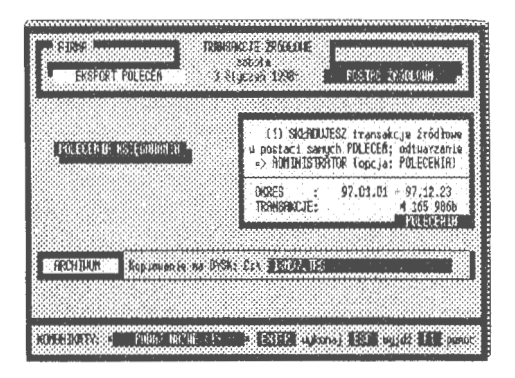

Ekran 36. Składowanie poleceń

cja przetwarzania rozproszonego przy braku rozległych rozwiązań sieciowych. W zakładach niższego szczebla księguje się własne transakcje źródłowe. Dalej transakcje te przekazuje się poprzez EKSPORT do komputera głównego i tam zostają one zaksięgowane w systemie przedsiębiorstwa. W przypadku EKSPORTU system samodzielnie tworzy (i usuwa) deklarowane katalogi do składowania transakcji, bada pojemność jednostki dyskowej i decyduje o przesłaniu transakcji pod wskazany adres.

#### **5.2.** Reguły **automatycznego** księgowania

Reguły automatycznego księgowania są w systemie dobrze rozwiniętym oprogramowaniem aktywnej pomocy w księgowaniu transakcji. Celem tej opcji jest ułatwienie księgowania w sytuacjach, w których można przeprowadzić standaryzację poleceń księgujących. Wyróżniono reguły stałe i reguły przechodnie ( dla realizacji przeksięgowań). Reguły przechodnie mają ułatwić przeksięgowania sum wynikowych na kontach (zamykanie kont). Natomiast reguły stałe automatyzują proces wprowadzania danych, gdy występują sytuacje powtarzalne w księgowaniu i znane jest postępowanie księgujące. Nie znana jest, a raczej zmienna, wartość transakcji. Innymi słowy, posługujemy się pewną matrycą do księgowania tych samych poleceń o różnych sumach. Organizację reguł stałych oparto na konstrukcji polecenia transakcji i opisano w strukturach pól DBF. Polecenie reguły zawiera w sobie pełny opis rekordu. Treści pól nie będące polami l\1EMO umieszczono w konwencji SDF (ang. *System Data*  *Format*) w regule, między znakami,,(" i,,)". Struktura poleceń reguły jest identyczna jak poleceń transakcji. Jedynym odstępstwem są wartości czastkowe poleceń. Mogą one przyjmować dowolne wartości w różnych jednostkach miary. Reguły tworzą zbiór **DBF,** którego rekordy można eksportować i importować ( o czym dalej).

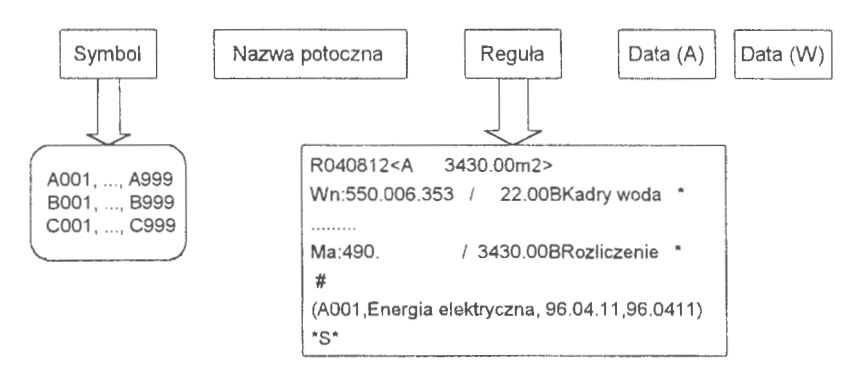

Rys. 9. Elementarna cząstka ( encja) reguły księgowania (Źródło: *opracowanie* własne)

Reguły automatycznego księgowania są grupą programów pomocniczych w rachunkowości, szczególnie przy powtarzalnych, bardzo dużych poleceniach księgowania. **W** sensie informatycznym grupa ta stanowi rozwiązanie kompletne, tj. zawiera opcje definiowania postaci, korekty i aktualizacji, a także usuwania, mianowicie:

- WPROWADZANIE reguł automatycznego księgowania polega na wyborze modelu reguł ( $A \rightarrow$  pełny zapis stron WN i Ma,  $B \rightarrow$  zapis strony Wn,  $C \rightarrow$  zapis tylko strony Ma), określeniu wzorca i ustaleniu proporcji, w jakich będą księgowane poszczególne konta poleceń z wartości transakcji,
- KOREKTY umożliwiają zmianę reguły, co jest zabiegiem prostszym niż budowa reguły od podstaw; polega to na dokonaniu zmian w projekcie źródłowym i odesłaniu "naprawionego" rekordu do zbioru reguł; niewymienialny jest identyfikator reguły, model (A,B,C) i rodzaj kont (bilansowe lub pozabilansowe); pozostałe parametry, tj. nazwa tekstowa reguły, wzorzec, jednostka miary i polecenia reguły można poddawać korekcie,
- USUWANIE jest opcją, która wyłącza wskazane reguły z zadania rachunkowości; procedura jest tu dwufazowa: najpierw odłącza się tytuły związane z regułami i usuwa się je, a następnie usuwa się same reguły,
- ZAMYKANIE kont jest regułą przechodnią, przy pomocy której możemy dokonywać przeksięgowania na wskazanych kontach; najogólniej, rozwiązanie problemu polega na wyspecyfikowaniu grupy kont spełniających warunek (Wn — Ma)  $\leq 0$ ,
- IMPORT reguł polega na przejęciu od innego zadania rozwiązania projektowego; występują tu dwie możliwości: dołączenia importu do własnych zasobów lub wymiana z istniejącym (własnym) rozwiązaniem projektowym,
- PRZEKAZYWANIE jest opcją przeciwstawną do importu; stroną aktywną jest posiadacz reguły, którą(e) może przekazać pod wskazany adres do serwera sieci; może także przekazać na dyskietki, archiwować i odstępować innym użytkownikom.

Reguły w istotny sposób ułatwiają księgowanie . Wydaje się, że przyszłość będzie należała do zastosowań skanera do wprowadzania dowodów i dalej automatycznego ich zaksięgowania w oparciu właśnie o te reguły. Problemami, z którymi przyjdzie się uporać są przede wszystkim: standaryzacja dokumentu wejścia i wiarygodność komputerowo czytanego dowodu, tzn. problemy szeroko rozumianej kryptografii oraz różne postacie reguł automatycznego księgowania.

Interesującym rozwiązaniem na pewno jest dystrybucja projektów. Edycje wytworzone w jednym zadaniu (systemie) mogą służyć w innych zadaniach i innych systemach u innych użytkowników. Rzeczywistość to potwierdza, szczególnie jeżeli chodzi o automatyzację comiesięcznych księgowań kosztów jednostkowych lub innych powtarzalnych dużych księgowań. Reguły, podobnie jak edycje z PROJEKTOWANIA (o czym dalej), stały się przedmiotem wymiany (często odpłatnej) między różnymi użytkownikami dyskutowanego systemu informatycznego rachunkowości.

#### **5.2.1. Wprowadzanie** reguł

Postępowanie przy określaniu reguły jest podobne jak przy księgowaniu bieżącym. Zastosowano również tę samą technikę wprowadzania poleceń, tj. wprowadzanie "ręczne" lub z tablicy poglądowej. Szczególne znaczenie dla osób początkujących ma sposób drugi, gdzie w formie prostej i przyjaznej dla użytkownika można pobierać konta z wyświetlanej tablicy i wprowadzać do reguły. Zakres wprowadzanych danych dotyczy: nazwy potocznej reguły (komputerowy symbol jest ustalany przez system automatycznie), wyboru modelu  $(A,B,C)$  i podania wzorca do "zaksięgowania" (domyślnie przyjęto - 100%).

W dalszej kolejności następuje wybór rodzaju kont (bilansowe i pozabilansowe) oraz postaci samej reguły (użytych kont i wartości wzorca).

Wprowadzanie odbywa się na specialnym ekranie, sekwencyjnie, z możliwością wycofywania się z wprowadzonych już wartości. Jeżeli przy zatwierdzeniu pozycji użyjemy klawisza ESC, to system wycofa się z tej pozycji. W ten sposób, krok po kroku można wycofać się aż do ponownego wywołania opcji WPROWADZANIE. W każdym momencie aktywne są podglądy transakcji (F3), wprowadzonych już reguł (F4) i bieżącego stanu kont (FS). Obowiązują tu podobne zasady jak przy wprowadzaniu kont w opcji KSIĘGOWANIE.

| REGULY KSTECONANTA                                      | 3 Styczen 1998: [ 18] nodel pełny Wn/Ma<br>1BJ nodel strony<br>· Hin<br>(C) nodel strony Ma<br>nodala |
|---------------------------------------------------------|----------------------------------------------------------------------------------------------------|
| H. NHZIH : Przykład<br><b>B. HZOKZEL:</b><br>100,00 (1) | C. KOMTR: bilanscue pozzolianscue                                                                     |
| ì₩.<br>jΜ                                               | Na:                                                                                                   |
|                                                         |                                                                                                    |
|                                                         |                                                                                                    |
|                                                         |                                                                                                    |

Ekran 37. Strona tytułowa wprowadzania reguł do zadania

Budowa reguł jest procedurą postępowania, w której definiuje się nazwę, model, wzorzec, rodzaj księgowań i wreszcie wprowadza się polecenia księgujące. Oto jak się ona przedstawia:

*Nazwa wprowadzanej* reguły jest określana jako 24-znakowy tekst, przy pomocy którego pełniej identyfikujemy wprowadzane rozwiązanie. Tekst ten, poza funkcjami informacyjnymi, nie ma znaczenia dla przetwarzania.

*Modele* reguł odzwierciedlają główną postać zadania. Wyróżnia się modele reguły pełnej *A {Wn, Ma}* oraz uproszczonych *B{Wn}* i *C {Ma}.* Oznacza to, że przy pomocy reguł modelu  $\Lambda$  automatyzujemy pełne księgowania transakcji. Model B automatyzuje tylko stronę Wn, a model C tylko strone Ma. Brakujące strony, odpowiednio *Ma* lub *Wn*, trzeba wprowadzić "z klawiatury". Modele Bi C mają zastosowanie do księgowania transakcji, np. podatku VAT. Rozpatrzmy to szczegółowiej: znana jest wartość faktury i zasady księgowania na kontach własnych, a nie znane jest tylko konto dłużnika. Oznaczenia ABC przenosi się na identyfikator rekordu reguły; odpowiednio: A00J,A002, ... ,A999, B00J,B002, ... ,B999, i C00J,C002, ... ,C999. Przyjęto algorytm, że identyfikator tworzony jest z numeracji pierwszego pustego miejsca ciągu J, 2, ... , 999 i dodaje się literę wybranego modelu. Jest to dosyć często stosowana technika automatycznej numeracji rekordów. Postępowanie to zapobiega powstawania "dziur" w stosowanej, komputerowej numeracji reguł. Nie wskazuje natomiast, że numer niższy oznacza "młodszą" czy wcześniej definiowaną regułę automatycznego księgowania.

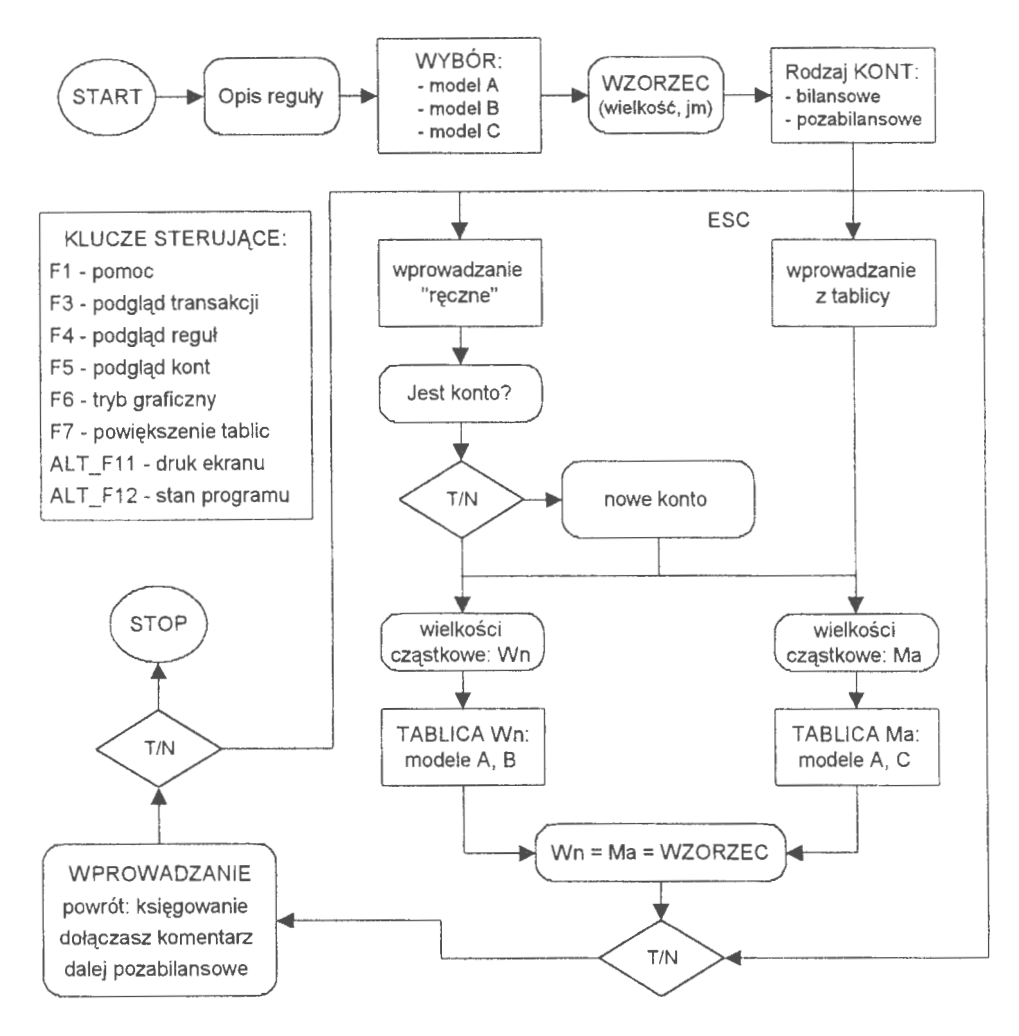

Schemat 8. Procedura formułowania reguły automatycznego ksiegowania (Źródło: *opracowanie* własne)

Problem reguł automatycznego księgowania trzeba rozpatrywać co najmniej w trzech płaszczyznach . Pierwsza, to ułatwienie księgowania przy powtarzających się zapisach księgowych. Szczególnie wtedy, gdy mamy do czynienia bardzo złożonymi poleceniami. Momenty takie występują zawsze na koniec miesiąca przy zamykaniu okresu obrachunkowego. Problem drugi to stworzenie sytuacji, gdzie będzie można księgować dowody wyłącznie przy pomocy tytułów; chodzi o to, aby osoba mało obeznana w zawiłościach sztuki poruszania się po zakładowym planie kont mogła samodzielnie prowadzić ewidencję własnej firmy. Wreszcie problem najważniejszy to standaryzacja postaci transakcji,jako zdarzenia gospodarczego i dążenie do zaksięgowania w jednym postępowaniu nawet bardzo złożonego zdarzenia, np. faktura  $\rightarrow$  magazyn  $\rightarrow$  finanse. W efekcie końcowym chodziłoby również o skrócenie okresów obrachunkowych do mniejszych jednostek czasu niż jeden miesiąc.

*Wzorzec* reguły określa wielkość, według której ma być tworzona jednostkowa wartość rozliczanej (dalej) transakcji. Przykładowo są dane: SUMA (globalna wartość pieniężna do zaksięgowania), WZORZEC (w regule odpowiednik ilościowy wartości globalnej), Z<sub>p</sub> (wielkość cząstkowa WZORCA w konkretnym poleceniu reguły) i szukane wartości Z<sub>k</sub> (cząstkowe sumy wartości do zaksięgowania na kontach).

W postępowaniu księgującym (KSIĘGOWANIE) najpierw wyznacza się wartość jednostkową  $W_j$  w odniesieniu do WZORCA:

$$
W_j = SUMA / WZORZEC ; \quad /z1/m / \tag{5.01}
$$

a następnie oblicza się wartości Z<sub>k</sub> (poszczególnych poleceń) według wartości *W*<sub>i</sub> i zapisów rzeczywistych  $Z_p$  z danych, które wprowadziliśmy do reguły autematycznego księgowania.

Wartość końcową poleceń cząstkowych obliczamy, jako

$$
Z_k = W_j * Z_p; \qquad /z \frac{1}{2}
$$
 [5.02]

Łatwo zauważyć, że dobór jednostek miary dla obliczeń numerycznych jest tu nieistotny. Mogą to być rozliczenia kosztów według zajmowanej powierzchni (w m2), np. we wspólnie użytkowanym budynku, albo udział procentowy podatku VAT w wartości łącznej transakcji. Chodzi wyłącznie o *proporcje,*  w jakich SUMA transakcji winna być rozprowadzona na poszczególne polecenia księgujące  $(Z_k)$ .

Ten sam efekt można uzyskać, stosując we WZORCU wielkość, np. 100. 00%, a w poleceniach cząstkowych reguły określać udział (w%) poszczególnych jednostek (kont) w wykorzystaniu powierzchni budynku. Przy czym rzecz komplikuje się w transformacji JM (jednostki miary)  $\rightarrow$  złote. Chodzi tu o problem zaokrąglenia do 2 miejsc po przecinku. Przyjęto algorytm, że możliwa do wystąpienia różnica (nadwyżka lub niedobór) — po podsumowaniu stron kont i odniesiona względem SUMY (małej zresztą) — będzie uznana na poczet konta, w którym wartość cząstkowa jest największa ze wszystkich poleceń danej strony.

*Rodzaje* reguł można budować z kont bilansowych lub pozabilansowych. Zastosowanie tego podziału, a w zasadzie jego możliwości, uwidacznia się przy księgowaniu równoległym. Bieżąco możemy księgować sumę na kontach. Po żakończeniu księgowania na kontach bilansowych (w opcji: WPROWADZANIE) możemy wybrać możliwość "dalej: pozabilansowe" i SUMĘ transakcji dalej zaksięgować na konta pozabilansowe. Możemy to zrobić recznie" lub przywołać określoną regułę (pozabilansową) i przy jej pomocy zaksięgować równolegle wartości cząstkowe SUMY na konta pozabilansowe.

| Links (<br>spete<br>KOREKTY POSTACI REGUL<br>3 Stuczen 1988. | <b>ALTOMATYZACJA KSIEGOLIAR I</b><br>koniec pracy<br>F12 .<br>pou lekszen Le<br>12 |
|--------------------------------------------------------------|------------------------------------------------------------------------------------|
| H. NEZIB : Hoda<br>B. HEURZECT                               |                                                                                    |
| $0.00$ js.<br>3 430 00 7<br>lin:                             | Na:<br>3.430.00 /                                                                  |
| 505.003.353<br>61.00<br>461<br>505.002.353<br>55,000<br>47)  | 490.<br>3430.000<br>-11                                                            |
| 481<br>87.MI<br>505.001.353                                  |                                                                                    |

Ekran 38. Faza końcowa wprowadzania reguł ksiegowania

*Wprowadzanie* poleceń do reguły automatycznego księgowania jest podobne jak przy opcji KSIĘGOWANIE. Można wybrać dwie możliwości wprowadzania poleceń (kont+ wielkości cząstkowych): z tablicy poglądowej (musi być włączony klucz grafiki F6) lub wprowadzać ręcznie do wierszy TABLIC (Wn: lub Ma:) oznaczonych jako "K: ........". Najpierw podaje się konto, a później wielkość cząstkową. W przypadku braku konta (co jest sygnalizowane)

Kwalifikacja reguł podobna jest do zaznaczania wszystkich rekordów w innych opcjach: odbywa się przez najechanie podświetleniem (lub najechanie kursorem myszy) i naciśnięcie klawisza ENTER; zaznaczone rekordy uaktywnia się kluczem F12, po naciśnięciu którego włączane jest postępowanie usuwające.

| Lp. | KS IECOURNIE:                                                        | ۱IJn              | :Ma - |                       |
|-----|----------------------------------------------------------------------|-------------------|-------|-----------------------|
|     | 1202.100.003.<br>1202.100.001.                                       | 2063.60<br>281.40 |       | e lekt ruczna<br>ieci |
|     | Sunu                                                                 | 2345.00           | 0.00  | blna                  |
|     | UHAGA: uprowadzono u dn. 90.01.03r.<br>ZAZNACZ RECUZE DO USUNIECIA I |                   | anne  |                       |

Ekran 41 . Podgląd reguły zaznaczonej do usunięcia

Reguły w pliku występują w postaci zblokowanej z tytułami transakcji i w postaci samodzielnej (swobodnej). Tylko w postaci przyłączonej do tytułu można daną regułę wykorzystać do księgowania dowodów. **W** trakcie usuwania algorytm zwraca uwagę na występujące powiązania. W przypadku reguł zblokowanych usunięciu podlegają również tytuły, przy pomocy których reguły były "przywoływane" do wykonania określonych czynności księgujących.

# **5.2.4. Zamykanie kont**

W systemie występuje jeszcze inny rodzaj reguł, tzw. reguły zamykania kont, które możemy zaliczyć do reguł przechodnich. Celem powoływania tych reguł jest automatyzacja "zamykania kont", tj. ustalenie wartości salda dla zamykanego konta i uznanie tą wartością wskazanego konta przeciwstawnego. Na przykład konta 100.,700. i 800., które muszą wejść do BO (następnego roku) z wartościami zerowymi. Najczęściej problem dotyczy kont kosztów i przychodów. Zamykania tych kont dokonuje się na koniec roku obrachunkowego, gdzie kontem uznawanym jest 860. (wynik finansowy).

W fazie pierwszej system przeszukuje kartoteki kont (B001) i konta źródłowe, w których występują niezerowe salda. Rekordy te kwalifikuje do od-<br>powiedniego pliku roboczego (TEMP). Przeglądane są wszystkie konta źródło-<br>we zadania. Wyjaśnienia wymaga tu pojęcie "konta źródłowego". Konta źródłowe są to konta najniższego poziomu w hierarchii danej grupy. Przez hierarchię rozumiemy tu ciąg: syntety $ka \rightarrow$  analityka 1. rzędu  $\rightarrow$  analityka

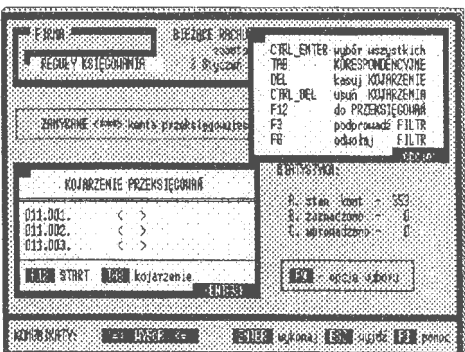

Ekran 42. Opcje kojarzenia kont

2. rzędu, ... , analityka n-tego rzędu. Kont źródłowych n-tego rzędu w danej grupie może być wiele; tyle na ile pozwala symbolika ostatniego rzędu.

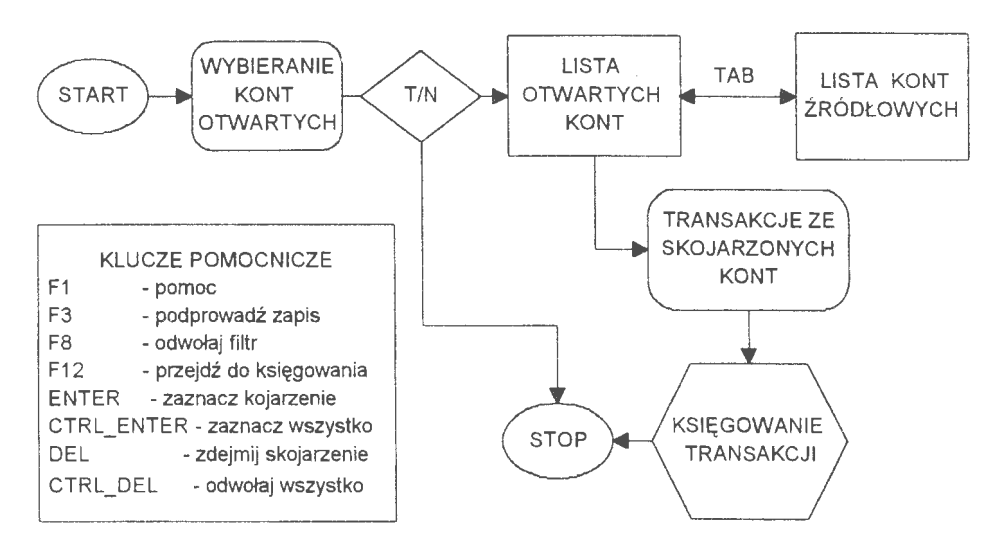

Schemat 9. Postępowanie przy automatycznym zamykaniu kont **w zadaniu** (Źródło: *opracowanie* własne)

W fazie drugiej, w tzw. postępowaniu kwalifikacyjnym, następuje kojarzenie kont zamykanych ze wskazanym kontem przeciwstawnym. Kont zamykanych może być duża ilość; praktycznie wszystkie występujące w kartotece kont. Problem dotyczy jednak tylko tych kont, w których występują salda:

system przechodzi do fazy zakładania. W przypadku reguł - konto zakłada się tylko w regule. Jest to zgodne z przyjętą zasadą, że w zbiorze kont mogą być tylko te rachunki, które mają swoje uwierzytelnienie w transakcjach. Jeżeli wprowadzamy konta z tablicy poglądowej, to przejście do fazy zakładania nowego konta osiąga się przez naciśnięcie klawisza ESC. Przejściem między tablicami — tylko dla modelu  $A$  — steruje klucz TAB. Można powiekszać TABLICE przy pomocy klucza F7. Jest to szczególnie przydatne przy bieżącej analizie wprowadzenia dużej ilości poleceń. Można usuwać polecenia cząstkowe z TABLICY stosując klawisz DEL.

Wprowadzanie reguł do komputera jest faza kończąca proces budowy i wprowadzania reguły automatycznego księgowania. W oknie KONIEC wyróżnia się trzy opcje: WPROWADZASZ (system przechodzi do fazy wprowadzania rekordu), powrót → KSIEGOWANIE (system wraca do TABLIC i można dokonywać korektę wprowadzonych poleceń) oraz PODGLĄD ➔ dalej (system umożliwia przeglądanie opracowanej reguły). Wykorzystanie reguł automatycznego księgowanie jest możliwe poprzez odpowiednio określone tytuły księgowań, do których się je dołącza.

#### **5.2.2. Korekty** reguł księgowania

Po pewnym czasie opracowane reguły mogą się zdezaktualizować. Dotyczy to zmiany w strukturze reguł. Przybliżmy problem na konkretnym przykładzie: comiesięcznie trzeba księgować koszty utrzymania budynku, w którym funkcjonuje wiele jednostek organizacyjnych. Jest inflacja mania. W wyniku tej sytuacji miesięcznie trzeba powtarzać te same zapisy, tylko z inną sumą i wartościami

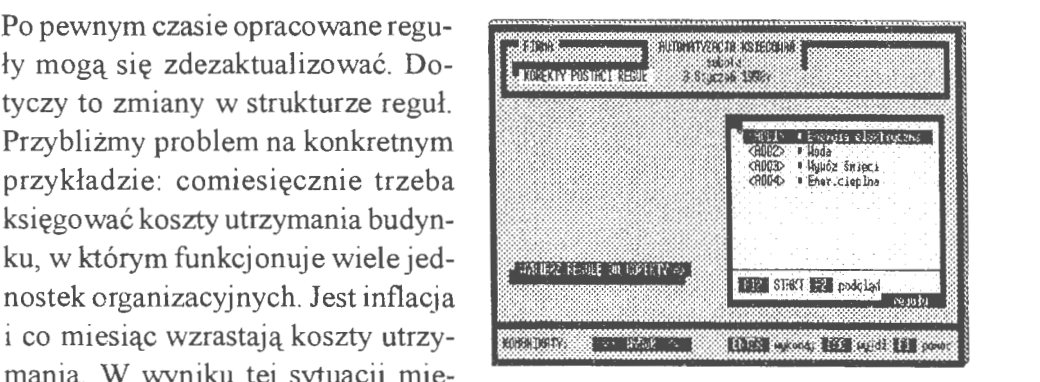

Ekran 39. Tablica poglądowa reguł

cząstkowymi na poszczególnych kontach. Tego rodzaju sytuacja nie wymaga korekt reguły. Jeżeli jednak jedno z poleceń reguły zmieni postać, wypadnie lub zmieni wartość, to bezwzględnie trzeba odświeżyć regułę (np. w wyniku likwidacji jednej z jednostek organizacyjnych zmieniły się proporcje rozliczania kosztów utrzymania budynku). Oczywiście można utworzyć nowe rozwiązanie, co może być bardzo pracochłonne. W takich przypadkach wskazana jest 120

tylko korekta. Przypomnijmy, w regule "księgujemy" np. w m<sup>2</sup>, a przy wprowadzaniu transakcji różne sumy są proporcjonalnie rozdysponowane według algorytmu z reguły, tj. według m2 rzeczywiście zajętej powierzchni mieszkalnej (użytkowej).

Postępowanie przy korygowaniu reguły jest prostym zabiegiem i polega na wybraniu z tablicy poglądowej interesującej nas reguły, wprowadzeniu jej do TABLIC, dokonaniu zmian i odesłaniu "naprawionego" rekordu do zbioru reguł. Niewymienialny jest identyfikator reguły, model (A,B,C) i rodzaj kont (bilansowe lub pozabilansowe). Pozostałe parametry, tj. nazwa tekstowa reguły, wzorzec, Ekran 40. Korekta wprowadzonej reguły jednostka miary i polecenia reguły

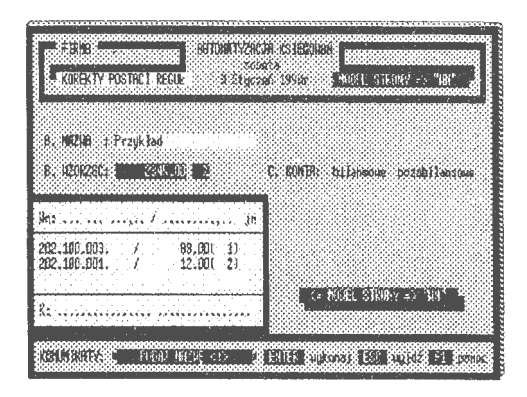

można poddawać korekcie (wymieniać). Zmiana wartości wzorca spowoduje automatycznie zmianę wielkości cząstkowych w poleceniach reguły z zachowaniem proporcji ustalonych przez stary porządek. Można odpowiednio dobierać zestawy kont; usuwać dotychczasowe i wprowadzać nowe, co nie ma wpływu na wielkość wzorca. Ma natomiast wpływ na proporcje między poszczególnymi poleceniami, co jest oczywiste. Należy doprowadzić do zbilansowania wielkości wzorca z sumą cząstkowych poleceń i wywołać opcję WPROWADZANIE (Fl2). Występują przypadki, że zachodzą pewne zmiany w proporcjach podziału WZORCA Zmian tych nie opłaca się wprowadzać w postaci nowej reguły. Do tego celu służy opcja **KOREKTY,** która pracuje na już wprowadzonych (starych) poleceniach. Jest to zabieg dużo łatwiejszy, niż wprowadzanie od początku nowej reguły.

#### **5.2.3. Usuwanie** reguł

Opcja usuwania jest częścią kompletnej obsługi reguł automatycznego księgowania z ciągu: wprowadzanie, przeglądanie (patrz: język zapytań), stosowanie (patrz: NASTAWIENIA i KSIĘGOWANIE), korekta i przekazywanie. Reguły tworzą odrębne pliki: DBF - rekordy właściwe, DBT - pola MEMO i NTX - tablice indeksów, które zalicza się do zbiorów głównych systemu. Postępowanie związane z usuwaniem rozpoczyna się od zestawienia reguł do tablicy poglądowej.

$$
SALDO(Wn - Ma) \neq 0 \tag{5.03}
$$

Natomiast konto wskazane może być tylko jedno. Kojarzenia można powtarzać, aż do wyczerpania listy kont źródłowych na tablicy poglądowej. W trakcie działania programu można wycofać się z określonych skojarzeń; służą do tego celu klawisze DEL i CTRL\_DEL. Podobnie zaznaczenie (i kojarzenie) pojedyncze wykonujemy klawiszem ENTER, a grupowo CTRL\_ENTER.

Zaznaczone grupy kont tworzą specjalny plik roboczy (TEMP), z którego formułowane są dalej polecenia transakcji automatycznego zamykania kont. Każde kojarzenie tworzy odrębną transakcję księgowania. Istotna jest tu data transakcji. Merytoryczne zastrzeżenie jest jedno: data nie może być wcześniejsza od daty ostatniej transakcji dla konta zamykanego z uwagi na wartość salda dla danego momentu czasu. Następnie,

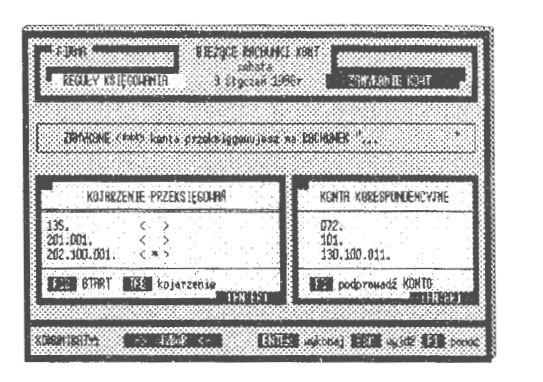

Ekran 43. Reguła zamykania kont

tworzone są transakcje i w etapie trzecim następuje automatyczne ich księgowanie do zadania rachunkowości.

#### **5.2.5. Korespondencja** reguł

Wprowadzenie opcji IMPORTU i PRZEKAZYWANIA (eksport) plików z regułami automatycznego księgowania tworzy swoisty obrót projektami (algorytmami) księgującymi między różnymi użytkownikami systemu. Przekazywanie reguł jest dwufazowe i rozpoczyna się od kwalifiwera lub na dyskietkę. Następnie wybieramy dysk, formułujemy nazwę ka- Ekran 44. Przekazywanie reguł księgowania talogu i nazwę własną pliku dla eks-

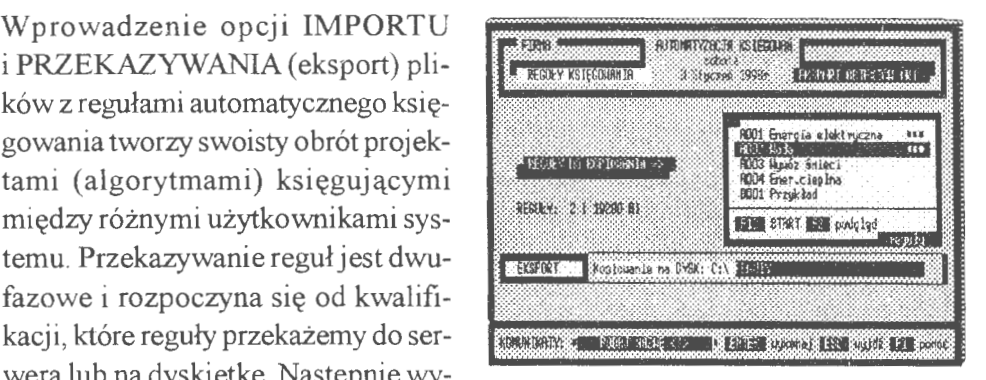

portowanego zbioru reguł księgowania. Działają tu podobne zasady jak przy dziedziczeniu (imporcie i eksporcie) transakcji finansowych.

Reguły mogą podlegać wymianie między zadaniami rachunkowości w systemie. Warunek jest tylko jeden: import jest możliwy tylko między zadaniami o tym samym modelu ZPK (Zakładowego Planu Kont). Przy czym nieistotne są tu same konta, ale organizacja ich struktury (hierarchia). Oznaczenia hierarchii przyjmuje się jako "R040812", gdzie: "R" oznacza regułę, a dwucyfrowe liczby — miejsca separacji w hierarchii konta (dokładnie "040812" odpowiada "999.999.999."). Rzecz jasna jest to model ogólny dla zadania rachunkowości. Nie wszystkie wprowadzone konta muszą być od razu trójpoziomowe i zależy to indywidualnie od danej grupy kont, co szerzej opisane będzie w bilansie otwarcia zadania rachunkowości.

Poszukiwanie reguł automatycznego księgowania rozpoczyna się od przeszukania serwera według cech typowych dla reguł i modelu kont obowiązującego w zadaniu rachunkowości. Odnalezione zbiory reguł są zestawiane w tablicy poglądowej. Reguły te można podejrzeć i przejąć wybrane do własnego zadania. Występują tu dwie możliwości, a mianowicie: możemy reguły dołączyć lub wymienić, tzn. w miejsce istniejącej re-

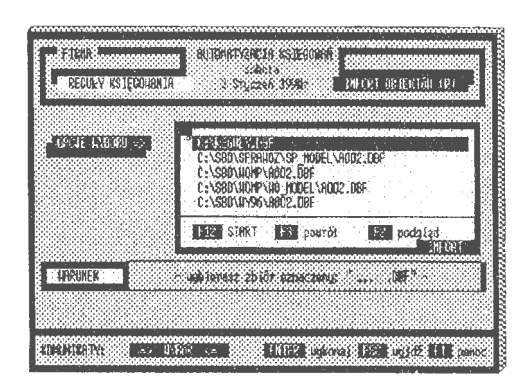

Ekran 45. Import reguł z serwera sieci

guły opracowanej wprowadza się rozwiązanie importowane. Powód może być taki, że importowane rozwiązanie, które opracował inny użytkownik systemu, jest lepsze (np. pełniej ujmuje problemy księgowań szczegółowych) niż opracowanie własne.

# **5.3. Operacje na kontach**

Kartoteka kont jest zbiorem wynikowym i funkcjonuje dzięki pracy (albo wyłącznie poprzez pracę) na transakcjach. Struktura tego pliku jest charakterystyczna dla standardu kartotekowego (rys. 10). W strukturze zwraca uwagę pole identyfikatora, gdzie konto zestawia się z dwu wielkości : rok + symbol konta. Jest to związane z czynnikiem czasu. W systemie można modelować stany kont z aktywnych zasobów transakcji. Przypomnijmy, że transakcje przechowujemy przez 99 lat. W systemie praca na kontach odbywa się równolegle w dwu trybach (stanach): bieżącym i modelowanym. Umieszczanie daty przed kontem — robi to automatycznie komputer — jest zabiegiem czysto informacyjnym. W celu wyeliminowania pomyłek oznakowano dodatkowo okres obrachunkowy, którego dotyczą stany kont. Dalej umieszczono nazwę potoczną konta i parami pola Wn i Ma otwarcia, obrotów i zamknięcia. W polach bilansu zamknięcia umieszczone są salda. Format pól ustalono na N(lS,2), tzn. wartości są zapisywane jako liczby na IS-znakowych ciągach z 2 miejscami po przecinku.

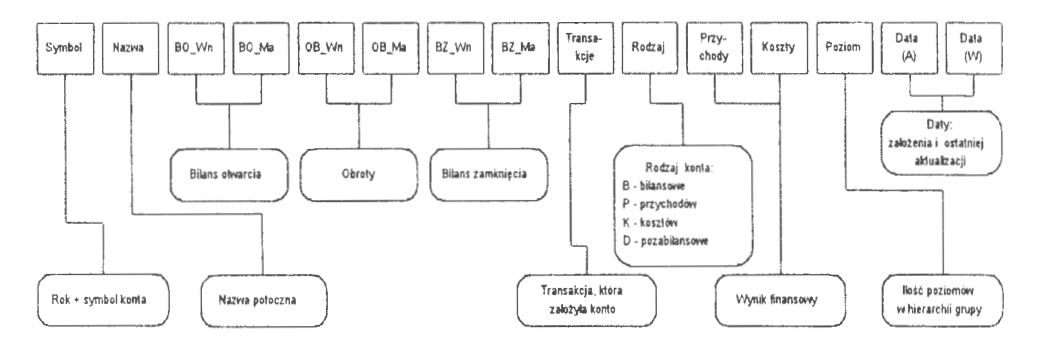

Rys. 1 O. Struktura rekordu kartoteki kont w zadaniu rachunkowości (Źródło: *opracowanie* własne)

Wyspecyfikowano stany kont, rodzaj i wprowadzono pewną innowację, mianowicie umieszczono w kartotece dwa pola: przychodów i kosztów. Pola te powiązano z analogicznymi rodzajami kont. W przypadku księgowania, obok aktualizacji stron Wn i Ma, wprowadzane są wartości do pól przychodów i kosztów kartoteki. Pozwala to między innymi na śledzenie stanu bieżącego wyniku finansowego (podkreślmy wyraźnie — stanu przybliżonego). Każde konto należy do określonej grupy, która posiada swój poziom zagnieżdżenia ( o czym dalej). Liczba poziomów zagnieżdżeń — dla kont źródłowych — podawana jest w polu ,,poziomy". Informacja ta jest istotna przy posługiwaniu się ,językiem zapytań" w systemie i sprawdzaniu poprawności zapisów: sumy stanów kont syntetycznych muszą się zgadzać z sumą stanów kont źródłowych. Opis kartoteki kończą pola dwóch dat, tj. pierwszego wprowadzenia i ostatniej aktualizacji.

Najważniejsze opcje pracy na kontach to:

• BILANS OTWARCIA — wprowadzanie i definiowanie nowych kont w zadaniu; określanie daty początku okresu obrachunkowego, przyjęcie modelu ZPK, oraz dla każdego konta indywidualnie nadanie: symbolu konta, nazwy potocznej, identyfikacji rodzajowej oraz wartości początkowych stron.

- ZMIANY W BO mają na celu wprowadzenie korekty do wartości początkowych Wn i Ma kartoteki kont źródłowych (i dalej wszystkich rozwinięć); opcja ta ma dwie postacie: przeprowadza zmiany w oparciu o dokument zmian (rozwiązanie dla zadań z rygorem USTAWY) lub przeprowadza korektę poprzez zmianę transakcji.
- MODELOWANIE jest opcją symulacji komputerowej; istnieje możliwość pokazania w oparciu o czynnik czasu stanu finansów w różnych płaszczyznach. Wyniki symulacji mogą stać się podstawą utworzenia nowego zadania i wprowadzenia pracy równoległej na kontach; pracy na stanie aktualnym i modelowanym, np. w analogicznym okresie roku ubiegłego.
- ZOBOWIAZANIA I NALEŻNOŚCI informują o stanie roszczeń finansowych w zadaniu. Z uwagi na to, że wyniki dotyczą otwartych kont dłużników i wierzycieli, opcję tę przypisano pracy na kontach.
- POTWIERDZENIA to opcja, która dokumentuje historię księgowań na wskazanym koncie. Pracuje w trybie graficznym i uproszczonym. Edytuje wyniki na zadany przedział czasu lub według innych kryteriów nałożonych na kartotekę kont. Opcja jest podłączona do trybu pracy równoległej.
- BILANS PRÓBNY informuje o stanie finansów na wszystkich otwartych kontach. Opcja jest podłączona do trybu pracy równoległej . Posiada dobrze rozbudowany algorytm kwalifikacji kont. Można edytować wyniki odrębnie dla wszystkich rodzajów, w tym: **BKP** (wszystkie konta), **B** (bilansowe), P (przychodów), **K** (kosztów) i **D** (pozabilansowe).

Wszystkie operacje zmian na kontach, tj. zakładanie, korekta, aktualizacja i usuwanie, wynikają określonych prac na transakcjach. Kartoteka kont jest prowadzona na bieżąco i aktualizowana z momentem wprowadzania nowych transakcji do zadania rachunkowości. Konto, które nie ma żadnych powiązań z transakcjami jest automatycznie usuwane. Chcąc usunąć konto z zadania, trzeba usunąć wszystkie transakcje, które kreowały wartości tego konta, tj. założyły i aktualizowały.

#### **5.3.1. Bilans otwarcia zadania**

Założenie nowego zadania rachunkowości rozpoczyna się od wprowadzenia BILANSU OTWARCIA. Najważniejsze są tu: podanie daty początku okresu obrachunkowego oraz przyjęcie szablonu dla Zakładowego Planu Kont (ZPK). Dalej szablon ten będziemy nazywać modelem ZPK. Istotny jest moment rozpoczęcia wdrożenia systemu do przedsiębiorstwa.

Pracę na komputerze możemy rozpoczynać od początku dowolnego miesiąca, a nawet dnia, co jednak nie jest zbyt dobrym rozwiązaniem z uwagi na rozliczenia okresowe. Natomiast w następnych latach-przy automatycznym zamknięciu starego i otwarciu nowego roku — okres obrachunkowy rozpoczyna się zawsze 1 stycznia roku kalendarzowego. Drugim problemem jest interpretacja struktury konta. Model ZPK ma swe odzwierciedlenie w zapisie każdej transakcji i przyjmuje dwie postacie: identyfikacyjną (hierarchiczną) i numeryczną. Na przykład postaci hierarchicznej "999.99. 999999999." odpowiada następująca postać numeryczna "040715", co jest znacznie łatwiejsze do zapisu i porównań. Wartości dwuznakowe "04", "07" i "15" są fizycznymi miejscami znaków separacji (kropki,,.") w 15-znakowym ciągu. Przedział znakowy dla definicji modelu wynosi od 2 do 16 znaków. Model ten umieszczany jest na początku poleceń dla transakcji jako "S040715" i dla reguł automatycznego księgowania w postaci "R040715". Łatwo zauważyć, że transakcje o modelach S0407 i S04 będą ,,widziane" przez zadanie o modelu S040715. Jest to związane z kolejnym założeniem, że wprowadzane konto ma się mieścić w modelu ZPK, tj. dla rozpatrywanego przypadku może być jedno-, dwu- i trzypoziomowe. Sformułowanie "dokładnie" oznaczałoby tu, że wszystkie wprowadzane konta źródłowe winny być trzypoziomowe, co jest rozwiązaniem mało praktycznym.

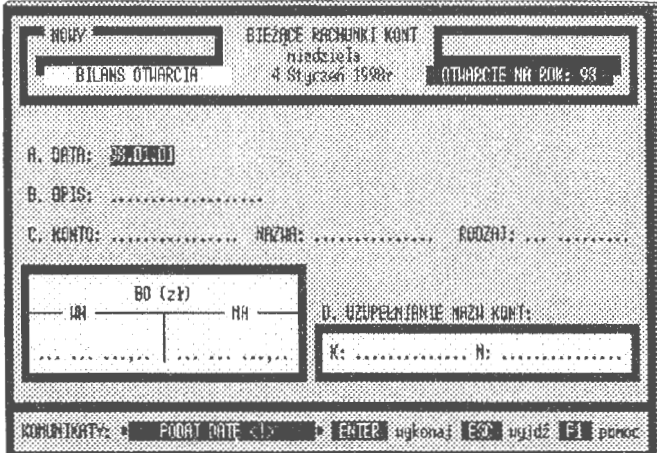

Ekran 46. Strona tytułowa bilansu otwarcia zadania

*Data otwarcia* jest pierwszym parametrem wprowadzanym do uruchamianego zadania rachunkowości. Podaje się ją tylko raz, w momencie uruchamiania nowego zadania. Data określa początek okresu obrachunkowego w danym roku kalendarzowym. Zwyczajowo przyjmuje się, że jest to początek roku kalendarzowego dla wdrożeń przygotowywanych lub początek któregoś z miesięcy. W drugim przypadku rozpoczynamy wdrożenia w ciągu roku i okres obrachunkowy w komputerze będzie liczył się od podanej daty otwarcia. Daty wcześniejsze, w każdym przypadku, będą ignorowane. Ma to znaczenie praktyczne i związane jest z wprowadzaniem przez operatora danych do komputera. Może on rozłożyć wprowadzanie na kilka dni i tylko raz - przy pierwszym wprowadzeniu — podaje datę i określa model ZPK. W następnych wprowadzeniach parametry te są pomijane. Tylko transakcje wprowadzone opcją BILANS OTWARCIA z datą pierwszego wprowadzenia aktualizują stan pozycji BO\_Wn i BO\_Ma w kartotece kont. Odstępstwem jest tu BILANS ZAMKNIĘCIA (o czym dalej) na koniec roku, który automatycznie wprowadza wartości otwarcia w następnym okresie obrachunkowym.

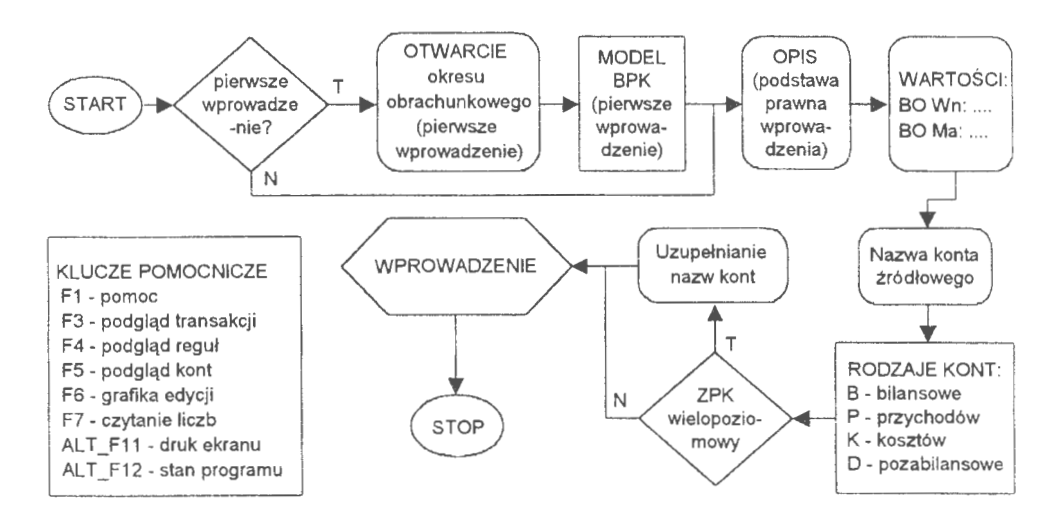

Schemat 10. Postępowanie przy wprowadzaniu bilansu otwarcia do zadania rachunkowości (Źródło: *opracowanie* własne)

*Model ZPKjest* generalnym szablonem, w ramach którego możemy tworzyć hierarchię kont w zadaniu. Przy czym przez model ZPK (Zakładowego Planu Kont) rozumie się uporządkowany system zapisu w hierarchii kont: analityka (n), analityka (n-1), ..., analityka (1), syntetyka, które tworzą sieć informacji finansowych niezbędnych do zarządzania w przedsiębiorstwie. Właściwie istnieją tu tylko dwie możliwości : przyjęcie kont wyłącznie syntetycznych (hierarchia jednopoziomowa) i utworzenie struktur wielopoziomowych. W pierwszym przypadku konta syntetyczne mogą występować w postaci symbolicznej jako grupy cyfr lub oznakowań a-numerycznych. Rozwiązanie to jest powszechnie stosowane w przedsiębiorstwach i dużych firmach prywatnych. Mogą to być również konta tekstowe, których nazwy symboliczne pokrywają się z funkcjami realizowanymi w rachunkowości. Rozwiązanie raczej rzadko spotykane, ale interesujące małe firmy czy rodzinne gospodarstwa rolnicze. Wreszcie, może wystąpić układ mieszany, np. konta syntetyczne są oznakowane symbolicznie zgodnie np. z ustawą o rachunkowości, a konta analityczne są w postaci tekstowej.

Przyjęto założenie, że system powinien zapewnić tworzenie kont jedno- i wielopoziomowych (symbolicznych, tekstowych i mieszanych) o proporcjonalnych i nieproporcjonalnych poziomach w hierarchii. Pojęcie proporcjonalności jest związane z ilością znaków na każdym poziomie w hierarchii konta; przy czym każdy poziom jest wyraźnie oznakowany i przestrzegany w systemie. Mogą być konta o modelu np.

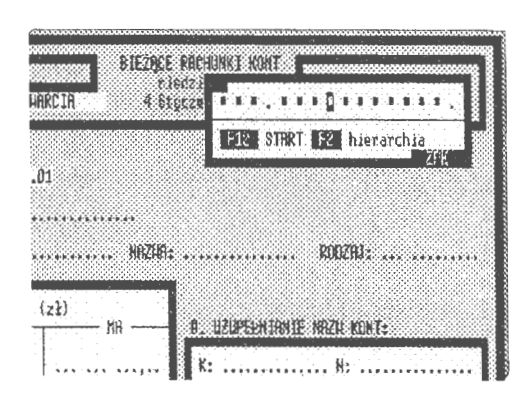

Ekran 47. Określanie modelu ZPK

"999.999.999.", które będziemy nazywali proporcjonalnymi. Może również być ustawiona hierarchia nieproporcjonalna, np. ,,999. 99. 9999999. ", która oznacza, że: będziemy mieli możliwość otwarcia do 999 kont syntetycznych (struktura kosztów i przychodów), do 99 kont analitycznych 1. rzędu (organizacja firmy) i do 9999999 kont analitycznych 2. rzędu, co stosuje się przy prowadzeniu kont dla kontrahentów, np. w dużych hurtowniach.

*Rodzaje kont* wprowadzone do rozróżniania przez system to konta: B (bilansowe), **K** (kosztów), **P** (przychodów) i D (konta pozabilansowe). Przedstawiony podział może być dyskusyjny. Powstaje kwestia przyjęcia określonych kryteriów kwalifikacji, które w rachunkowości są mocno rozbudowane. Samych kryteriów literatura wyszczególnia kilka, mianowicie: według stanu ruchu, bilansowe, współzależności kont i szczegółowości kont. W systemie przyjęto następującą zasadę: są konta bilansowe (które wchodzą do bilansu przedsiębiorstwa) i konta pozabilansowe, na których prowadzi się zapisy uzupełniające (dodatkowe informacje rachunkowe).

W systemie przyjęto następujące definicje kont:

- (B) konta bilansowe umożliwiają dwustronny zapis (Wn i Ma); poza dwustronnym zapisem innych cech szczególnych nie posiadają,
- (P) konta przychodów są kontami bilansowymi, ale mają jedną własność: wprowadzają dodatkowo wartość polecenia na pole **PRZYCHODÓW** kartoteki kont,
- **(K)** konta kosztów są kontami bilansowymi i wprowadzają dodatkowo wartość polecenia na pole **KOSZTÓW** kartoteki wynikowej kont,
- (D) konta pozabilansowe umożliwiają zapisy, które nie biorą udziału w rozliczeniach bilansowych przedsiębiorstwa.

Jednym z zasadniczych dążeń w rachunkowości jest możliwość określania na bieżąco wyniku finansowego i znaczących pozycji po stronie kosztów lub przychodów. Podkreśla się tu możliwość stosowania kont przychodów i kosztów oraz ich roli informacyjnej. Rzecz jest nie do końca możliwa dla precyzyjnego określania wartości finansowych. Dane te można wykorzystywać do określania Ekran 48. Wybór rodzaju konta w zadaniu wyniku finansowego na bieżąco (na

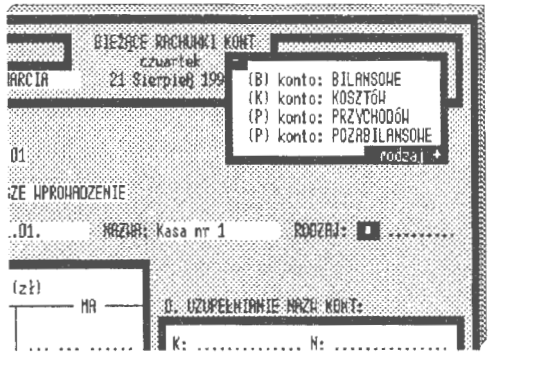

dany dzień) bez konieczności przeprowadzania żmudnych obliczeń zamykających konta. Oczywiście uzyskane tą drogą wyniki nie są zbyt dokładne, ale otrzymuje się je natychmiast i to na wskazane przedziały czasu. Są tylko pewnym przybliżeniem rzeczywistego stanu przedsiębiorstwa ze względu na brak przeksięgowań uzupełniających "zamknięcia" okresu obrachunkowego jednego dnia.

*Opis formalny* jest udokumentowaniem podstawy prawnej otwarcia konta. Ma to istotne znaczenie dla kont, które wprowadzają określone wartości do zadania rachunkowości . Tekst określa użytkownik; domyślnie przyjęto sformułowanie "BO - pierwsze wprowadzenie". W przetwarzaniu tekst ten nie bierze udziału, stanowi jednak źródło identyfikacji w języku zapytań systemu jako podstawa formalno-prawna otwarcia konta.

Postać konta źródłowego jest wprowadzana w szablonie modelu ZPK. Użytkownik ma możliwość wybrania postaci, która obowiązuje dalej wszystkie konta danej grupy. Na przykład model ZPKjest grupą o rozwiązaniu czteropoziomowym (syntetyka  $\rightarrow$  analityka $1 \rightarrow$  analityka $2 \rightarrow$  analityka $3$ ), a wprowadzono konto źródłowe jako trój poziomowe, np. 101.01.01. Od tego momentu wyłącznie dla grupy kont 101. (kasa) będzie obowiązywał model trzypoziomowy. Inne wprowadzenia są niedopuszczalne i traktowane w systemie jako błąd, np. przy określaniu następnego konta źródłowego tej samej grupy podamy ,,101.01." lub .,101.01.01.01".

Sprawdzane są zawsze dwa parametry:

- czy wprowadzane konto źródłowe odpowiada modelowi podanemu przez pierwsze wprowadzenie konta do grupy (wzór do weryfikacji, umieszczony przez pierwsze wprowadzenie, znajduje się w polu POZIOM w kartotece wynikowej konta); jeżeli tak, to sygnalizowany jest komunikat:  $,(K)$  POZIOM KONTA  $\leq$   $\geq$ " i system przedstawia nazwe konta domyślnego,
- czy założono już konto o takim samym symbolu; jeżeli tak, to sygnalizowany jest komunikat: **,,(K) KONTO** ISTNIEJE<!>" i system przedstawia propozycję konta domyślnego; nowe konto źródłowe o numerze powiększonym o jednostkę w stosunku do ostatnio wprowadzonego.

Wprowadzanie złożonych, wielopoziomowych struktur kont wymaga pewnego czasu. W tym samym momencie może się zdarzyć, że są zakładane analogiczne konta na innych stanowiskach roboczych. Może to spowodować dublowanie symboli i nazw kont. Problem ten rozwiązano poprzez wprowadzenie konta "bez pokrycia" na czas zakończenia procedury zakładania konkretnego konta. Jeżeli wycofamy się z wprowadzania, to konto "bez pokrycia" zostanie usunięte. Jeżeli nie, to zostanie utworzona transakcja, która będzie sankcjonować wprowadzone konto; przypomnijmy, nie może istnieć konto, które nie ma potwierdzenia swego stanu chociażby w co najmniej jednej transakcji<!>

Powyższe wiąże się z charakterem sieciowym systemu, a drugi problem z pewną automatyzacją przy dużej ilości kontrahentów. Takim rozwiązaniem (innowacją) jest wprowadzenie "konta domyślnego", które jest zawsze przedstawiane użytkownikowi w trakcie zakładania. Przykładem jest organizacja rachunkowości np. w dużej hurtowni lub magazynie towarów. Wystąpią tu dwa problemy masowe: duża ilość kartotek materiałowych ( co może nie wiązać się z ilością kont) i duża ilość kontrahentów, dla których musimy utworzyć konta rozrachunkowe ( dostawcy i odbiorcy). Automatyzacja nadawania symboli kont przez komputer dyscyplinuje pracę : skraca czas i jest rozwiązaniem porządkującym kartotekę kont. Jeżeli zaistnieje ku temu potrzeba, to model grupy można zmienić programowo. Opracowano do tego celu specjalną opcję zmiar,y modelu ZPK, którą uaktywnia się w NASTAWIENIACH.

*Nazwa potocuia* konta źródłowego jest nadawana przez użytkownika. Nie ma rygorów co do treści nazwy. Można jedynie sugerować, aby konto miało nazwę dostosowaną do istoty ujmowanych na nim składników. Użytkownik ustala nazwę i decyduje o wprowadzeniu jej do kartoteki kont. Wystąpienie tej samej nazwy jest sygnalizowane komunikatem " $(K)$  NAZWA ISTNIEJE < $|>$ ". Ekran 49. Uzupełnienie nazw kont System jednak nie przerywa funkcji

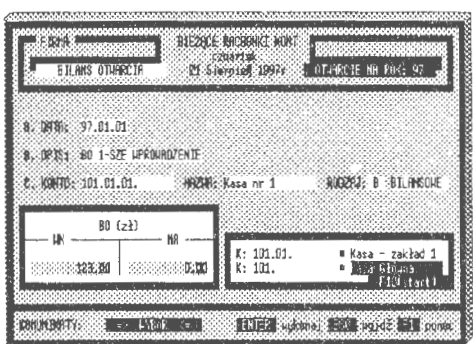

wprowadzania. Obowiązuje tu jedynie rygor nie wprowadzania znaków zastrzeżonych przez system (o czym dalej).

Wartości *otwarcia* dla określonego konta źródłowego wprowadza się w specjalnej tablicy dla strony Wn i Ma. Przejścia między stronami Wn i Ma sterowane są przez klawisze: ESC (wycofuje się i wstawia O) oraz TAB (przemieść się do strony przeciwnej). Zastrzeżenia wprowadzono przy zdefiniowanych kontach przychodów (P) i kosztów (K). Dla kont kosztów (K) można wprowadzać wartości tylko po stronie Wn, a dla kont przychodów (P) tylko po stronie Ma. Rodzaje kont można odwołać (zmienić) w opcji NASTAWIENIA .

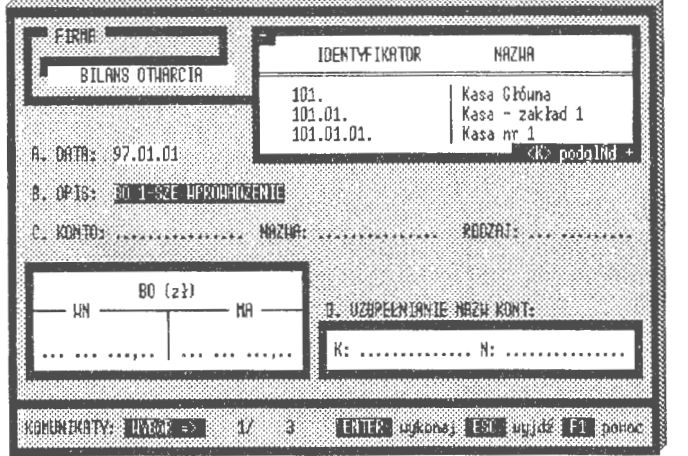

Ekran 50. Podgląd wprowadzanych kont w zadaniu

*Uzupełnianie nazw* kont jest tablicą opcionalną, tzn. pojawia się zawsze wtedy, gdy mamy do czynienia z wielopoziomowymi zagnieżdżeniami kont. Wystąpienie tej samej nazwy jest sygnalizowane komunikatem "(K) NAZWA ISTNIEJE <!>".Obowiązuje również rygor nie wprowadzania znaków zastrzeżonych przez system. Wprowadzenie konta źródłowego o strukturze wielopoziomowej uruchamia natychmiast mechanizm automatycznego zakładania konta wyższego rzędu, aż do osiągnięcia poziomu syntetyki. Ustalane są symbole kont i wprowadzane (dodawane) wartości BO z konta źródłowego . Nie podlega automatyzacji nadawanie nazw potocznych. Stąd wszystkie brakujące nazwy są uwidaczniane w oknie "D. UZUPEŁNIANIE **NAZW:";** wyświetlane są wszystkie symbole kont, do których trzeba przypisać nazwy potoczne. W trakcie wprowadzania BILANSU OTWARCIA można kontrolować stan założonych kont. Służą do tego celu specjalne klucze: F3 dla transakcji, F4 dla reguł i FS dla kont. Naciśnięcie klawisza FS uaktywnia okno podglądu, w którym możemy na bieżąco przeglądać efekty wprowadzania kont (symboli, nazw i wartości) do zadania rachunkowości.

## **5.3.2. Korekty bilansu otwarcia**

W trakcie wprowadzania bilansu otwarcia (BO) do nowego zadania rachunkowości nie uniknie się błędów. Konieczność dokonania zmian w BO może wyniknąć z przyczyn formalnych; badający bilans zamknięcia stwierdzili uchybienia i wprowadzili zmiany do sald końcowych kont.

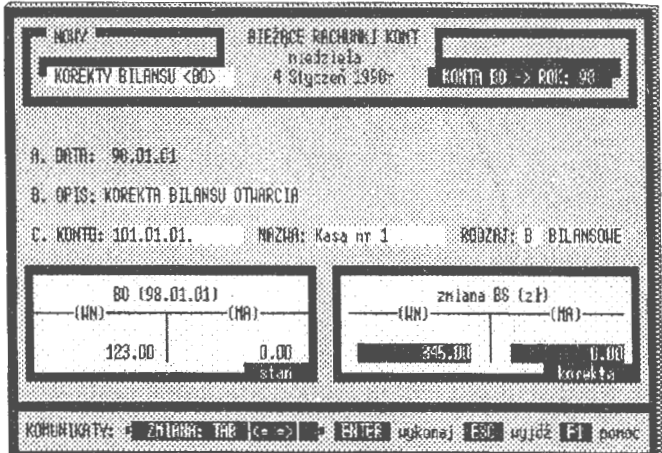

Ekran 51. Korekta bilansu otwarcia wprowadzonych kont

Przewidziano tego rodzaju sytuację, opcja ZMIANY **BO** pozwala na dokonanie nowych zapisów w pozycjach BO\_ Wn i BO\_ Ma kartoteki kont. W istocie chodzi tu o dokonanie zmian w transakcjach, które te konta założyły.

Opcja ZMIANY BO wyróżnia dwa algorytmy korekt:

- korekta otwarcia poprzez *wprowadzenie* nowego dokumentu (BS); transakcji stoma dokonującej zmiany w bilansie otwarcia wskazanego konta dla zadań, na które nałożono rygor USTAWY,
- korekta otwarcia poprzez zmianę transakcji, która stan konta wywołała; przywołuje się transakcję i dokonuje się w niej zmiany *Wn* i (lub) Ma.

W drugim przypadku postępowanie korygujące rozpoczyna się od wyksięgowania wskazanego dokumentu (BK) i w jego miejsce zaksięgowania dowodu (transakcji) ze zmienionymi parametrami stanów *Wn* i *(lub)Ma.* 

# **5.3.3. Modelowanie stanu kont**

Modelowanie jest chyba, poza językiem użytkownika, największym osiągnięciem metodycznym systemu; problem ten jest ściśle związane z temporalnością systemu. Modelowanie stanu kont jest swego rodzaju symulacją komputerową, której zastosowanie w rzeczywistych systemach rachunkowości jest rozwiązaniem nowatorskim. Przyjmuje się, że model stanowi celowo sformułowane uproszczenie rzeczywistości. Celem

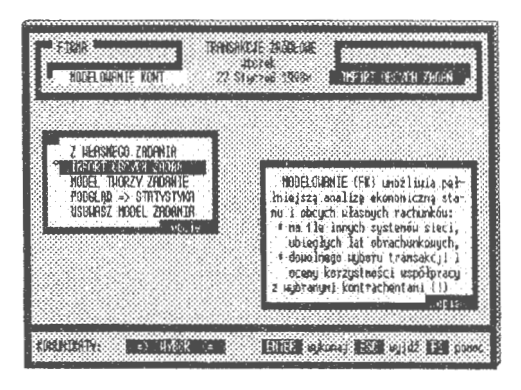

Ekran 52. Rozwiązania podkatalogowe

takiego modeluj est zapoznanie się z funkcjonowaniem (lub budową) rzeczywistego układu bez konieczności jego (oryginału) dekomponowania. Natomiast modelowanie zajmuje się poszukiwaniem określonych rozwiązań poprzez badanie zachowania się modelu. Może to być również przedstawianie postaci rozwiązań jego (modelu) kolekcji, np. domniemanych stanów rzeczywistości, i na tej podstawie wyciąganie wniosków dla praktyki. Problem jest złożony, występuje w nim wiele definicji, nieraz całkiem sprzecznych, tak jak w sztukach plastycznych: czy model jest uproszczeniem rzeczywistości, czy odwrotnie? Konkluzja jest taka, że w różnych dyscyplinach nauki pojęcie modelu (i modelowania) może być inaczej interpretowane.

W koncepcji systemu informatycznego rachunkowości modelowanie pełni dwie istotne funkcje, mianowicie:

- umożliwia badanie stanów finansów według różnych grup kryteriów doboru transakcji (i kont), co można efektywnie wykorzystać do prac poznawczych,
- tworzy zadania rachunkowości do pracy równoległej, co umożliwia poruszanie się po obszarze danych np. z poprzednich lat obrachunkowych.

Modelowane rozwiązania są zapisywane na podkatalogach zadań właściwych. Od miejsca lokowania można je również nazywać rozwiązaniami *podkatalogowymi.* Zastosowanie tego rodzaju rozwiązań może być różne: od prostych zestawień edycyjnych, tworzonych w celach porównawczych, do badania opłacalności prowadzenia określonej działalności gospodarczej.

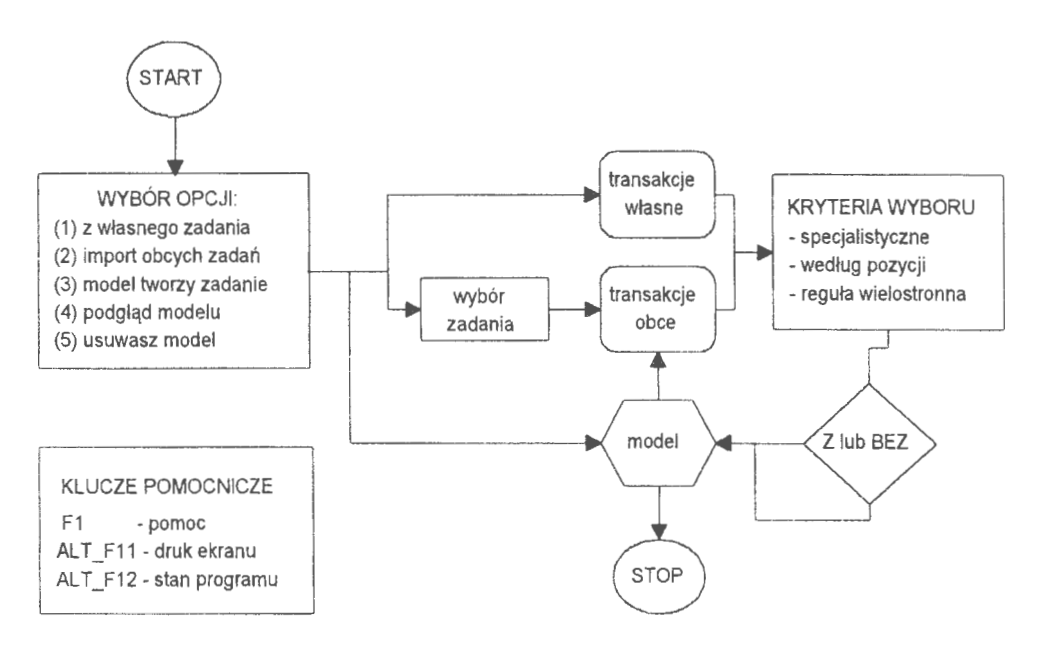

Schemat 11 . Postępowanie przy modelowaniu stanu kont rachunkowości {Źródło: *opracowanie* własne)

Rozpatrzmy to na przykładzie zasadniczego pytania w ekonomii: kto na kim i ile zarabia, albo precyzyjniej: jakich transakcji należy unikać. W konkretnym przypadku interesuje nas określony kontrahent. Pytanie postawimy wtedy następująco: czy opłaci się prowadzić z nim dalej interesy? Opcja MODELOWANIE umożliwia rozwiązanie tego problemu w sposób nader prosty: zaznacza się logicznie transakcje z interesującym nas kontrahentem i modeluje się (księguje), np. od początku roku obrachunkowego, wszystkie transakcje bez tego kontrahenta (wyniki składowane są w podkatalogu zadania). Mamy dwa warianty w dostępie równoległym: wariant aktualny z kontrahentem i wariant modelowany (bez kontrahenta). W opcji BILANS PRÓBNY obliczamy różnicę między dwoma rozwiązaniami. Wyniki wskażą nam, czy dalsze prowadzenie dwustronnych interesów z tym kontrahentem jest zasadne.

Przedstawionego przykładu nie należy przyjmować dosłownie. Tym niemniej przykład ten dobrze oddaje istotę rzeczy i wskazuje na celowość tego rodzaju symulacji komputerowej w zarządzaniu. W MODELOWANIU można wyróżnić kilka opcji:

- tworzenie rozwiązań z własnego zadania przy pomocy różnych kryteriów (o czym - dalej); zadanie podkatalogowe, pochodzi z tego samego okresu obrachunkowego i może przedstawiać różne ujęcia transakcji (według różnie ustawionych filtrów wyboru),
- import transakcji z obcych zadań i utworzenie zadania podkatalogowego; mogą to być rozwiązania Ekran 53. Dane modelowanego zadania z poprzednich lat obrachunko-

| ■ 右颈的<br>MODEL OUGHLE KONT                                                                     | TRANSPACTA DRODELLE<br>3:10759<br><b>FOR ALL STRESTIVE</b><br>ST Studen 199cc                    |
|------------------------------------------------------------------------------------------------|--------------------------------------------------------------------------------------------------|
| Z HLASMEGO ZADANIA<br>THFORT OBCYCH ZADBÁ<br>MODEL THORZY 28DAKIE<br><b>BRUINE OF STERSTWA</b> | HETRYKA ZADANIA *> MO FIRMA                                                                      |
| USUMASZ HODEL ZADANIA<br>0<18                                                                  | $OKRES: 97.01.01 - 97.01.01$<br>470<br>- douodu<br>522<br>- konta<br>HODEL ZPK => "999.999.999." |
| KOBEN DEN TV:<br>$-2.187$                                                                      | . 204120905<br>ENTER BELOWED FOR BUSINESS F. BOOKS                                               |

wych, co umożliwia pracę równoległą w dwu okresach (latach) obrachunkowych,

- model tworzący zadanie; opcja pozwalająca na eksport transakcji (i plików pochodnych) z modelu do nowo tworzonego zadania,
- podgląd modelu; opcja ta przedstawia statystykę zadania rachunkowości (przedział czasu, ilość transakcji i kont oraz model **ZPK),**
- usuwanie modelu; to opcja porządkująca postępowanie przy organizacji zadań podkatalogowych.

Do wyjaśnienia pozostaje pojęcie "pracy równoległej". W praktyce ekonomiści korzystają z wielu źródeł informacji jednocześnie. Jedną z najczęściej stosowanych form jest sięganie do zasobów informacji z tego samego okresu w latach ubiegłych. Wprowadzenie instytucji rozliczeń zobowiązań i należności, które nie kończą swego żywota wraz z końcem roku obrachunkowego, zmusza wręcz do korzystania z wieloletnich zasobów zgromadzonych transakcji; dowodów źródłowych powstania i realizacji roszczeń finansowych. Przez pracę równoległą rozumie się tu możliwość równoczesnego korzystania z informacji bieżących i podkatalogowych na tych samych zasadach edycyjnych.

Do pracy równoległej przystosowano następujące opcje:

- INFORMOWANIE (transakcje, reguły i konta) można tworzyć edycje dowolne i sięgać do zasobów według różnie określanych kryteriów; można łączyć tabulogramy tworzone przy pomocy innych kryteriów kwalifikacji,
- PRZEGLĄDANIE (transakcje, reguły i konta) można zestawiać, sortować i robić wypisy ze stanu transakcji, reguł i kont,
- FORMULARZE (konta) wyprowadzanie edycji tworzonych "językiem użytkownika" w opcji PROJEKTOWANIB; edycje formułowane na wybrane przedziały czasu względem opisujących je transakcji,
- POTWIERDZENIA (konta) historia księgowania na wskazanej grupie lub pojedynczym koncie; potwierdzane są stany wynikowe wskazanych kont po przez wydruk na nim wszystkich księgowań,
- BILANS PRÓBNY (konta) pełne zestawienie otwartych kont w różnych przekrojach czasowych i według różnej hierarchii kont.

W przedstawionych opcjach nie ma istotnych różnic w korzystaniu ze stanów bieżących i wymodelowanych. W obrębie pracy równoległej działają również kryteria czasu, jak przy stanach bieżących. Trzeba przy tym podkreślić, że ułatwieniemjest tworzenie transakcji o prostych poleceniach księgujących . Praca równoległa w podkatalogach dotyczy wyłącznie korzystania z informacji; wszelkie wprowadzania i aktualizacje są tu programowo niedostępne.

# **5.3.4. Edycje** zobowiązań **i** należności

Zobowiązania i należności są prowadzone w opcji KSIĘGOWANIB. W zasadzie jest to problem pozaksięgowy i w wielu przypadkach prowadzony przez odrębny system fakturowania. Powodem tego jest między innymi brak przypisanych kartotekom kont aktywnych transakcji. Bowiem dokumenty źródłowe (faktury) wywołują spłaty w określonych terminach, po przekroczeniu których nalicza się karne odsetki według przyję-

| 嵌59.2<br>BRANSHICLE 2RDDLUIE<br>conerts.                     |                                                                           |
|--------------------------------------------------------------|---------------------------------------------------------------------------|
| <b>BAZA TRANSAKCJI</b><br>Mentan 1998                        | 2000/11/20010 472                                                         |
|                                                              |                                                                           |
| 0000092 00.06.31 00.31.30                                    | <b>STRN</b><br>DZ IEŃ<br>NA<br>- ZESTANJEMIA PEŁME<br>· ROZLICZEMIA SPŁAT |
| 1. Tohobsgamia (* 1635)<br>488<br>2. Spinata<br>J. Borakilar | · STRAY HEDEUG KOMT<br>- KOREKTY<br>FRKTUR                                |
| STAN MR DZIEN<br>$-3.98 + 0.31$                              | E2 LINIE = 00SETK!                                                        |
|                                                              | <b>CLU JV</b>                                                             |
| OPCJE                                                        | "201." kents rozrazhenkou, alerczy na stranie >> 60                       |

Ekran 54. Opcje rozliczeń zobowiązań

tych rocznych stóp procentowych. W ujęciu transakcyjnym problem ten nie istnieje. Transakcje przechowuje się przez 99 lat i można, w oparciu o wprowadzone do nich zapisy, prowadzić rozliczenia należności (ktoś mi jest dłużny) i zobowiązań finansowych (gdzie ja jestem komuś dłużny pieniądze) przez wiele lat.

Postępowanie przy wyborze<br>jednej z dwu opcji: edycji zbiorczych (F12) i not księgowych (F11) polega<br>na naciśnięciu przedstawionych klu-<br>czy. Następnie podaje się przedział<br>czasu, w jakim interesują nas faktury oraz ilość linii edycji na drukarkę. Wyniki przedstawiane są na standardowym obiekcie przeglądania plików tekstowych. Należy wspomnieć o zastosowanym algorytmie rozliczeń, który jest bardzo skomplikowany. Je-

| 16619951883081                                                                     | Spis Stansskoff                                   | <b>ENGERY</b> |                               | RI21 3DE #18<br><b>Earlunu</b>    | FRZETERB                    |  |
|------------------------------------------------------------------------------------|---------------------------------------------------|---------------|-------------------------------|-----------------------------------|-----------------------------|--|
| Botatsus vo.                                                                       |                                                   | dr.s          | $\mathbf{I}$                  | $+3$ platy                        | do L                        |  |
| 92320351500031Przykłod<br>D75231F1F00B11umsk<br><b>SPERTY:</b><br><b>TIPSE TKS</b> | dix 1963124C 15<br>to facent 1: 2a legist         |               | 8 答:18<br>$\frac{1}{2}$ 35.00 | 1 208,00<br>1.008.00<br>5,08      | erici<br>22<br><b>NAREE</b> |  |
| ROZLECZENIE                                                                        | 名羽形 抽注 电无限 的复数形式<br>$-96240000$<br>$-002083 + 14$ |               |                               | 1 008 108<br>1 008 007<br>8.11222 | ×                           |  |

Ekran 55. Edycje wynikowe rozliczeń

żeli nastąpiła spłata całej sumy (w terminie i po terminie) to rozliczenie jest proste. Może nastąpić jednak przypadek krańcowy, tj. dłużnik spłacał w kilku ratach, ale jeszcze nie spłacił całości, przekraczając przy tym uzgodniony termin

#### **5.3.5. Potwierdzenia** księgowań

W praktyce prowadzenia ewidencji księgowej duże znaczenie przywiązuje się do przedstawiania historii księgowań na określonych kontach. Można tu wymienić co najmniej dwa aspekty tej opcji: dowodowy i poznawczy (naukowy). W pierwszym przypadku jest to prosty sposób zapoznania się z rzeczywistymi transakcjami określonych kontrahentów w czasie. W przypadku braku zaufania do

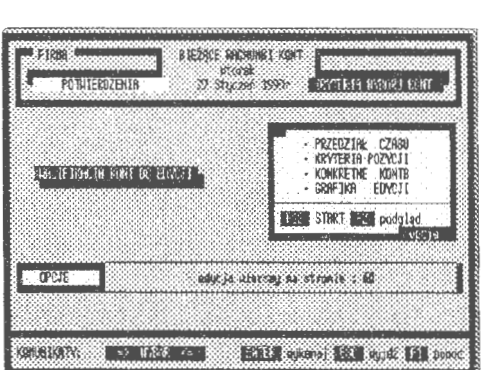

Ekran 56. Kwalifikacji kont do edycji

wykazywanego stanu kont, bardzo łatwo przedstawić stan faktyczny na podstawie wszystkich transakcji źródłowych. Jest to udowadnianie zaistniałego stanu w prowadzonych interesach. Aspekt poznawczy wynika tu z faktu, że dane z tej opcji mogą stanowić podstawę do wyznaczania trendów ekstrapolacyjnych dla wybranych kont, ich grup i syntetyki.

*Potwierdzenia* to złożona procedura z uwagi na szeroko stosowane kryteria wyboru i filtry czasu i struktur. Wynika to z faktu, że w zadaniu może być utworzonych bardzo dużo kont, np. w obsłudze kontrahentów hurtowni. Trudno sobie wyobrazić wyszukiwanie konkretnych rachunków bez komputerowo wspomaganego procesu, tj. bez filtrowania z założonymi warunkami wyboru, konkretyzacji kont i uporządkowania ich kolejności przy edycji.

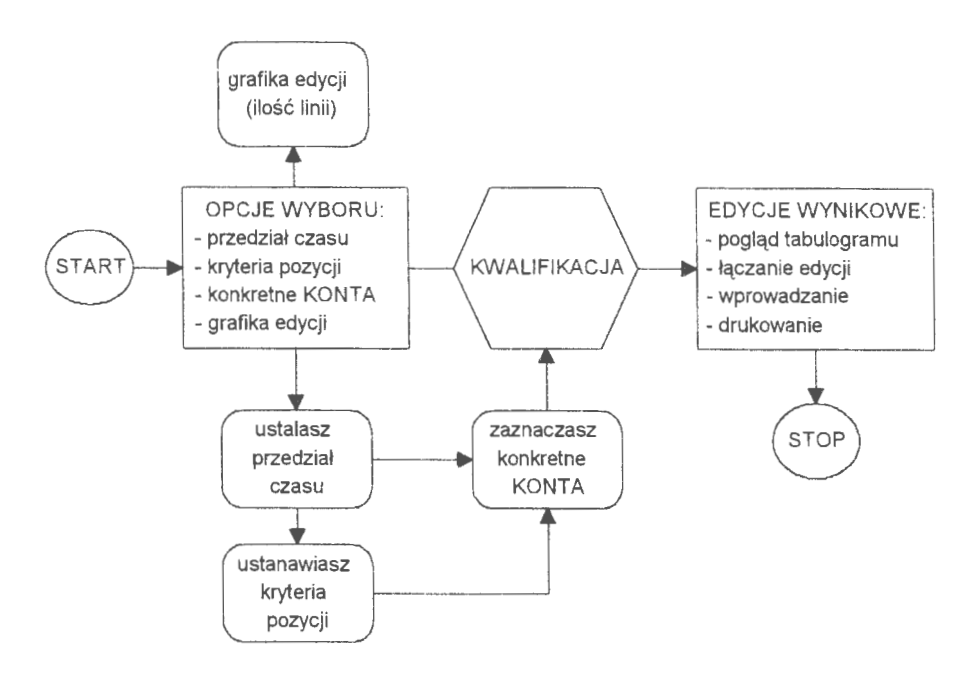

Schemat 12. Algorytm formułowania kryteriów i wybór kont dla opcji POTWIERDZEŃ (Źródło: *opracowanie* własne)

W dyskutowanej opcji wyróżnia się kwalifikacje:

- wybór przedziału czasu według dni lub stanów miesięcznych, w którym interesuje nas przebieg księgowań na wskazanych kontach,
- ustanowienie kryteriów dla doboru kont do edycji końcowej lub przygotowanie przejścia do wyboru szczegółowego,
- wybór szczegółowy konkretnych kont z tablic poglądowych do edycji pojedynczych i grupowych,

oraz oznaczenie ilości linii na stronie (grafika edycji), co jest związane z obsługą drukarek.

Ustanowienie kryteriów jest w zasadzie czynnością wstępną, która ma na celu zawężenie ilości kont do edycji. Ułatwia to pracę wtedy, gdy obsługujemy kilka czy kilkanaście tysięcy kont. Ostateczny wybór przeprowadza się w szczegółowej kwalifikacji; zaznacza się konkretne konto i "przenosi się" do tablicy edycyjnej (o czym dalej).

Przypadek czasu jest tu istotny i polega na przedstawieniu szczegółowych zapisów źródłowych tylko dla okresu, który podano w kwalifikacji wstępnej. Wstępne wartości są traktowane jako swego rodzaju bilans otwarcia dla wskazanego okresu. Dalej przedstawia się obroty oraz bilans zamknięcia na wskazany dzień. Przy czym, użytkowników interesują sumy ciągnione z podliczeniami mie-

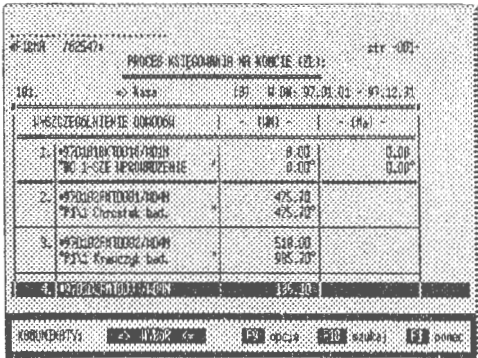

Ekran 57. Edycja potwierdzeń

sięcznymi wartości stron i sald specyfikowanego konta na każdy dzień, w którym przeprowadzono operację finansową. Problem ten wymaga odrębnego, bardziej szczegółowego omówienia z uwagi na tworzenie bilansów dla przechodnich okresów obrachunkowych.

Uzyskane zestawienie (lub zestawienia, jeżeli wybraliśmy większą ilość kont) tworzone jest na pliku TEMP, który można edytować na różne sposoby; przekazywać do schowka, łączyć tabulogramy i drukować. W przypadkach stwierdzonych błędów lub innych uchybień mogących wystąpić w trakcie edycji, np. brak w wyznaczonym okresie (na którymś z edytowanych kont) księgowań, zostanie wpisany do opcji UWAGI odpowiedni komentarz, np. ,,KONTO: ... BRAK KSIĘGOWAŃ W OKRESIE".

Opcja potwierdzeń ma duże znaczenie informacyjne dla zarządzania. Informuje w jakim okresie i które operacje gospodarcze notują największe obroty (i dlaczego). Takie opcje numeryczne z interpretacją graficzną przewiduje się w następnych edycjach systemu. Z punktu widzenia przyswajalności informacji przez użytkowników, rozwiązania graficzne coraz częściej wypierają tradycyjne zestawienia tabelaryczne liczb i wartości. Z praktyki wynika, że najważniejszą rolę użytkownicy przywiązują do walorów dowodowych tej opcji, tj. dokumentowania poprawności księgowania na wskazanym koncie.

## **5.3.6. Bilans próbny kont**

Pracę na kontach kończy bilans wszystkich otwartych kont w różnych przekrojach: czasowych, rodzajowych i według szczegółowych kwalifikacji dla wskazanych grup kont. BILANS PRÓBNY jest edycją wszystkich kont, gdzie wyszczególnia się: bilans otwarcia (BO), obroty w okresie (OB) i ostatnim mie-

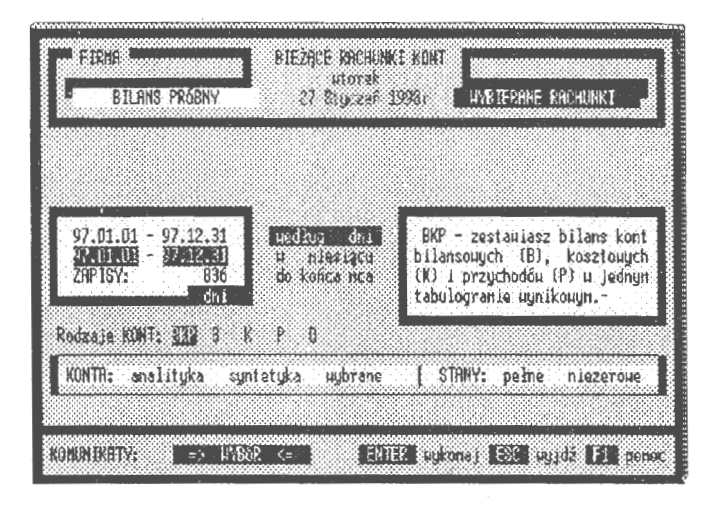

Ekran 58. Opcje wyboru kont do bilansu próbnego

siącu (MC), bilans zamknięcia (BZ) oraz podsumowania sald (PS). W podsumowaniu, dla pełnej listy kont syntetycznych lub analitycznych, występują dwa wiersze: podsumowania stron *Wn i Ma* oraz RÓŻNICE, gdzie wykazuje się nieprawidłowości w sformułowaniu BILANSU OTWARCIA.

BILANS PRÓBNY jest pełnym obrazem stanu kont.dla bardzo różnie określanych kryteriów wyboru. Wyróżnia się pewną hierarchrą w kwalifikowaniu warunków. Chronologicznie tworzy się następujące, cząstkowe kryteria w postaci:

- przedziału *czasu*  co określa się w kilku aspektach, mianowicie: w dniach (od - do), w wybranym miesiącu i do końca wskazanego miesiąca; dla każdego konta, zakwalifikowanego do edycji, tworzy się subokresy obrachunkowe i oblicza się bilans otwarcia, obroty i bilans zamknięcia,
- *rodzajów kont* umożliwiających alternatywny wybór przeprowadzenia bilansu dla rachunków: razem (BPK), tylko bilansowych (B), przychodów (P), kosztowych (K) lub tylko pozabilansowych (D),
- wskaźnika *stanu* zapisów, tj. czy konta są puste, czy posiadają na swym stanie zaksięgowane wartości (prowadzono na nich transakcje),
- *kryteriów dla pozycji* umożliwiających dobór kont według struktur hierarchii modelu **BPK,** wartości poszczególnych pól i zastosowanie reguł wielostronnych do formułowania filtrów globalnych,
- *wyboru* szczegółowego, kwalifikuje się tu konkretne konta do sformułowania bilansu próbnego.

Kwalifikację kończy deklaracja ilości linii na stronie (20 <= 99), co jest związane z indywidualną obsługą drukarek użytkownika; edycje bilansu próbnego są nietypowe (szerokość 256 znaków) i mogą liczyć kilkaset stron.

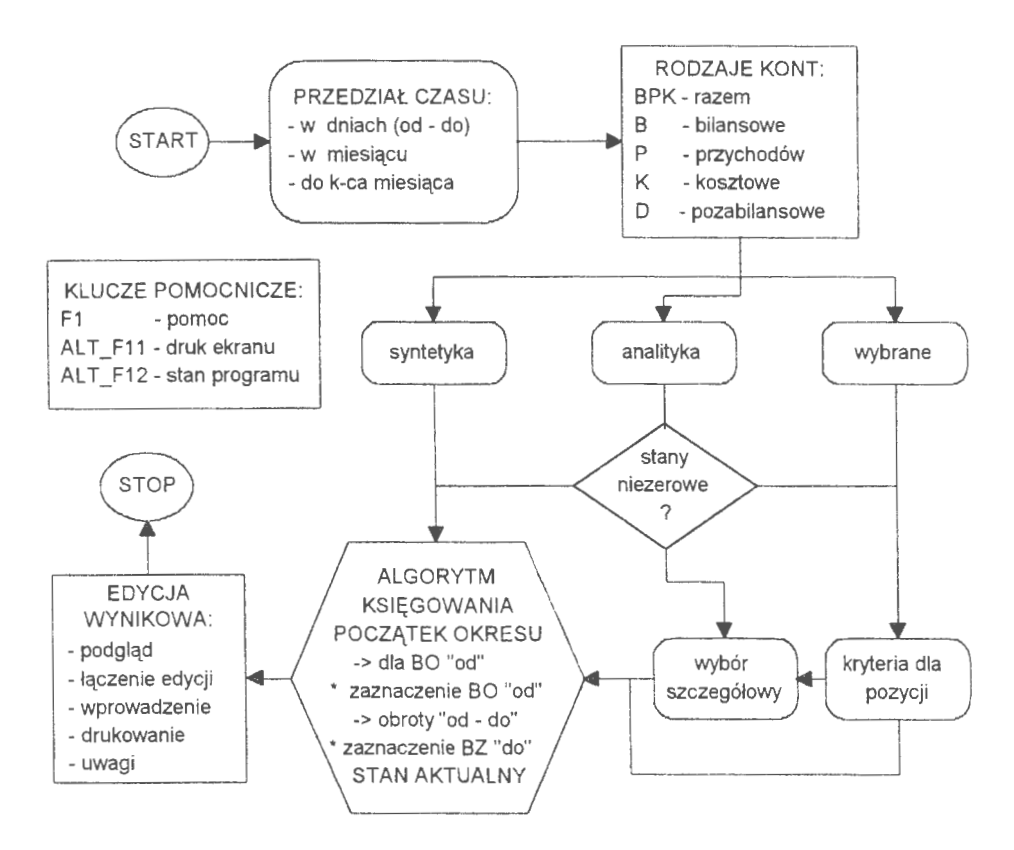

Schemat 13. Algorytm postępowania przy formułowaniu bilansu próbnego *(Zródlo: opracowanie* własne)

Szerszego omówienia wymaga rola reprezentacji czasu w uzyskiwaniu wartości kont. Zadaniem tej funkcji jest przedstawianie stanu konta za wskazany okres:

$$
KONTO(\langle rok + konto, od, do \rangle) \rightarrow \{s \tan konta, BO, OB, BZ, MC, PS\}
$$
 [5.04]

gdzie: *,,rok* + *konto"* -symbol przetwarzanego konta, *,,ocr* i *"do"-.-.* przedziały czasu, dla których wykonywane są obliczenia. Informacje zwracane przez funkcje to: bilans otwarcia dla momentu czasu *"od'',* obroty dla okre~ su *"od"* - *,do*", bilans zamknięcia dla momentu *do*" oraz obroty w ostatnim miesiącu MC. Algorytm funkcji opiera się na tworzeniu tzw. subokresów obrachunkowych.

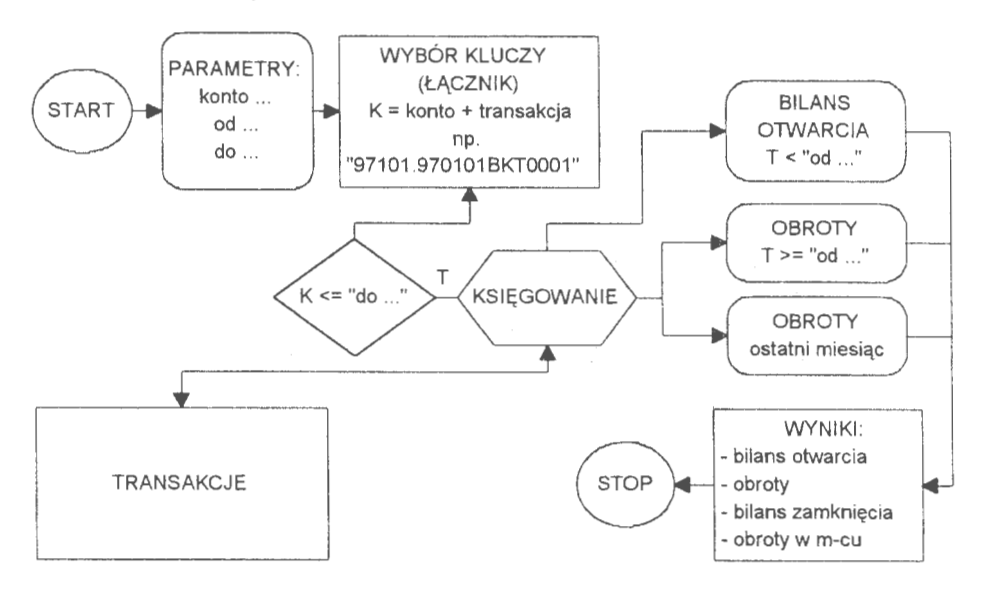

Schemat 14. Algorytm funkcji *konto*() przy zestawianiu wyników za dany okres (Źródło: *opracowanie* własne)

Faza pierwsza algorytmu to utworzenie zbioru roboczego z poleceń interesującego nas konta. Przekazywane są tu transakcje od początku roku do daty "do". Faza druga to tworzenie bilansu otwarcia dla momentu *od*" W zbiorach roboczych (TEMP) księgowane są wszystkie polecenia związane z tym kontem; od początku roku do tego właśnie momentu ..od". Otrzymujemy bilans otwarcia, który stanowi część informacji "stan konta". Faza trzecia, tj. obroty, bilans zamknięcia i podsumowania sald kont źródłowych odbywa się w podobny sposób. Księgowane są dalej polecenia, aż domomentu daty *do*". Jednocześnie specyfikowane są wartości dla obrotów w ostatnim miesiącu wskazanego przedziału czasu. Informacje te są często wykorzystywane w sprawozdawczości oraz do przeprowadzania analiz finansowych. W efekcie funkcja zwraca tablicę wartości:

- bilans otwarcia (dane od początku roku do momentu ..do").
- obroty w okresie (dane od momentu ... od" do momentu ... do"),
- bilans zamknięcia ( dane po zsumowaniu bilansu otwarcia i obrotów),

• obroty w ostatnim miesiącu okresu dla wskazanego konta.

Obliczenia są wykonywane dla każdego konta (i jego rozwinięć) indywidualnie. Omówiony przypadek krańcowy dotyczy sytuacji, gdy został wyznaczony przedział czasu nie pokrywający się z początkiem roku. Jeżeli okres został wyznaczony od początku roku obrachunkowego, to tworzenie nowego bilansu otwarcia jest zbyteczne. Obliczane są tylko obroty dla wskazanego przedziału czasu i ostatniego miesiąca. W przypadku edycji stanu bieżącego jedynie dane z ostatniego miesiąca (obroty) są obliczane indywidualnie dla każdego konta.

| <b>INSTETERAL MIENTE</b>                                                                    |                                                                                                    | <b>BUNG DEBUAR COR</b><br>97.01.01r.<br>na dzien:<br>LINE GREE<br><b>HR</b>                  |                                                      |  |
|---------------------------------------------------------------------------------------------|----------------------------------------------------------------------------------------------------|----------------------------------------------------------------------------------------------|------------------------------------------------------|--|
| 11911.                                                                                      | Srock: trusby                                                                                                    | 1 212 154 741                                                                                | 0.00                                                 |  |
| 21011.001.<br>31011.002.<br>410188033<br>SINSSOS<br>61013305.<br>2101331652<br>PRINCIPALITY | Budkink i<br><b>Budou lo</b><br><b>ROPEASTRY:</b><br>Urzadz technicz,<br>Srock: transport<br>Marz. Lurzadzen.<br>$-$ tridia $-$ | 653 937.93<br>8 710 62<br>64 151 85<br>36 430 18<br>29 224, 32<br>914 699 84<br>1 212 454.24 | 0.00<br>0.00<br>0.00<br>0.00<br>0.00<br>0.00<br>0.00 |  |

Ekran 59. Edycja bilansu próbnego w zadaniu rachunkowości

Edycja wynikowa bilansu próbnego jest formułowana w zbiorze roboczym (TEMP) i zawiera, w zależności od wyboru: analitykę, syntetykę, pełne rozwinięcia hierarchii konta z podsumowaniami na wszystkich poziomach. Cały okres jest podsumowywany w poszczególnych blokach: bilans otwarcia "BO", obroty "OB" (w tym: obroty w ostatnim miesiącu "MC"), bilans zamknięcia "BZ" oraz podsumowania, tzw. persalda "PS". Edycje bilansu próbnego, podobnie jak wszystkie tabulogramy tematyczne systemu, można zestawiać na różne sposoby; według różnie przyjętych warunków. Całość wyboru tworzy określoną procedurę, z której można się w każdej fazie postępowania zawsze wycofać. Najważniejszym jest tu kryterium czasu, któremu daje się w systemie pierwszeństwo przed innymi warunkami wyboru. Dalej można zestawiać edycje tematycznie lub indywidualnie, deklarując określone konta. Utworzone edycje można drukować i przekazywać do SCHOWKA i dalej łączyć, w edytorze tekstów, w prowadzonej korespondencji seryjnej.

# **5.4. Korespondencja finansowa**

Stanowisko pracy ekonomisty lub samego właściciela małej firmy jest obciążone wieloma czynnościami biurowymi, w tym również prowadzeniem korespondencji finansowej. Jedną z najpowszechniejszych form korespondencji finansowej jest wystawianie rachunków. Związane z tym ściąganie należności i spłata zobowiązań należy również do podstawowych działań w firmie. Wystawianie rachunków jest najbliżej związane ze stanem kont. Opcja fakturowania (automatyzuje procesy biurowe) jest systemem kompletnym, tj. wystawia się w nim rachunki, kontroluje spłatę i prowadzi rejestr sprzedaży. Tego rodzaju systemy często występują oddzielnie. Są bardzo rozbudowane i połączone sieciowo, np. przez INTERNET, z przedsiębiorstwami i instytucjami finansowymi całego świata.

## **5.4.1. Wystawianie rachunków**

Opcje fakturowania pracują na specjalnym pliku RACHUNKI. Jest to zbiór indeksowany ze względu na pierwsze pole rekordu. Identyfikator, np. "970904WOM001", składa się z daty "970904", trzech pierwszych liter systemu "WOM" oraz z kolejnego numeru w danym dniu.

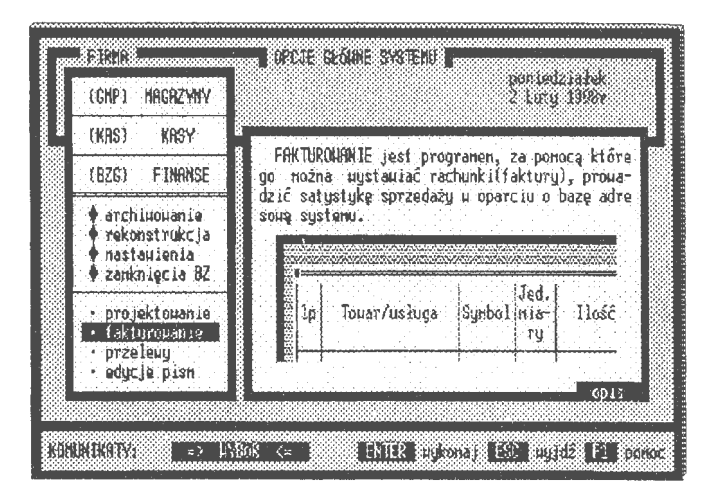

Ekran 60. Strona tytułowa fakturowania

Obsługę fakturowania tworzą:

- *nowe wprowadzenie,* wystawienie nowej faktury i zachowanie w archiwum,
- *aktualizacja* spłaty, wprowadzenie daty kontrolnej spłaty faktury,

• *statystyka* wystawionych i spłaconych faktur,

oraz programy drukowania i obsługi filtra (włączanie i odłączanie).

#### *Nowe wprowadzenie*

Wystawianie rachunku odbywa się w trzech fazach, a mianowicie:<br>wprowadzenie parametrów oznakowania (sygnatura, adresy i przezna-<br>czenie), wystawienie rachunku na<br>specialnym formularzu oraz edycia graficzna. Rozdzielenie procesu wy- ··:\\i{{'..·.,.,.· .,..,:.,.,..11.,.., .,m.,..,1~.,.\_=.,.., · ·••~· .,..,~,.,, · .,..,,.,,....,·.... ~ ·•·.,..,••··~.,.., ··....,•·.,.,. •~,.., •. •.,.,..; **.,........ji"**  stawiania na trzy fazy wynika z trybu znakowego (MS DOS), w którym pracuje system. Do dyspozycji jest ekran o wymiarach 80/24 znaki graficzne oraz tryb pracy jednodoku-

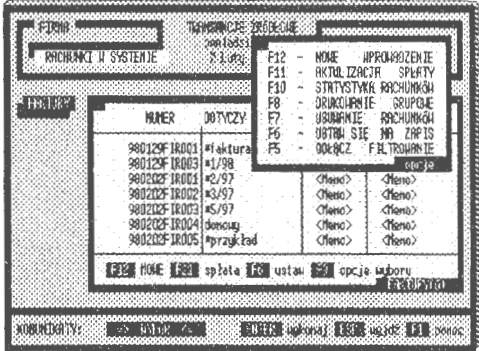

Ekran 61. Opcje obsługi fakturowania

mentowej **(SDI).** Nie ma zatem możliwości zastosowania grafiki obiektowej, gdzie na standardowym formularzu wypełnia się okna ( obiekty) danych dla poszczególnych pozycji rachunku.

Oznakowanie wystawianych faktur polega na wprowadzeniu sześciu parametrów identyfikacyjnych:

- *daty,* domyślnie wprowadzana jest data ostatniego wprowadzenia rachunku do bazy danych faktur w komputerze (ułatwia to fakturowanie listy faktur tego samego dnia),
- *kodu* do specyfikacji rachunku według uznania użytkownika; jest to trzy znakowy kod, wprowadzany później do identyfikatora rachunku,
- *sygnatury* rachunku w dwu warian- Ekran 62. Oznakowanie nowego rachunku tach: (.T.) sygnatura dowolna i (.F.) sygnatura komputerowa (identyfi-

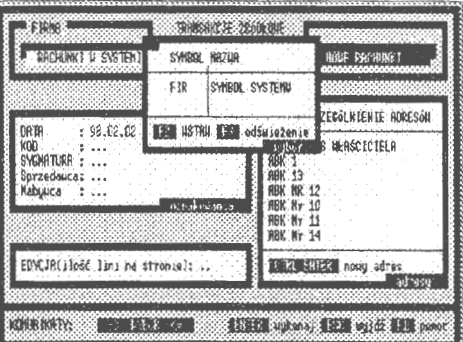

kator rachunku); sygnaturę dowolną wprowadzono na wyraźne życzenie użytkowników systemu,

• *adresów,* nadawcy i adresata pobieranych z tablicy poglądowej adresów zadania rachunkowości,

oraz deklaracji ilości linii na stronie przy drukowaniu rachunku. Do bazy adresowej można wprowadzić nowe adresy. Naciśnięcie klawisza CTRL\_ ENTER powoduje przejście do procedury wprowadzania nowego adresu i dalej powrót do wypełniania rachunku. Właściwe wypełnianie rachunku odbywa się na specjalnej stronie.

Kolumny do wypełnienia opisują szczegółowo pozycje faktury, które należy wypełnić mianowicie:

- *transakcja,* nazwa potoczna treści pozycji rachunku; można umieścić tekst, który dalej zostanie sformatowany na 16-znakowe wiersze,
- *Kod Towarowo* Materiałowy *(KTM),* oznaczenie kodowe dla specyfikowanego materiału na fakturze (można nie podawać),
- *Jednostka Miary (JM),* oznakowanie jednostek miary ilości produktu,

|  | <b>RACHUNKI U SYSTEMTE</b> |            |                          | 21:44 995      |             |            | <b>LAPS HEATER FOR THEY</b> |      |
|--|----------------------------|------------|--------------------------|----------------|-------------|------------|-----------------------------|------|
|  | <b>TRANSAKCJA</b>          | <b>KTN</b> | ٦Ħ                       | <b>HOSE</b>    | <b>CENA</b> | <b>UAT</b> | $DRR$ (8)                   | HSK  |
|  | Za ce                      |            |                          | ebas 85 states | 0.00        |            | 0.00 98.02.02               | F    |
|  |                            |            |                          | CB3 R rap.22   |             |            |                             |      |
|  | <b>ESTRAE STRATE</b>       |            | <b>ESTI nous pozycja</b> |                |             |            |                             | 预装置机 |

Ekran 63 . Wypełnianie faktury (rachunku)

- *ilość* (wielkość) partii towaru w zaznaczonych jednostkach miary podlegająca zapłacie,
- *cena,* jednostkowa wartość wyspecyfikowanego towaru w pozycji rachunku,
- VAT, stopa procentowa podatku VAT, którą należy dodatkowo obciążyć pozycję rachunku (można nie podawać).

Na rachunku może być bardzo wiele pozycji, ale nie więcej niż przewiduje objętość edycji wynikowej w postaci 64 **KB. W** dużym przybliżeniu można określić, że chodzi tu o ok. 600 pozycji na jednej wystawionej fakturze (rachunku); jest to bardzo duża ilość pozycji specyfikacji jak na potrzeby przedsiębiorstwa

Wynikiem wprowadzania parametrów oznakowania i zapisów szczegółowych jest edycja graficz-

| <b>RECROSSING</b><br>14 Sabaduooua 178<br>20-A6 SEC2ED | <b>The Solo</b> race<br><b>RACHIMEN</b><br>UPRASZCZENY<br>QI 2001008-23/1 |                                      |
|--------------------------------------------------------|---------------------------------------------------------------------------|--------------------------------------|
| BANK POD IT ON SECRETA<br>876799-890-783888-11-1       | RECULY NS JECCLIFINIA                                                     | RYCORY                               |
| organskkopial                                          | 相関 up tau 2010 talteri<br>11. H                                           | USTRL<br><b>STREE</b><br>dnit.<br>14 |
| Texter Australia<br>Ğш                                 | <b>ERS</b> start <b>ERS</b> podciad<br><b>HE2H</b>                        | odsetki:<br>2.23                     |
| 1 Zablala 23<br><b>Dister</b>                          | 88160821821<br><b>SKIUSKI</b> SSKI S                                      | 1999.99                              |

Ekran 64. Reguły księgowania faktur

na faktury wraz z możliwościami dalszego przetwarzania , którą można:

- przekazać do SCHOWKA systemu i dalej wykorzystać do prowadzenia korespondencji finansowej,
- drukować w dowolnej ilości egzemplarzy,
- automatycznie księgowość, wykorzystując do tego celu reguły automatycznego księgowania

oraz przekazać do archiwum faktur, gdzie gromadzi się wszystkie wysta- Ekran 65. Zaznaczanie spłaconych faktur wione rachunki w systemie. Jest to

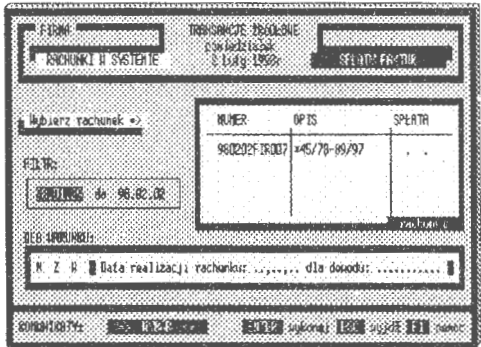

opcja fakultatywna, co oznacza, że użytkownik decyduje o tym, czy dana faktura ma być przekazana do archiwum. Wiąże się to później z kontrolą spłat wystawionych rachunków i statystyką stanu wystawionych faktur.

#### *Kontrola* **i** *statystyka*

Wprowadzone do archiwum faktury do zapłacenia można kontrolować opcją aktualizacja. Praktycznie polega to na wywoływaniu określonej faktury i wpisaniu daty spłaty.

Wyróżnia się tu kilka kwalifikacji:

- *NZW,* faktury (N) niezapłacone, (Z) zapłacone i (W) wszystkie rachunki zapisane w bazie faktur,
- *data,* przedział czasu, z jakiego interesują nas faktury do znakowania,
- *kod,* wybór kwalifikatora kodowego do filtrowania faktur (można pominąć w identyfikacji, gdyż stosuje się programowo dla celów identyfikacyjnych zadania

| <b>BUNKE</b>                                                                                                    | 0010026                   | autresas:                                                                                                    | Rattose:                                                                         | 432                                                                  | <b>SD3558</b>         |
|----------------------------------------------------------------------------------------------------|---------------------------|----------------------------------------------------------------------------------------------------|----------------------------------------------------------------------------------|----------------------------------------------------------------------|-----------------------|
| BRACK STREET OF SACTURE<br>REL29F1R003 #1/98<br>80202F3R003148X97<br>202612042143797<br>202612003143797<br>S202FIRDIN Bonosy<br>BB202FIRBB5140F29R730<br>B212F3R8B61A7798 | 088302F1R8071+46/70-89297 | Zaking Opsek:<br>Editor Deseks<br><b>Romunas establica</b><br><b>Roman &amp; SETACUS</b><br>Romanistracia<br>Ránua seseracia<br>Romussstracia<br>Rdmus3s3+aCJ3<br>Roszano | 198.181<br>8.02<br>144.00<br>28.DB<br>24.15<br>电测<br>276.03<br>11.28<br>41472.06 | 1.20<br>1.30<br>0.00<br>1.00<br>0.00<br>0.00<br>0.00<br>0.00<br>8.00 |                       |
| <b>CHASH</b>                                                                                                    |                           | SOF CONTROLOGIONS OF HANDCOGON TO CONTROL                                                                                                    | \$23.9.181                                                                       |                                                                      | <b>B. EU BOUGANOR</b> |
|                                                                                                    |                           | SAMA: historicore ratuali = 1, 42347.18, u tun:                                                                                                    | ln(                                                                              | [1, 29]                                                              |                       |

Ekran 66. Statystyka realizacji faktur

W wyniku przedstawionej kwalifikacji otrzymamy listę faktur, którą oznaczamy datą. Po wprowadzeniu daty faktura zostaje odesłana do archiwum. Przedstawione postępowanie dotyczy zarówno faktur niezapłaconych, jak i spłaconych. Przyjęto założenie, iż drugi przypadek trzeba utożsamić z korektą, np. błędu daty, który każdy użytkownik może popełnić.

Opcja następna jest uproszczoną statystyką o stanie realizacji rachunków. Wybór kwalifikacyjny do uzyskania tabeli rozliczeń jest identyczny jak przy znakowaniu czasu spłaty. W wyniku postępowania kwalifikacyjnego otrzymujemy listę faktur z podsumowaniem należności i spłat rachunków ( w tym również VAT). Przedstawione rozwiązanie fakturowania jest formą przejściową (fazą przygotowawczą) do dalszej integracji w informatycznym systemie rachunkowości. Tego rodzaju problemy muszą być rozpatrywane łącznie z gospodarką materiałową, rozliczeniami należności oraz połączeniem sieciowym INTERNET. Szczególnie praca w sieciach rozległych tworzy nowe możliwości "skracania czasu" w obsłudze informacyjnej firmy i automatyzacji ewidencji.

# **5.4.2. Realizacja przelewów**

Korespondencja przelewów w firmie jest standardem komunikacji z bankiem. Poprzez przelewy przedsiębiorstwo daje polecenia swoim bankom do przekazania (przelania) określonych sum wierzycielom. Upoważnia tym samym bank do dysponowania określoną gotówką, przechowywaną między innymi w tym właśnie celu; przelewy są bezpośrednio związana z obrotem finansami firmy.

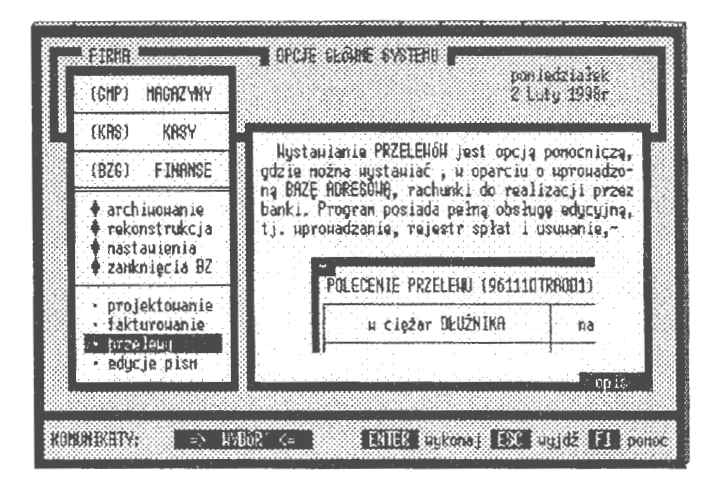

Ekran 67. Strona tytułowa edycji przelewów

Wystawianie przelewów jest opcją autonomiczną. Podobnie jak w fakturowaniu, realizację informatyczną oparto tu na oddzielnym pliku PRZELEWY Identyfikatorem jest pole pierwsze, w którym zawarto datę, kod identyfikacyjny oraz kolejny numer przelewu wystawionego w danym dniu.
Realizację przelewów tworzą trzy główne programy:

- *nowe wprowadzanie,* piszemy nowy przelew, drukujemy go i zachowujemy w archiwum przelewów,
- *aktualizacja* zapłaty, kontrola użytkownika nad spłatą przelewów,
- *statystyka* wystawianych przelewów i realizacja ich zapłaty przez banki,
- programy *filtrowania* (włączanie Ekran 68. Parametry nowego przelewu i wyłączanie) w celu podprowa-

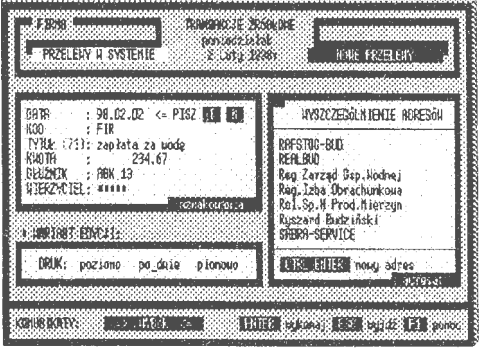

dzenia wybranych przelewów do przeglądania i aktualizacji,

oraz obsługa grupowego drukowania. Bywa tak, że najpierw wystawia się przelewy w komputerze, a później grupowo je drukuje. Istotny jest tu problem drukowania. Przelewy są wystawiane w 4 egzemplarzach. Można je drukować ,,poziomo", po dwa w jednym wierszu oraz wszystkie w jednej kolumnie. Prowadzone są prace nad możliwością bezpośredniego podłączenia zbioru wystawionych przelewów do dyspozycji (odbioru) przez bank, co obecnie uważa się za standard w systemach rachunkowości.

#### *Nowe wystawienie*

Wystawienie przelewu obejmuje dwie fazy: oznakowanie przelewu oraz jego drukowanie. Można pominąć fazę drukowania, przekazać przelewy do archiwum i później drukować je grupowo. Oznakowanie wystawianych przelewów polega na wprowadzeniu:

- *data* wystawienia przelewu; występują tu dwie opcje (na życzenie): drukowanie daty na przelewie(. T.) lub wpisywanie ręczne (.F.),
- *kod* do specyfikacji grupowej przelewów (ustala użytkownik systemu),
- tytuł zapłaty, na którą zadeklarowano sumę przelewu,
- $kwota$  wartość w zł, na jaką wystawia się przelew do realizacji

| AF CREAT BELEVING                                                                             | na dobra HIERZ ETER                                                                    | <b>WEIGHT DEST</b>                                                                |
|-----------------------------------------------------------------------------------------------|----------------------------------------------------------------------------------------|-----------------------------------------------------------------------------------|
| <b>Rom Stylsty acts: Sudgewood</b><br>Konunabruch Nr 33<br>11 Popul che 59<br>70-830-8262ECDI | <b>SISTER BUILDING</b><br>"《 形 ① 公会 《 书 书 》<br>ul Schupout 3/3<br>20-786-822260.BI     | <b>Mosaniatracia Bu</b><br>Assemblauch for 1<br>of Poluints St<br>20-210-SZCZECIN |
| 到底:                                                                                           | FRO 11 0 3222ECB<br><b>BRKS:</b><br>11020400-209-01-270-1<br><b>EREGORE: 819723903</b> | <b>REMOVE</b><br>ŀ,                                                               |
|                                                                                               | MOB 21: ----------- 234.67-1                                                           |                                                                                   |
| tatus Millelle, Polis capista ca mag.                                                         |                                                                                        | Retail 98, 11, 38, 118                                                            |

Ekran 69. Postać graficzna przelewu

przez bank, z którym prowadzi korespondencję finansową firma

oraz adres DŁUżNIKA i WIERZY-CIELA, które przypisuje się do przelewu. Naciśnięcie klawisza ESC spowoduje wycofanie się z opcji wypełniania o jedną pozycję. Wprowadzanie kończy deklaracja wyboru postaci druku. Można je drukować ,,poziomo", po dwa w jednym wierszu oraz wszystkie w jednej kolum-

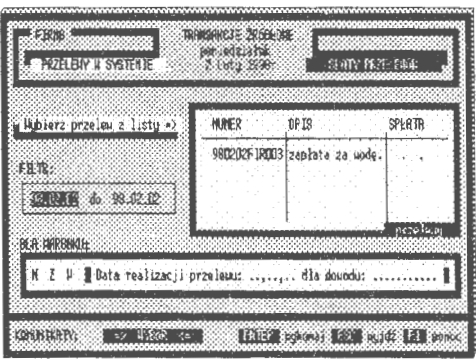

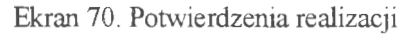

nie, co zależy od drukarki i użytego papieru do drukowania przelewów.

Edycję graficzną przelewu można drukować lub przekazać do archiwum przelewów. Można też z archiwum przekazać do schowka i użyć do korespondencji finansowej. Przy drukowaniu grupowym używa się filtra kwalifikacyjnego, którego sposób ustawiania omówiono w opcji języka zapytań. Przelewy, które użytkownik uzna za zbędne można usunąć.

#### *Ewidencja i statystyka*

Przelewy wystawione do realizacji przez bank można kontrolować opcją aktualizacja (F11). Praktycznie polega to na wywoływaniu określonego przelewu i wprowadzeniu daty zapłaty.

Wyróżnia się tu kwalifikacje:

- *NZW,* przelewy niezapłacone (N), zapłacone (Z) i wszystkie (W),
- *data,* czas w którym wybieramy przelewy do aktualizacji,
- *kod,* wybór kwalifikatora kodowego do filtrowania przelewów.

W wyniku przedstawionej kwalifikacji otrzymamy listę przelewów, Ekran 71. Wykaz realizacji przelewów którą oznaczamy datą Warunek jest tu tylko jeden. Data nie może być

| HM2C2EGAMISHIE   ALERZYCHE           | <b>NTA</b>            | $80R - L$                 | 十分的来         | EYS:                           |
|--------------------------------------|-----------------------|---------------------------|--------------|--------------------------------|
| 1 980202F RDN1 Ruszand Budz (Zo muc. |                       | 123.00<br>割4.00<br>239.67 |              | 198.0 -<br>${98.0}$ :<br>198.0 |
|                                      |                       |                           |              |                                |
| UNRAFT WANTOOK DAGGLAUGH             | 591,0781, 21941124440 |                           | 0.0311.11.01 |                                |
| F.129H an. 99.12.82v.                |                       |                           |              |                                |
|                                      |                       |                           |              |                                |
|                                      |                       |                           |              |                                |

wcześniejsza od daty wystawienia przelewu.

Postępowanie ewidencjonujące spłaty uzupełniono możliwością automatycznego księgowania przelewów przy pomocy reguł typu "C" i "B". Może tu wystąpić przypadek zaksięgowania przelewu regułą typu "C" z kontem rachunku bankowego po stronie Ma. Przeciwstawnym kontem Wn jest konto kontrahenta podane na przelewie. Drugi przypadek to spłata faktury obcej (zobowiązania), gdzie roszczenie zapłaty ( wraz z rygorami) jest już wprowadzone do zbioru transakcji i zaksięgowane na kontach. Ważne jest tu podane konto w bazie adresowej systemu, pod którym są ewidencjonowane rozliczenia z kontrahentami.

## **5.4.3. Edytor tekstu**

W prowadzeniu ewidencji w rachunkowości zawsze występuje moment, kiedy trzeba poinformować otoczenie o stanie i zmianach finansów. Do tego celu używa się różnego rodzaju zestawień, tabel i analiz. Jest wiele metod wizualizacji ale istotne znaczenie ma znalezienie miejsca integracji, w którym można łączyć różne rozwiązania uzyskane w systemie. Przyjęto, że takim integratorem jest odpowiednio opracowany edytor tekstu.

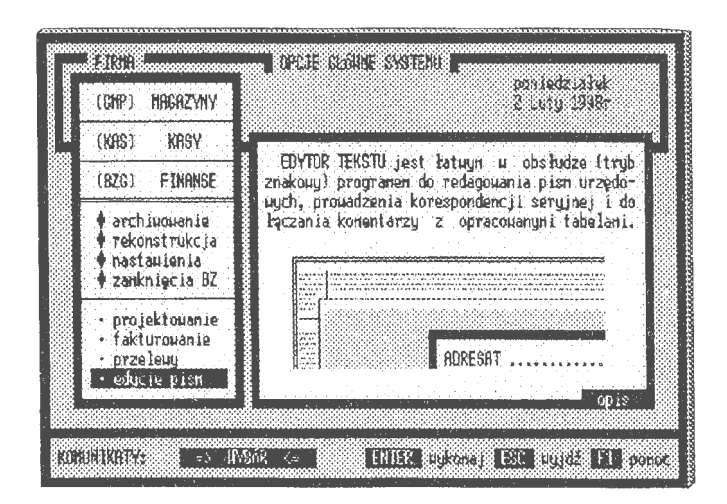

Ekran 72. Wywołanie edytora tekstu w systemie

Klasycznym przykładem może tu być np. serwis informacji o stanie finansów firmy. Przedsiębiorstwo jest spółką akcyjną i co jakiś czas musi informować akcjonariuszy o swoim stanie ekonomicznym. Na taki serwis składają się dane tabelaryczne, komentarze i oceny. Informacje trzeba przesłać akcjonariuszom, których może być kilka tysięcy. Konieczne jest zatem wykorzystanie opcji korespondencji seryjnej. Pracę tę musi wykonać ekonomista, główny księgowy w oparciu o dane z rachunkowości. W wielu przypadkach konieczne jest sięgnięcie do modelowania kont i tworzenie wyciągów bezpośrednio z transakcji. Uwidacznia się przy tym rola języka użytkownika i edytora tekstu, który skupia informacje wyjścia, z różnych źródeł, w systemie rachunkowości.

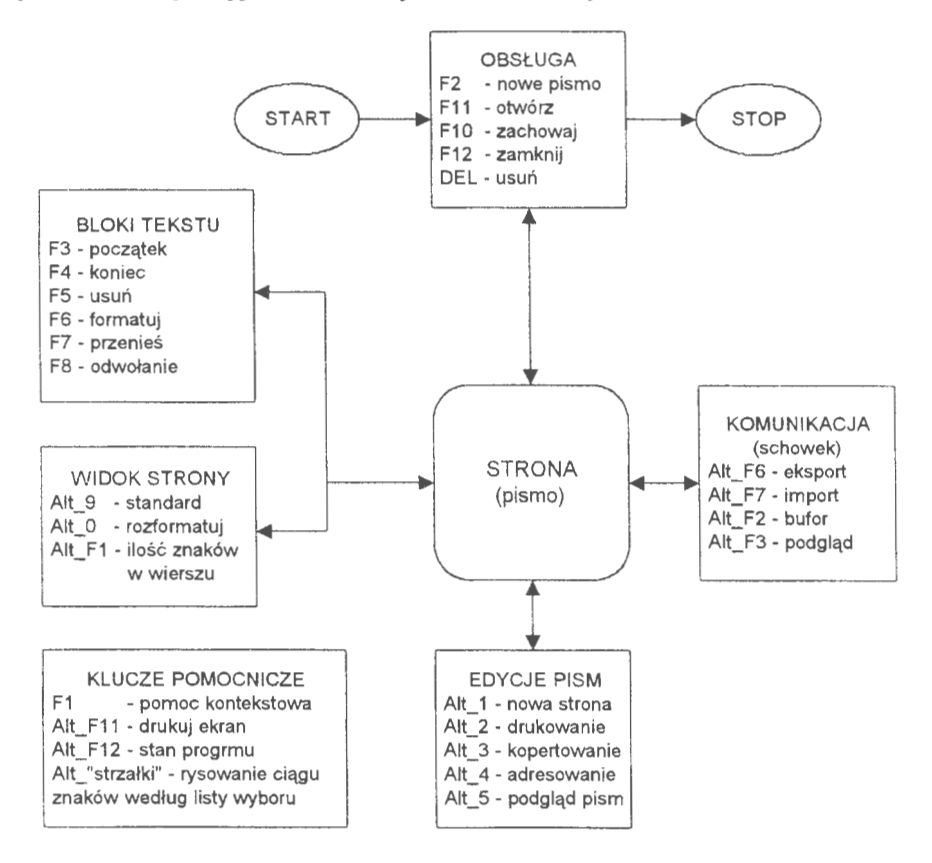

Schemat 15. Organizacja edytora pism korespondencji finansowej (Źródło: *opracowanie* własne)

Obsługę edycji tworzy lista programów, które można uaktywnić poprzez wywołanie okna procedur lub bezpośrednio nacisnąć określoną kombinację klawiszy. Klawisze ALT \_"strzałki" umożliwiają rysowanie na ekranie.

Lista kluczy sterujących przedstawia się następująco:

- obsługa *pliku pisma,* nowe wprowadzenie (F2), otworzenie istniejącego pisma  $(F11)$ , zachowanie pisma w zbiorze  $(F10)$ , zamkniecie edycii  $(F12)$  oraz usunięcie pisma (DEL),
- *bloki tekstu,* początek zaznaczenia (F3), koniec zaznaczenia (F4), usunięcie zaznaczonego bloku (FS), formatowanie zaznaczonego bloku (F6), przeniesienie zaznaczonego tekstu (F7) i odwołanie (gaszenie) zaznaczonego bloku (FS),
- *widok strony,* przywrócenie standardu (ALT\_9), rozformatowanie zaznaczonego bloku tekstu (Alt\_ O) oraz zmiany szerokości strony (Alt\_Fl ),
- *edycja pisma,* znak nowej strony (Alt\_ 1 ), drukuj tekst (Alt\_ 2), kopertowanie korespondencji servjnej (Alt. 3), adresowanie pism (Alt. 4) i podgląd korespondencji seryjnej (Alt 5),
- *komunikacja (schowek),* eksport tekstu do schowka (K\_F6), import tekstu (tabel) ze schowka (Alt\_F7), podgląd bufora bloku tekstu (Alt\_F2) i podgląd schowka (Alt\_F3).

Przykładowo, naciśnięcie klawisza Fl O zapisuje tekst na dysku. Sterowanie następuje poprzez naciśnięcie wskazanych klawiszy lub tylko klawisza F9 i wybranie interesującej nas opcji. **W** edytorze można też ustawiać marginesy (widok druku na stronie), szerokość tekstu i rozwijać treść pisma w oparciu o nagłówki z papieru firmowego.

| 11 1     | FS<br>F6<br>F7<br>F۵<br>F10 | 0.60 De P<br>początek<br><b>ZAZNACZEN</b><br>- koniec<br>usuń oznaczony TEKST<br>- fornatuj ZAZNBCZENIE<br>- przenieś<br>- gaszenie ZRZNACZANIA<br>zapisz<br>do : | TFKS<br>ZBIORU<br><b>UFCJE</b> |
|----------|-----------------------------|----------------------------------------------------------------------------------------------------|--------------------------------|
| ODTVCZY: |                             |                                                                                                    |                                |

Ekran 73. Opcje obsługi edytora tekstu

Organizacja edytora została dostosowana do wymogów prowadzenia korespondencji w oparciu o dane z systemu rachunkowości. Nie ma tu ambicji zastąpienia profesjonalnych edytorów tekstu, aczkolwiek można posługiwać się opcjami do prowadzenia normalnej korespondencji lub korespondencji seryjnej (adresowania i kopertowania pism) nie związanej z systemem.

Charakterystyka ważniejszych opcji przedstawia się następująco:

*Papier firmowy* (F2); procedura może być uaktywniona przy otwieraniu pisma. Z listy wzorów papieru firmowego (patrz: NASTAWIENIA) wybiera się interesujący nas wzór i uzupełnia się go tekstem, tabelami ze schowka i opatruje adresami, np. w korespondencji servinej.

*Otwórz pismo* (F11); program, który wywołuje archiwowane pismo do dalszego przetwarzania. W trakcie pisania tekst może być archiwowany do zbioru (F10). Po zakończeniu edvcji pismo można również przekazać do archiwum. Każde pismo archiwowane w zbiorze posiada swój znak i nazwę potoczną. Rejestracji podlega również data pierwszego wystawienia i ostatniej aktualizacji.

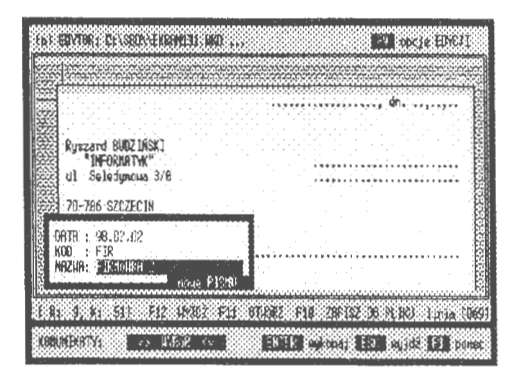

Ekran 74. Ewidencja pisma w archiwum

Bloki *tekstu* są opcjami, przy pomocy których redaguje się tekst, przenosząc ich treść, usuwając lub formatując. Wyróżnia się tu: początek zaznaczenia (F3), koniec zaznaczenia (F4), usuń zaznaczony tekst (FS), formatuj zaznaczony tekst (F6), przenieś zaznaczony tekst (F7) oraz gaszenie zaznaczenia (F8). Są to najczęściej spotykane manipulacje przy redagowaniu tekstu zwartego, gdzie użytkownik, w zależności od potrzeb, przemieszcza i porządkuje bloki tekstu od początku zaznaczenia do końca zaznaczenia.

Zapisz do zbioru (F10) jest procedurą, która umożliwia przeniesienie tekstu do archiwum pism. Jeżeli pismo to było redagowane po raz pierwszy, to należy je opatrzyć kodem identyfikacyjnym oraz nazwą potoczną. Po złożeniu tekstu system wraca do przerwanych czynności redakcyjnych w to samo miejsce, z którego został wywołany.

Zamknij edycje (F12) to opcja, która powoduje zakończenie pracy nad redagowaniem tekstu i wyjście z edytora. Opracowana edycja zostaje odesłana do zbioru pism. Jeżeli pismo było redagowane po raz pierwszy i nie posiada swoich oznaczeń, to przed ostatecznym zamknięciem trzeba mu je nadać. W przeciwnym razie pismo nie zostanie zapisane w komputerze. Podobnie organizowane są zamknięcia w innych edytorach.

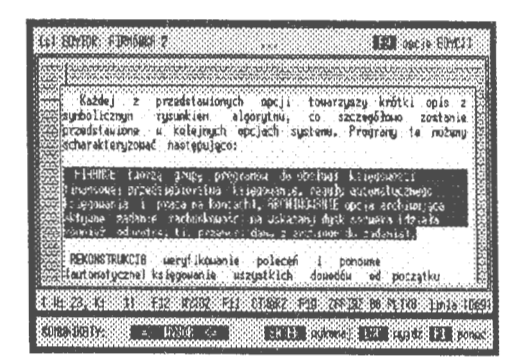

Ekran 75. Opcja formatowania tekstu

Oznacza to, że edytor można wykorzystywać bieżąco do prowadzenia korespondencji biurowej bez komputerowego archiwowania pism.

*Znak nowej strony* (ALT\_l); naciśnięcie klawisza ALT\_l wstawia znak nowej strony w miejsce, w którym aktualnie znajduje się znak kursora. Pismo nie jest stronicowane automatycznie. Można to zrobić poprzez wstawienie w dowolnym miejscu znaku nowej strony lub przed drukowaniem przeprowadzić stronicowanie za pomocą opcji drukarki.

*Drukowanie pisma* (ALT\_ 2); program przywołujący opcję drukarki. Drukowanie pisma odbywa się w takiej formie, w jakiej znajduje się ono aktualnie na ekranie. Jeżeli tekst podlega procedurze korespondencji seryjnej, to zostanie wydrukowanych tyle egzemplarzy, ile zadysponowano adresów.

*Kopertowanie edycji* (ALT \_3); program towarzyszący adresowaniu pism. Ze wskazanych adresów można adresować koperty lub drukować nalepki adresowe. Opcję tę musi poprzedzić adresowanie pism, niekoniecznie edycji zarejestrowanych (wprowadzonych do zbioru). Oznacza to, że każdej edycji możemy przypisać tyle adresów, ile zawiera baza adresowa systemu. Po zakończeniu adresowania należy przejść

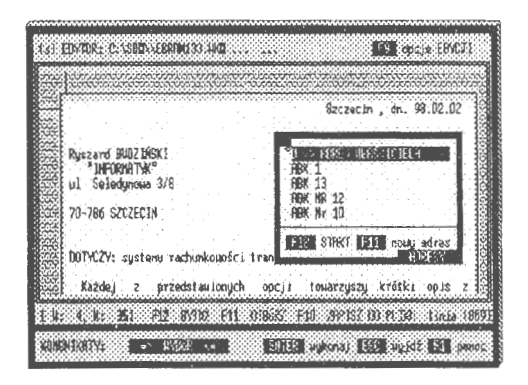

Ekran 76. Wybór adresatów pisma

bezpośrednio do tworzenia nalepek adresowych. Obydwie opcje nie wykluczają się . Po zaadresowaniu kopert można wydrukować nalepki, dołączyć np. do kopii pism (też w edytorze) i przekazać do archiwum.

*Korespondencja ze schowkiem* (ALT\_?, ALT\_8)-jest ważna przy redagowaniu pism, serwisów informacji i ocen. W schowku można gromadzić wygenerowane tabele z projektowania (formularze) i dołączać do redagowanego tekstu. Naciśnięcie klucza ALT \_F6 spowoduje przesłanie całej treści pisma do schowka. Natomiast ALT\_F7 importuje tekst ze schowka do redagowanego pisma. Treść jest lokowana we wskazane poprzez aktywny kursor miejsce pisma.

*Redakcja strony(ALT\_8,* ALT\_9, ALT\_0, ALT\_Fl)obejmujeopcjeustawienia redagowanego tekstu na stronie i ustawienie marginesów (górny i lewy), długości linii (margines prawy) oraz opcje rozformatowania tekstu i przywrócenia standardu. Maksymalna długość linii (szerokość strony) wynosi 253 znaki, a minimalna 25. Standardem jest strona formatu A4 o 30 wierszach na stronie i 69 znakach w wierszu oraz wyraźnie zaznaczonych marginesach. Opcje redakcji strony stosuje się w przypadku dostosowania widoku do np. importowanej tabeli ze schowka systemu. Są to edycje przekraczające rozmiarami format A4 i aby "nie łamać linii" trzeba dostosować tekst do szerokości tabel; realizują to specjalistyczne algorytmy.

|                                                                                                    | 157               |
|----------------------------------------------------------------------------------------------------|-------------------|
|                                                                                                    |                   |
| -<br>Robinistratio Sadankos - Robinistracja<br>Konsnebuch He - Gi Fotulicke<br>Li Bat Schepskich He - Gi Fotulicke                                                                                                    |                   |
|                                                                                                    |                   |
| :<br>  Administracja Hadyakoa - Administracja Mananstracja Hor<br>  Michael - Mananstrach Horseburgh Horseburgh Horseburgh Horseburgh Horseburgh Horseburgh Horseburgh Horseburg<br>  Michael - Michael Mananstrach Horseburgh Horsebur |                   |
|                                                                                                    | <b>Jose Steat</b> |

Ekran 77. Nalepki kopertowe pism

Podglądy *edycji* (ALT\_5, ALT\_F2, ALT\_F3) są opcjami pomocniczymi i służą do zorientowania się w postaci edycji seryjnych (ALT \_5) zaznaczonego tekstu przechowywanego w buforze (ALT \_F2) oraz podglądu stanu schowka (ALT\_F3).

Edycja tekstu nie jest on związany bezpośrednio ze zbiorami głównymi transakcji. W zasadzie oparte na nim oprogramowanie może funkcionować jako odrębny system informatyczny. Kierunek integracyjny obsługi stanowisk pracy przez specjalistyczne programy komputerowe było wyraźnie sygnalizowane w poprzednich rozdziałach. Pełna jednak integracja nie jest tu chyba możliwa. Ekran 78. Drukowanie pism

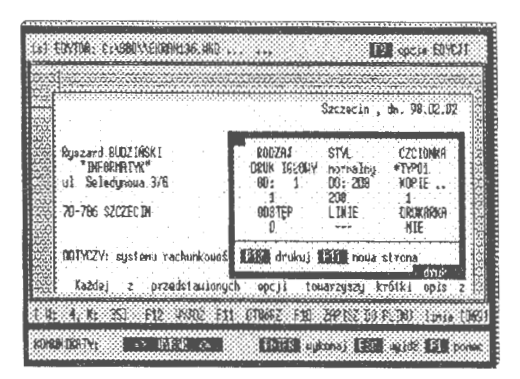

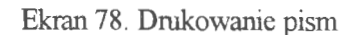

Mamy zatem wyraźny podział zdań w tym zakresie. Pewnych funkcji stanowiska pracy głównego księgowego ( ekonomisty) nie da się skomputeryzować, a niektóre funkcje lepiej obsługują specjalistyczne programy, np. graficzne edytory tekstu czy arkusze kalkulacyjne. Edycja pism jest programem trudnym do realizacji w trybie znakowym. Wprowadzenie tego rodzaju opcji miało na celu integrację systemu informatycznego w kierunku pełnej obsługi stanowiska pracy. Użytkownicy wyraźnie sygnalizują, że trudno im pracować na wielu systemach naraz. Łatwiej jest nauczyć się obsługi jednego systemu i realizować w nim wszystkie podstawowe funkcje związane z prowadzeniem ewidencji; szczególnie przy obsłudze małej firmy.

#### **PRZYPISY**

- 1. P. Sienkiewicz, Inżynieria *systemów.* 1988, s. 13.
- 2. J. Kisielnicki, *Informatyczna infrastruktura* zarządzania. Warszawa 1993, S. **48.**
- 3. B. Nogalski, T. Biełas, M. Czapiewski, Zarządzanie w różnych formach własności. Gdańsk 1994, s. 9.
- 4. U. Gross, Zarządzanie *marketingowe,* w: Zarządzanie małą firmą, red. H. Bieniak. Katowice 1995.
- 5. Z. Dowgiałło (red.), Słownik *ekonomiczny dla* przedsiębiorcy. Szczecin 1996, s. 226.
- 6. B. Klimczak, *Strategie* przedsiębiorstw *w* świetle współczesnych *teorii mikroekonomicznych.* W: Systemy informatyczne w zarządzaniu strategicznym. KI PAN Oddział w Gdańsku. 1998, s. 53.
- 7. R. Budziński, *Komputerowy system* rachunkowości *rolnej w technologii SBD.* Warszawa 1991 .
- 8. M.J. Earl, *Management Strategies for Information Technology.* New York 1989.
- 9. G.A. Steiner, J.B. Meiner, *Managament Policy and Strategy.* New York 1986, s.5; a także: K. Obłój, M. Trybuchowski, *Znaczenie, elementy i typy strategii,* w: Zarządzanie - teoria i praktyka, red. A Koźmiński, W. Piotrowski. Warszawa 1995, s. 123.
- 1 O. A Stabryła, Zrządzanie *rozwojem firmy.* Kraków 1996, s. 21.
- 11. A Hax, N. Majluft, *Strategie Managament. An Intergravite Perpective.*  New York 1984.
- 12. J. Stoner, Ch. Wankel, *Kierowanie.* Warszawa 1992, s. 95; oraz: W. Kieżun, *Sprawne* zarządzanie organizacją. Warszawa 1997.
- 13. K. Obłój, M. Trybuchowski, *Znaczenie ... , dz. cyt.,* s. 123.
- 14. M.E. Porter, Competitive Strategy. *Techniquesfor Analyzing Industries and Competotors.* New York 1985.
- 15. A Stabryła, Zarządzanie *... , dz. cyt.,* s. 26.
- 16. R. Hartley, *Marketing Fundamentals.* Harper & Row, New York 1983; oraz: E.J. McCarty, S.J. Shapiro, W.D. Perreault, *Basic Marketing, A Managerial Approch.* Irwin, Boston 1989; a także: U. Gross, *dz. cyt.,* s. 135-137.
- 17. A Stabryła, Zarządzanie *... , dz. cyt.,* s. 28.
- 18. U. Gross, Zarządzanie *... , dz. cyt.,* s. 139.
- 19. Altkom J., *Podstawy marketingu.* Kraków 1995, s. 396.
- 20. K. Obłój, M. Trybuchowski, *Znaczenie ... , dz. cyt.,* s. 136.
- 21. Cz. Sikorski, *Filozofia* zarządzania *nowoczesnym* przedsiębiorstwem. Warszawa 1995, s. 7.
- 22. B. Kubiak, *HUMAN-COMPUTERINTERAKCTION.* Gdańsk 1997, s. 9.
- 23. W.P. Beck, *Corporate Planing for an Uncertain Future.* 1982. oraz J.K. Galbraith, *Ekonomia w perspektywie -krytyka historyczna.* Warszwa 1991.
- 24. *Podstawy* rachunkowości, pod. red. K. Sawickiego. Warszawa 1996, s. 13.
- 25. T. Kiziukiewicz, Rachunkowość. *Zasady prowadzenia w jednostkach gospodarczych.* Wrocław 1995, s. 12.
- 26. M. Klimas, Z. Messner, *Teoretyczne podstawy* rachunkowości. Warszawa 1986,s.10.
- 27. A Jaruga, I. Sobańska, L. Kopczyńska, A Szychta, E. Walińska, *Rachun*kowość *dla* menadżrów. Łódź 1995, s. 7.
- 28. M. Dobija, Rachunkowość zarządcza. Warszawa 1995, s. 45.
- 29. E. Nowak, Rachunkowość *jako system informacyjny* przedsiębiorstwa. ,,Prace Naukowe Akademii Ekonomicznej we Wrocławiu" nr 690, 1994.
- 30. T. Ciesielczyk, G. Watras, Rachunkowość *a systemy wspomagania decyzji.*  1 994, Wrocław.
- 31. Rachunkowość *system informacyjny controllingu,* pod. red. E. Nowaka. Wrocław 1993.
- 32. T. Ciesielczyk, G. Watras, Rachunkowość *... , dz. cyt.*
- 33. M. Klimas, Z. Messner, *Teoretyczne..., dz. cyt.*.
- 34. D. Misińska, *Podstawy* rachunkowości. Warszawa 1994, s. 11.
- 35. A Jaruga, I. Sobańska, L. Kopczyńska, A Szychta, E. Walińska, *Rachun*kowość *... , dz, cyt.,* s. 8.
- 36. J. Aleszczyk,Rachunkowość *od podstaw.* Poznań 1995, s. 13-14.
- 37. T. Kiziukiewicz, Rachunkowość *... , dz. cyt.,* s. 12.
- 38. J. A.leszczyk, Rachunkowość *... , dz. cyt.,* s. 14.
- 39. M. Klimas, Z. Messner, *Teoretyczne ... , dz. cyt.,* s. 14.
- 40. *Podstawy. .. , dz. cyt.,* s. 15.
- 41. *Podstawy ... , dz. cyt.,* s. 15.
- 42. B.F. Kubiak, A Korwicki, *Restrukturyzacja* zarządzania *procesami go-*5podarczymiwspółczesnej *organizacji z wykorzystywaniem technologii informacji.* Gdańsk 1997, s. 29.
- 43. T Kiziukiewicz, Rachunkowość *... , dz. cyt.,* s. 13.
- 44. A Jaruga, l Sobańska, L. Kopczyńska, A Szychta, E. Walińska, *Rachun*kowość *... , dz. cyt.,* s. 8.
- 45. P. Sienkiewicz,Inżynieriasystemów. 1988, s. 41.
- 46. K Kania, J. Gołuchowski, *Zagadnienia czasu w klasycznych systemach baz danych.* ,,Informatyka" 1996, nr 7, s. 6.
- 47. K Kania, J. Gołuchowski, *Zagadnienia ... , dz. cyt.,* s. 5.
- 48. **R.** Budziński, **B.** Śmiałkowska, *Reprezentacja czasu w systemach baz finansów* przedsiębiorstwa. Gdańsk 1997.
- 49. T. Wierzbicki, *System informacji gospodarczej.* Warszawa 1981, s. 10.
- 50. I. Dziedziczak, *Organizacja bazy danych* księgowych. Warszawa 1983, S. 102.
- 51. G. Sorter, An "Events" Approach to Basic Accounting Theory. "The Accounting Review" 1969 no. 9.
- 52. l Dziedziczak, *Organizacja ... , dz. cyt.*
- 53. A Zaleski, *Ustawa o* rachunkowości *a komputery.* 1994, s. 172.
- 54. Dziedziczak, *Organizacja ... , dz. cyt.,* s. 114.
- 55. W. Gos, *Sposoby doskonalenia informacyjnej.funkcji* rachunkowości. Szczecin 1994.
- 56. W. Harris, *Bazy Danych (nie tylko dla ludzi biznesu).* Warszawa 1994, s.175.
- 57. T. Nelke, . 1988, s. 82.
- 58. Aleszczyk J., Rachunkowość *.. , dz. cyt.,* s. 6.
- 59. *Teoretyczne podstawy* rachunkowości, pod. red. T. Peche. Warszawa 1988, S. 92-103.
- 60. M. Klimas, Z. Messner, *Teoretyczne ... , dz. cyt.,* s. 40.
- 61. Aleszczyk J., Rachunkowość *.. , dz. cyt.,* s. 167-172.
- 62. R. Budziński, *System informatyczny* obsługi *naczelnego kierownictwa (SNK)*  - *Jynteza* rozwiązań *na* przykładzie *administracji* państwowej. ,,Zeszyty Naukowe Uniwersytetu Szczecińskiego" nr 164, 1994, s. 193.
- 63. H. Jezierska, *Slowniklnformatyki.* Warszawa 1989, s. 83.
- 64. P. Sienkiewicz, Inżynieria *... , dz. cyt.,* s. 107.
- 65. K. Kania, J. Gołuchowski, Systemy temporalnych baz danych. 1996, s. 23.
- 66. C. Hall, *Techniczne podstawy systemów klient-serwer.* Warszawa 1996, s. 23.
- 67. D.E.R. Denning, *Kryptografia i ochrona danych.* Warszawa 1991, s. 16.
- 68. BF. Kubiak, A Korwicki, *Restrukturyzacja ... , dz. cyt.,* s. 29.
- 69. M. Gruber, *SQL.* Warszawa 1996, s. 15.
- 70. S. Węgrzyn, O *kierunkach rozwoju i o polityce naukowej w obszarze informatyki,* Referat wygłoszony na seminarium Sekcji Informatyki KBN w Zakopanem. 1996, s. 12.
- 71. D.A Taylor, *Technika obiektowa.* Warszawa 1994, s. 20.
- 72. T. Kiziukiewicz, Rachunkowość *... , dz. cyt.,* s. 12.
- 73. *Podstawy. .. , dz. cyt.,* s. 14.
- 74. Von Kim, *Wprowadzenie do obiektowych baz danych.* Warszawa 1996, s. 28.
- 75. R. Budziński, B. Śmiałkowska, *Reprezentacja ... , dz. cyt.,* s. 64.
- 76. Von Kim, *Wprowadzenie ... , dz. cyt.,* s. 167.
- 77. C. Hall, *Techniczne ... , dz. cyt.,* s. 23.
- 78. D. Corner, D. Stevens, *Sieci komputerowe TCP/IP Programowanie w trybie klient- serwer-wersja BSD.* Warszawa 1997, s. 37.
- 79. D. Corner, **D.** Stevens, *Sieci ... , dz. cyt.,* s. 37.
- 80. T. Sheldon, *Wielka Encyklopedia Sieci Komputerowych.* Wrocław 1995, S. **184.**
- 81. T. Sheldon, *Wielka ... , dz. cyt.,* s. 185-186.
- 82. T. Sheldon, *Wielka ... , dz. cyt.,* s. 190-191.

### **LITERATURA**

- Aleszczyk J., Rachunkowość *od podstaw.* Poznań 1995.
- Altkorn J., *Podstawy marketingu.* Kraków 1995.
- Budziński **R.,** *Komputerowy system* rachunkowości *rolnej w technologii SED.*  Warszawa 1991.
- Budziński **R.,** *Practical solutions of an information system of data bases. Applications ofComputer Systems ACS* Szczecin 1994.
- Budziński **R.,** Rachunkowość *transakcyjna.* Warszawa 1994.
- Budziński **R.,** *System analizowania i prognozowania procesów gospodarczych z* uwzględnieniem *problemów z zakresu ochrony* środowiska *w regionie szcze*cińskim. Szczecin 1994.
- Budziński R., *System informatyczny* obsługi *naczelnego kierownictwa (SNK) 5ynteza* rozwiązań *na* przykładzie *administracji* państwowej. ,,Zeszyty Naukowe Uniwersytetu Szczecińskiego" nr 164, 1994.
- Budziński R., Głodek Z., *Projektowanie edycji i* język użytkownika *w systemach baz finansów* przedsiębiorstwa . ,,Studia Informatica US" (praca w druku, 1997).
- Budziński **R.,** Gos W., NadolnaB., *Komputerowy model* rachunkowości *transakcyjnej (ewidencja finansowa).* ,,Zeszyty Teoretyczne Rady Naukowej Stowarzyszenia Księgowych w Polsce" nr 19, 1991.
- Budziński **R.,** Śmiałkowska B., *Reprezentacja czasu w systemach baz.finansów* przedsiębiorstwa. Gdańsk 1997.
- Corner D., Stevens D., *Sieci komputerowe TCP/IP Programowanie w trybie klient- serwer-wersja BSD.* Warszawa 1997.
- Denning D.E.R., *Kryptografia i ochrona danych.* Warszawa 1991.
- Douglas **KB.,** *The object database handbook. Wiley Computer Publishing.* New York Chichester - Brisbane - Toronto - Singapore 1996.
- Dziedziczak I., *Organizacja bazy danych* księgowych. Warszawa 1983.
- Gruber M., *SQL.* Warszawa 1996.
- Gupta **R.,** Horowitz E., *Object-oriented database with applications to CASE, networks and VLSI CAD.* Prentice Hall series in Data and Knowledge Base System. Englewood Cliffs, New Jersey 1991 .
- Hall C., *Techniczne podstawy systemów klient-serwer.* Warszawa 1996.

Harris W., *Bazy Danych (nie tylko dla ludzi biznesu).* Warszawa 1994 ..

- Hartley **R,** *Marketing Fundamentals.* Harper & Row, New York 1983.
- Jezierska H., Słownik *Informatyki.* Warszawa 1989.
- Kania K., Gołuchowski J., *Reprezentacja czasu w modelu konceptualnym SI.*  ,,Informatyka" 1996, nr 8.
- Kania K., Gołuchowski J., *Systemy temporalnych baz danych.* ,,Informatyka" 1996, nr 9.
- Kania K., Gołuchowski J., *Zagadnienia czasu w klasycznych systemach baz danych.* ,,Informatyka" 1996, nr 7.
- Kania K., Kędzierski St., Gołuchowski **J.,** Zależności *temporalne w modelowaniu i analizie procesów gospodarczych.* ,,Informatyka" 1998, nr 3/98, s. 42.
- Kisielnicki J., *Informatyczna infrastruktura* zarządzania. Warszawa 1993.
- Kiziukiewicz T., Rachunkowość. *Zasady prowadzenia w jednostkach gospodarczych.* Wrocław 1995.
- Klimas M., Messner Z., *Teoretyczne podstawy* rachunkowości. Warszawa 1986.
- Klimczak **B.** (1997), *Strategie* przedsiębiorstw *w* świetle współczesnych *teorii mikroekonomicznych.* W: Systemy informatyczne w zarządzaniu strategicznym. KI PAN Oddział w Gdańsku.
- Lange O., *Cybernetyka a ekonomia.* ,,Biuletyn Polskiego i Towarzystwa Cybernetycznego" nr 1, 1965.
- Ling D., Bell D., *Mode/ling and Managing Time in Database Systems.* ,,The Compuer Journal" vol. 35, no. 4, 1990.
- Ling D., Bell D., *Taxonomy of Time Mode/es in Databases.* ,,Information and Software Technology" vol.32, no. 3, 1990.
- Llewellyn M., Bassiouni M., *Historical Database Views.* ,,Information and. Software Technology" vol. 33, no. 2, 1991 .
- Maiocchi **R.,** Percini **B.,** *Tempora/ Data Management Systems: A Compartive View.* ,,IEEE Transaction on Knowledge and Data Engineering" vol. 3, no. 4, 1991.
- Matuszewicz J., Rachunkowość przedsiębiorstw *i instytucji.* Warszawa 1987.
- McCarty E.I., Shapiro S.I., Perreault W.D., *Basic Marketing, A Managerial Approch.* Irwin, Boston 1989.
- Mykowiecki T., *DBASE, FOXPRO, Bazy danych.* Warszawa 1992.
- Nogalski B., Biełas T., Czapiewski M., Zarządzanie *w* różnych *formach* własności. Gdańsk 1 994.
- Nowak E., Rachunkowość *jako system informacyjny* przedsiębiorstwa. ,,Prace Naukowe Akademii Ekonomicznej we Wrocławiu" nr 690, 1994.
- O'Shaugnessy J., *Organizacja i* zarządzanie *w* przedsiębiorstwie. Warszawa 1972.
- Penc J., *Strategie* zarządzania. *Perspektywiczne* myślenie, *systemy* działania. Warszawa 1994.
- *Podstawy* rachunkowości, pod. red. K. Sawickiego. Warszawa 1996.
- Rachunkowość -*system informacyjny controllingu,* pod. red. E. Nowaka. Wrocław 1993.
- Roddick J.F., *SQL/SE a Query Language Extentionfor Databases Supporting Schema Evolution.* "Sigmond Record" vol. 21, no. 3, 1992.
- Sheldon T., *Wielka Encyklopedia Sieci Komputerowych.* Wrocław 1995.
- Sienkiewicz P., Inżynieria *systemów.* Warszawa 1991.
- Snodgrass R., *The Tempora/ Query Language TQUEL.* ,,ACM TODS" vol. 12 no. 2, 1987.
- Snodgrass R., Ahn I., *Tempora/ Databases.* ,,Computer" 1986 no. 19.
- Sorter G., An, Events'' Approach to Basic Accounting Theory. "The Accounting Review" 1969 no. 9.
- *System naczelnego kierownictwa w* zarządzaniu, pod. red. R. Budzińskiego. Szczecin 1997.
- Tansel A, *Mode/ling Tempora/ Data.* ,,lnformation and Software Technology" vol. 32, no. 8, 1990.
- Tansel A, Erol Arkun M.,Ozsoyoglu G., *Time-by-Example Query Language for Historical Databases.* ,,IEEE Transction on Software Engineering" vol. 15, no. 4, 1989.
- Taylor D. A, *Technika obiektowa.* Warszawa 1994.
- *Teoretyczne podstawy* rachunkowości, pod. red. T. Peche. Warszawa 1988.
- Theodoulidis C., Loucopoulos P., The time dimension in conceptual modelling. ,,Information Systems" vol. 16, no. 3, 1991.
- Thompson A.A, Stricland J., *Strategie management Conceps and bases.* Homewood Illinois 1987.

*Ustawa o* rachunkowości z dnia 29.09.1994 r. ,,Dziennik Ustaw" 1994 nr 121.

- Wang X, S., Bettini C., Brodski A., Jajodia S., *Logical Design for Temporal Databases with Multiple Granularities.* ,,ACM Transactions on Database Systems" vol. 22, no. 2, 1997.
- Węgrzyn S., O *kierunkach rozwoju i o polityce naukowej w obszarze informatyki,* Referat wygłoszony na seminarium Sekcji Informatyki KBN w Zakopanem. 1996.
- Wierzbicki T., *System informacji gospodarczej.* Warszawa 1981.
- Von Kim, *Wprowadzenie do obiektowych baz danych.* Warszawa 1996.
- Zaleski A., *Ustawa o rachunkowości a komputery.* "Rachunkowość". Zeszyt Specjalny 1994.

# **SYSTEM OF TRANSACTIONAL ACCOUNTING (information system, algorithms, models)**

#### **SUMMARY**

The work presents a set of author solutions concerning time representation in accounting databases. The inspiration for this work was a great number of unsatisfied users using particular information systems, i.e. systems based on a model of the result directory. The reason is the conflict between solutions of formal accounting and the need of information. The business goes, when there is an occasion and clients, but formal information flows monthly or yearly.

The solutions presented in the work are original proposals, particularly automatic accounting, algorithms of informing editor and query language of a user. They appease inconveniences existing in that kind of management information systems. The base for discussed system functionality is the description of events/transactions with daily accuracy. Therefore the data can be organised according to {year:month:day} configurations. Additionally the certain vision of generic integration in accounting in the field of relational and object data bases is presented.

The object model of accounting presented in the work shows profits of economical events storage at the level of smaller entity (parts). One of the most important features in the context of object databases (inheritance and multiversion) lets to create infinite number of solutions transitional (and virtual) and information services about the state of a firm. They are supported by the same data but from different levels of aggregation. lt is important, that any change in values of source events (entities) is automatically seen in all system developments. The border between the system software and database disappears, this is the weakness of data determinism. It concems mainly resulting data, which can be modified temporary or constantly modelled by object databases languages. Rachunkowość transakcyjna nie ma, jak dotychczas, swej precyzyjnej definicii literaturowej. Najogólniej można przyjąć, że chodzi tu o oparcie ewidencii na aktywnych transakcjach gospodarczych, czyli na przechowywaniu wszystkich danych - dokumentów źródłowych wraz z ich klasyfikatorami - w komputerze. Ze zbioru tego mogą być, na różne przedziały czasu, rozwijane serwisy informacji i modelowane stany finansów przedsiebiorstwa. Uzasadnia to użycie sformułowania "aktywnych transakcji", które utożsamia się z możliwością logicznego manipulowania danymi opisującymi zdarzenia gospodarcze. Podstawa jest założenie (co jest oczywiste), że prowadzimy działalność gospodarczą przede wszystkim poprzez zawierane transakcje. Znajomość opłacalności zawieranych kontraktów (transakcji) jest podstawa sprawnego myślenia i działania ekonomicznego. Nowym ujęciem jest również reprezentacja czasu. Problem ten będzie, w niedalekiej przyszłości, uważany za najważniejszy do rozwiązania w informatycznych systemach zarządzania. Czas jest stanem natury, bez którego nie istnieje pojęcie przeszłości, rzeczywistości czy przyszłości. Nie ma zatem mowy o postępie, czy odwoływania się do doświadczeń z przeszłości w klasycznym (migawkowym) ujmowaniu baz danych.

- Rozwiązania podkatalogowe
- Symulacja komputerowa
- Systemy wewnętrzne

# **MODELOWANIE**

ISBN 83-85847-23-5 **ISSN 0208-8029**